IBM Cúram Social Program Management Versión 6.0.5

# *Creación de scripts utilizando Intelligent Evidence Gathering (IEG)*

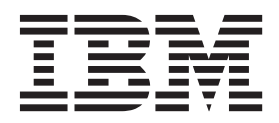

#### **Nota**

Antes de utilizar esta información y el producto al que hace referencia, lea la información que figura en el apartado ["Avisos" en la página 89](#page-96-0)

### **Revisado: marzo de 2014**

Esta edición se aplica a IBM Cúram Social Program Management v6.0.5 y a todos los releases posteriores mientras no se indique lo contrario en nuevas ediciones.

Materiales bajo licencia - Propiedad de IBM.

#### **© Copyright IBM Corporation 2012, 2013.**

© Cúram Software Limited. 2011. Reservados todos los derechos.

# **Contenido**

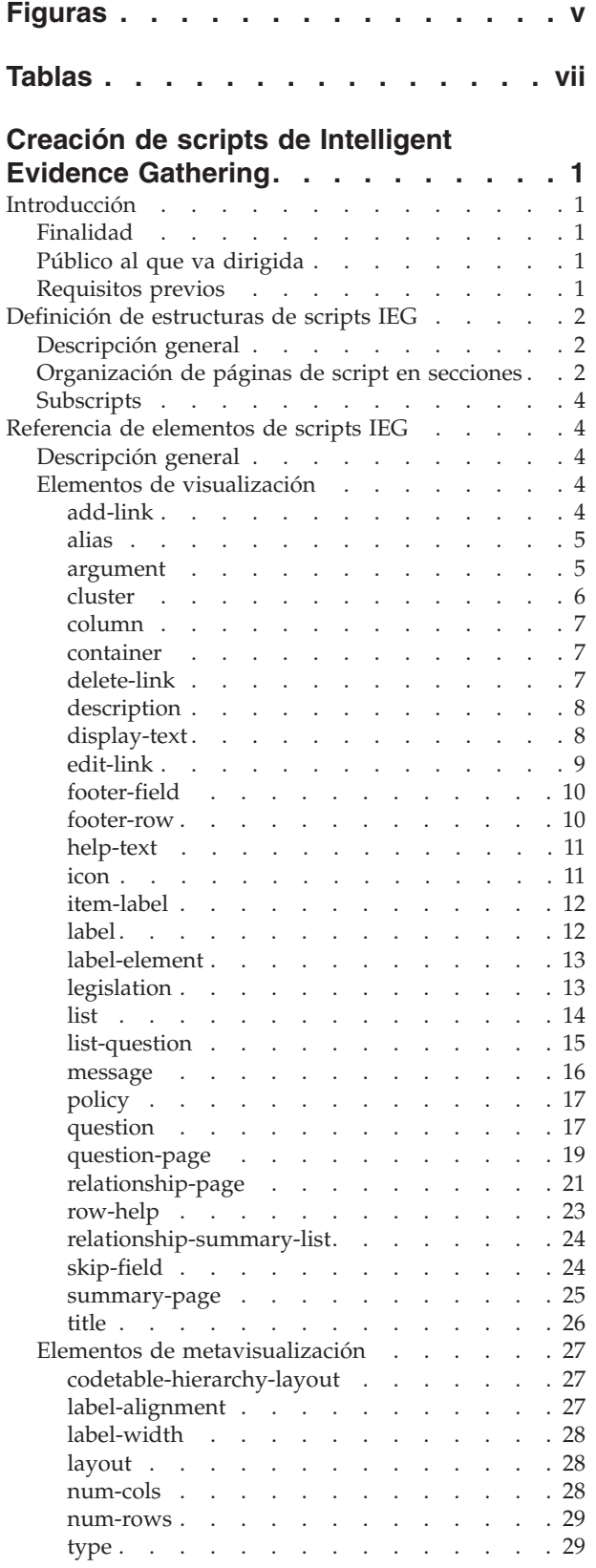

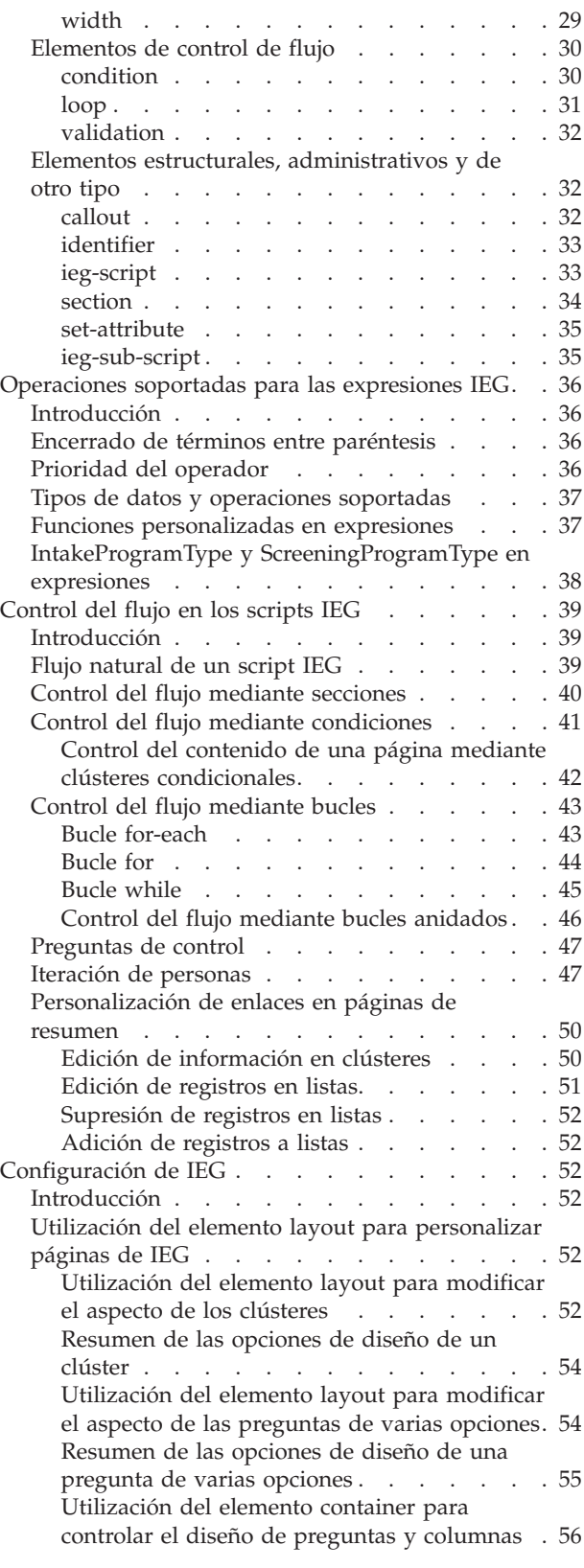

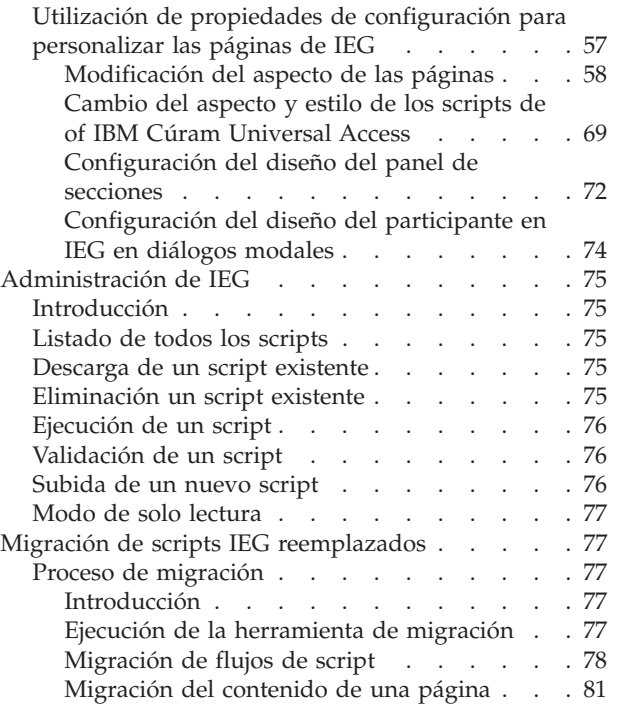

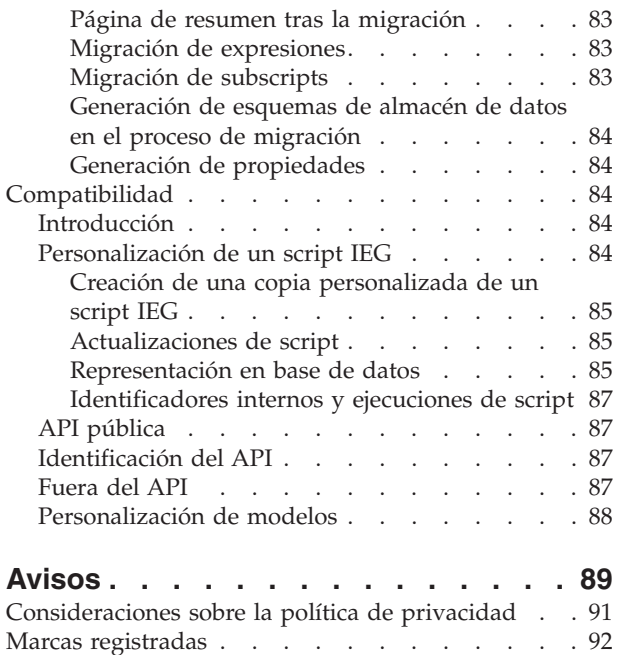

# <span id="page-4-0"></span>**Figuras**

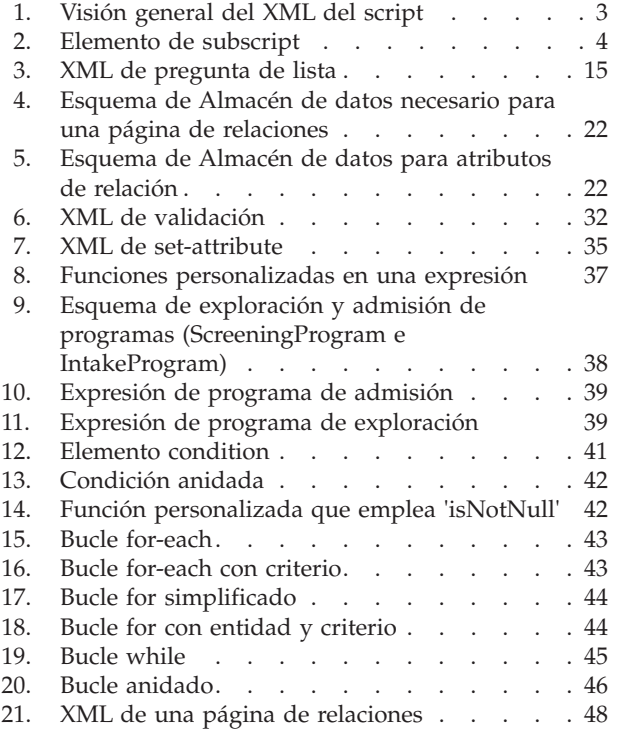

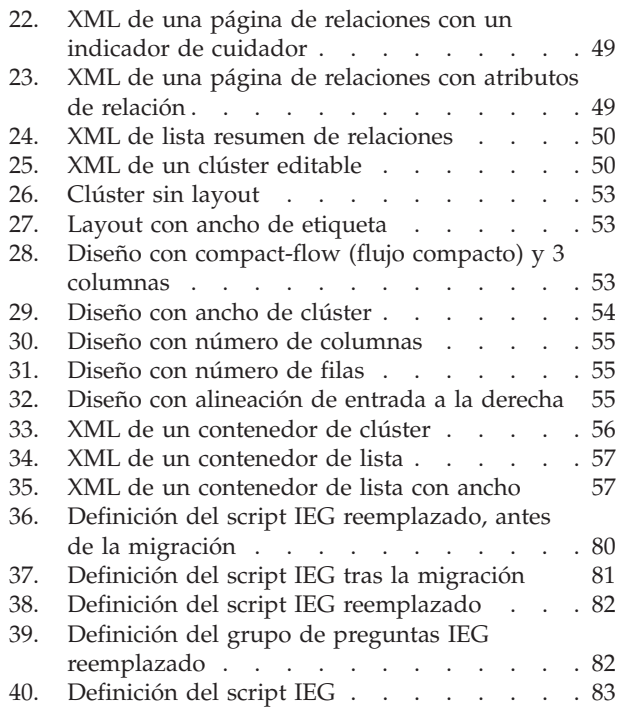

**vi** IBM Cúram Social Program Management: Creación de scripts utilizando Intelligent Evidence Gathering (IEG)

# <span id="page-6-0"></span>**Tablas**

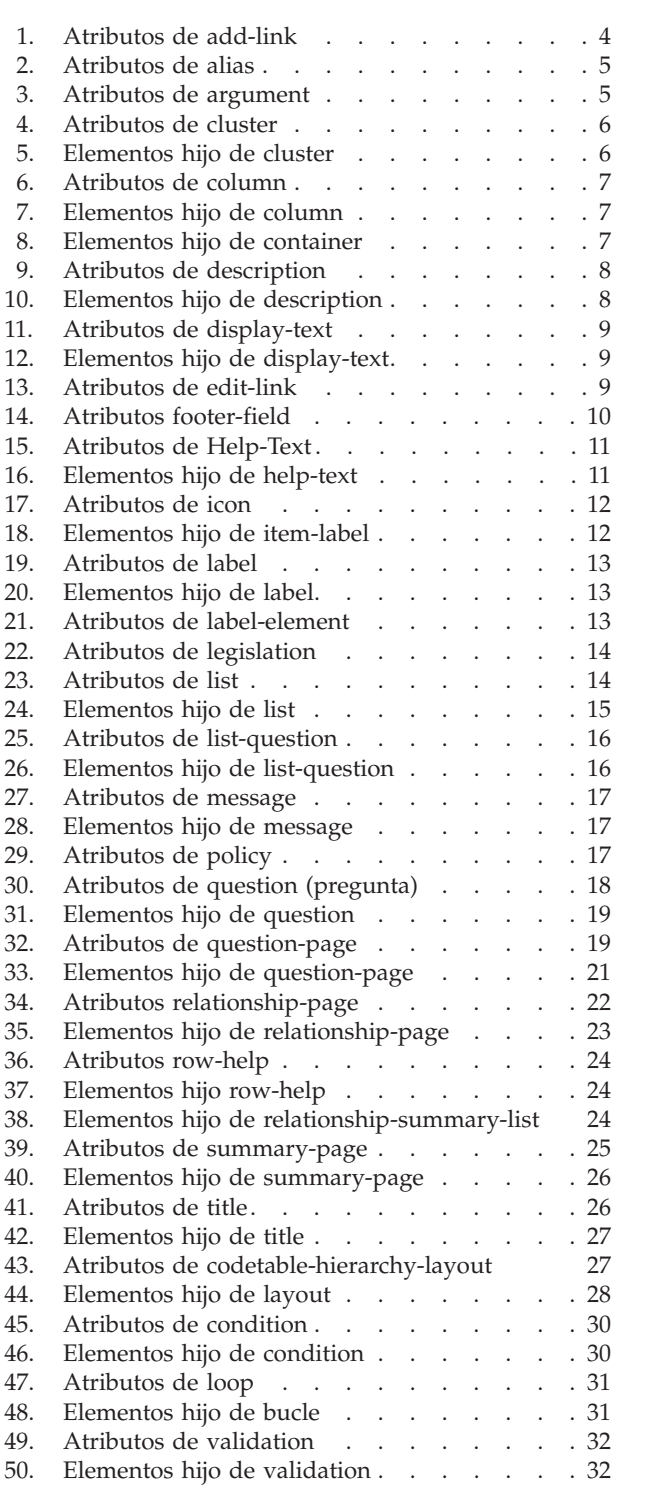

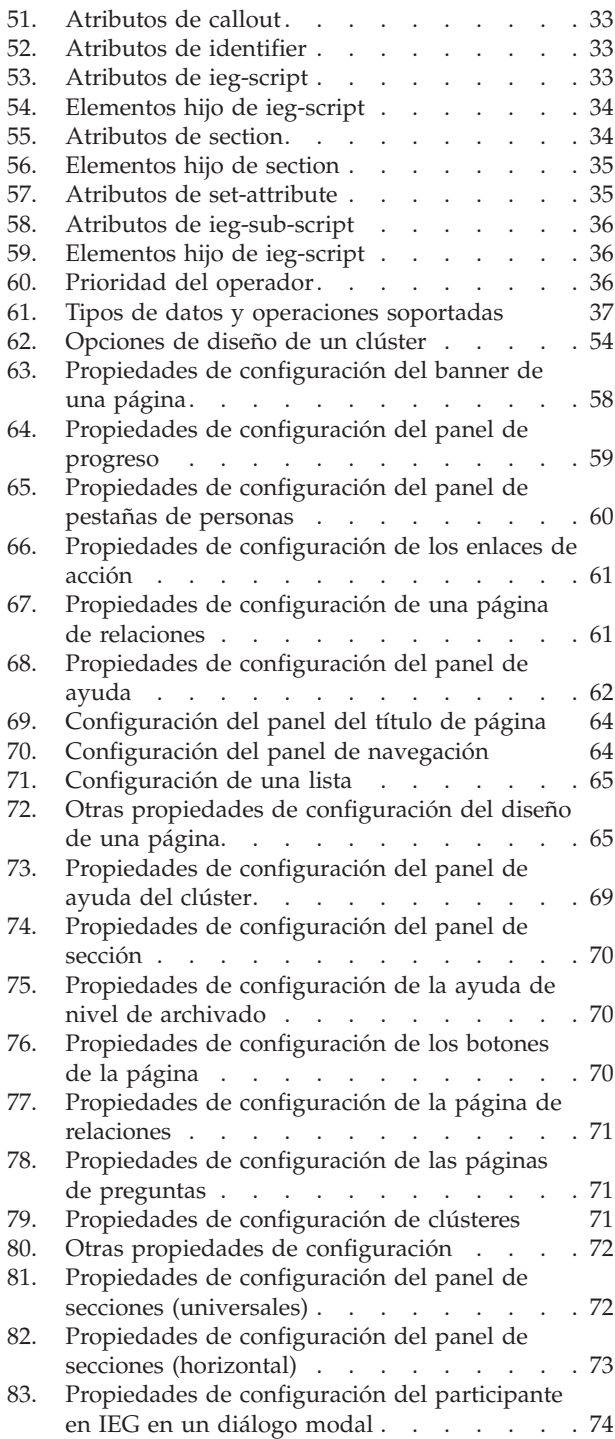

**viii** IBM Cúram Social Program Management: Creación de scripts utilizando Intelligent Evidence Gathering (IEG)

# <span id="page-8-0"></span>**Creación de scripts de Intelligent Evidence Gathering**

Esta información se utiliza para desarrollar scripts de Intelligent Evidence Gathering. Los scripts de Intelligent Evidence Gathering tienen una estructura predefinida y un conjunto de operaciones soportadas para expresiones IEG. La presentación de las páginas de un script es configurable. Los scripts se pueden migrar entre sistemas.

# **Introducción**

# **Finalidad**

La finalidad de esta guía es proporcionar instrucciones sobre cómo utilizar las características disponibles en Intelligent Evidence Gathering (IEG). IEG es una tecnología que se proporcionan como parte de la suite de aplicaciones de IBM Cúram que permite a los clientes crear scripts dinámicos de recopilación de datos. Técnicamente los datos pueden ser cualesquiera y pueden utilizarse con cualquier finalidad, pero lo normal es que dichos datos sean necesarios como parte de una solicitud de un programa o para determinar la elegibilidad potencial. Toda esa información queda recogida bajo el epígrafe genérico de pruebas. La naturaleza dinámica de los scripts se manifiesta de dos formas:

- v El motor IEG interpreta los scripts y crea las pantallas y flujos de pantalla adecuados en tiempo de ejecución, lo que significa que pueden crearse scripts y modificarse los existentes mediante una interfaz de administración como parte de una solicitud activa.
- Los scripts IEG contienen lógica condicional (la parte inteligente) que permite al desarrollador de scripts decidir si determinadas páginas se van a mostrar o no y cúantas veces, y si se van a hacer determinadas preguntas en función de las respuestas que el usuario ya ha dado como parte de este script. La naturaleza inteligente de los scripts significa que a los usuarios sólo se les solicita la mínima información necesaria en función de las respuestas que han dado hasta el momento (por ejemplo, puede que se desee saber si una demandante está embarazada o no, pero, si ya se sabe que es un hombre, no hay necesidad de hacer esapregunta).

Mediante la combinación de dichas características, IEG permite crear pantallas atractivas y de fácil uso para recabar pruebas de una forma fácil de configurar.

# **Público al que va dirigida**

Esta guía está dirigida a los autores de scripts cuyo objetivo es diseñar scripts que capturen información de forma inteligente. Debido a su estilo instructivo, la guía se dirige directamente al autor de scripts.

# **Requisitos previos**

El lector debe tener conocimientos básicos de XML. También es recomendable tener conocimientos de:

- v utilización de bases de datos para almacenar datos como, por ejemplo, conocimiento de las entidades de base de datos
- personalización del aspecto de las aplicaciones empleando hojas de estilos como, por ejemplo, hojas de estilos en cascada

v adición de funciones sencillas a aplicaciones basadas en web como, por ejemplo, la adición de enlaces

# <span id="page-9-0"></span>**Definición de estructuras de scripts IEG**

# **Descripción general**

En su forma más simple, un script IEG consta de páginas que incluyen las preguntas que deben plantearse a los usuarios de IEG. La estructura del script IEG es una agrupación lógica de dichas páginas, de modo que las respuestas a las preguntas puedan capturarse eficazmente. Las secuencias de páginas se pueden agrupar en secciones lógicas. La finalidad de estas secciones es proporcionar a los usuarios una vista de nivel superior de la clase de información capturada por el script IEG.

Además de incluir un número variable de páginas, cada sección debería contener una página de resumen. Esta página se utiliza para dar un feedback al usuario sobre la información especificada en las páginas de una sección. Las páginas de resumen suelen contener clústeres y listas que muestran versiones de sólo lectura de las respuestas a las preguntas planteadas. La página de resumen siempre será la última página visualizada dentro de una sección y también se visualiza cuando un usuario pulsa en el enlace de esa sección en la barra lateral del participante en IEG.

En resumen, los scripts IEG constan de una jerarquía de elementos estructurados más o menos de la siguiente manera:

- Script
	- Sección
		- Página
			- Clúster
				- Pregunta
		- Página de resumen

Los scripts IEG se definen mediante archivos XML cuya estructura coincide con esta estructura jerárquica. La sección siguiente muestra cómo organizar páginas de script en secciones dentro de un archivo XML.

# **Organización de páginas de script en secciones**

La mejor forma de comprender cómo se organizan las páginas de script en secciones es mediante un ejemplo. Supongamos que le han dado la siguiente lista de la información necesaria que un script IEG debe capturar:

- Nombre y detalles de contacto
- Raza y origen étnico
- Miembros de la unidad familiar
- v Relaciones de la unidad familiar
- v Ingresos procedentes de sueldos y salarios
- v Ingresos procedentes de propinas y comisiones
- v Pagos de servicios
- Gastos de viaje
- v Gastos médicos

Para dar al usuario una idea de la información que se le va a solicitar, las páginas podrían organizarse en secciones de la manera siguiente:

- <span id="page-10-0"></span>• Acerca de usted
	- Nombre y detalles de contacto
	- Raza y origen étnico
- Unidad familiar
	- Miembros de la unidad familiar
	- Relaciones de la unidad familiar
- Ingresos
	- Ingresos procedentes de sueldos y salarios
	- Ingresos procedentes de propinas y comisiones
- v Gastos
	- Pagos de servicios
	- Gastos de viaje
	- Gastos médicos

Cuanto mayor sea el script (es decir, cuantas más páginas haya en él) más importante será agruparlas en secciones lógicas. Lo siguiente es un ejemplo de cómo debería estructurarse el XML de este script IEG:

```
<ieg-script>
        <section>
                <title id="AboutYouSection.Title">
                         <![CDATA[Acerca de usted]]>
                \langletitle>
                 <question-page id="AboutYouPage">
                         <cluster>
                                 <question id="firstName">
                                  ...
                                 </question>
                         ...
                         </cluster>
                </question-page>
                <summary-page id="AboutYouSummary">
                 ...
                </summary-page>
        </section>
        <section>
                <title id="Household.Title">
                         <![CDATA[Unidad familiar]]>
                \langletitle>
        ...
        </section>
        ...
```

```
</ieg-script>
```

```
Figura 1. Visión general del XML del script
```
Cada página dentro de un script puede contener una serie de preguntas, que a su vez se agrupan visualmente en 'clústeres' con el objetivo de hacer las pantallas más intuitivas al usuario. Cada pregunta consta del texto utilizado para hacer la pregunta y un control de entrada utilizado para capturar la respuesta. El tipo de control de entrada empleado viene determinado por el tipo de datos definido para almacenar la respuesta, que se describirá posteriormente con más detalle. Cada clúster de una página tiene varias propiedades asociadas que permiten controlar el diseño y la posición de las preguntas que hay dentro.

# <span id="page-11-0"></span>**Subscripts**

Los subscripts son scripts autónomos que pueden incluirse en otro script. Un subscript puede incluirse a nivel de script o en una sección. Cuando un subscript esté incluido en la sección de otro script, no deberá contener ninguna sección. Los subscripts son scripts reutilizables que pueden incluirse en varios scripts. Los propios subscripts pueden contener otros subscripts. Un subscript solo puede incluirse una única vez en una determinada jerarquía de script.

Un subscript puede incluirse en un script mediante el elemento 'ieg-sub-script' especificando el ID del subscript, el número de versión y el tipo.

```
<ieg-script>
     <section>
       <ieg-sub-script internal-id="2" start-progress="0"
        end-progress="20">
        <identifier id="SampleSubscript"
         scriptversionnumber="V1" type="Intake" />
       </ieg-sub-script>
     </section>
       ...
   </ieg-script>
```

```
Figura 2. Elemento de subscript
```
# **Referencia de elementos de scripts IEG**

# **Descripción general**

Este capítulo proporciona una descripción de alto nivel de todos los elementos de script IEG descritos a lo largo de esta guía. Dichos elementos se presentan en orden alfabético. Para cada elemento se proporciona lo siguiente: una descripción de los atributos del elemento e información sobre los elementos hijo, cuando proceda. Cuando sea útil, se incluirá una imagen que muestre cómo se utiliza elemento en los scripts IEG.

# **Elementos de visualización**

Las siguientes secciones abordan en detalle los elementos utilizados para crear el diseño, el contenido y las opciones de acción visibles en una página IEG.

# **add-link**

El elemento add-link puede añadirse a un elemento list si desea que los usuarios puedan añadir registros adicionales mediante un enlace en la parte superior de la lista. También puede aparecer un icono junto al elemento add-link.

El texto utilizado en este enlace se configura mediante las propiedades de IEG, tal y como se describe en ["Configuración de IEG" en la página 52.](#page-59-0)

#### **Atributos:**

*Tabla 1. Atributos de add-link*

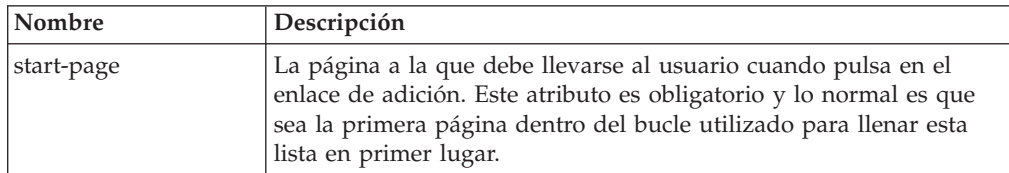

<span id="page-12-0"></span>*Tabla 1. Atributos de add-link (continuación)*

| Nombre          | Descripción                                                                                                    |
|-----------------|----------------------------------------------------------------------------------------------------|
| end-page        | Una página opcional en la que se finaliza proceso de añadir un<br>registro nuevo a esta lista. Suele utilizarse cuando hay de más de<br>una página dentro del bucle utilizado para llenar la lista, o cuando<br>hay páginas después de que el bucle que hay que volver a visitar<br>después de añadir un nuevo registro. Consulte "Adición de<br>registros a listas" en la página 52 para obtener más detalles.                                                    |
| criteria        | El criterio que se debe utilizar al recuperar los registros de la<br>entidad que se va a visualizar en la lista de opciones cuando se<br>añade una nueva entidad. Si no hay ningún criterio presente, se<br>recuperarán todos los registros (para esta instancia de la entidad<br>raíz en el Almacén de datos).                                                                                                    |
| skip-to-summary | Cuando se establece a true, el atributo skip-to-summary regresa a<br>la página de resumen una vez seleccionado Siguiente después de<br>utilizar add-link para añadir una nueva entidad. Si<br>skip-to-summary es false, y se han añadido valores utilizados en<br>una expresión de las páginas siguientes, el motor mostrará dichas<br>páginas antes de volver a la página de resumen. Si no se especifica,<br>skip-to-summary será false de forma predeterminada. |

Ninguno.

# **alias**

Los alias de pregunta se utilizan para especificar distintos etiquetas de pregunta y textos de ayuda en función del visor del script de preguntas. Ejemplos de alias podrían ser 'Cliente', 'Tercero', 'Tercero médico', etc.

# **Atributos:**

*Tabla 2. Atributos de alias*

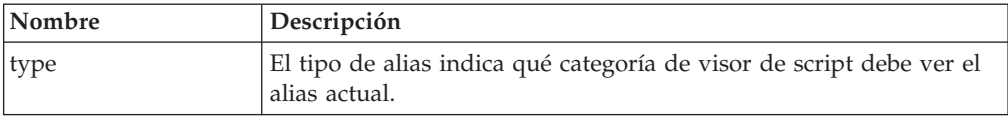

# **Elementos hijo:**

Ninguno.

# **argument**

El elemento argument puede añadirse a un elemento message cuando se desea sustituir un valor de atributo en el texto del mensaje. Consulte ["validation" en la](#page-39-0) [página 32](#page-39-0) para obtener más detalles.

*Tabla 3. Atributos de argument*

| <b>Nombre</b> | Descripción                                                                                                    |
|---------------|----------------------------------------------------------------------------------------------------|
| id            | el ID de un argumento hace referencia al nombre de entidad y al<br>nombre de atributo utilizados para recuperar el valor del atributo<br>en el Almacén de datos. El id debe tener el formato<br>nombreEntidad.nombreAtributo. |

<span id="page-13-0"></span>Ninguno.

# **cluster**

El elemento cluster se utiliza para agrupar visualmente preguntas y respuestas en una página. Todas las preguntas dentro del clúster se mostrarán bajo el mismo encabezado y estarán sujetas a la gestión de diseño que esté en vigor para el clúster. Consulte ["Utilización del elemento layout para modificar el aspecto de los](#page-59-0) [clústeres" en la página 52](#page-59-0) para obtener detalles adicionales sobre cómo funciona esto en los clústeres.

## **Atributos:**

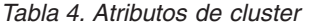

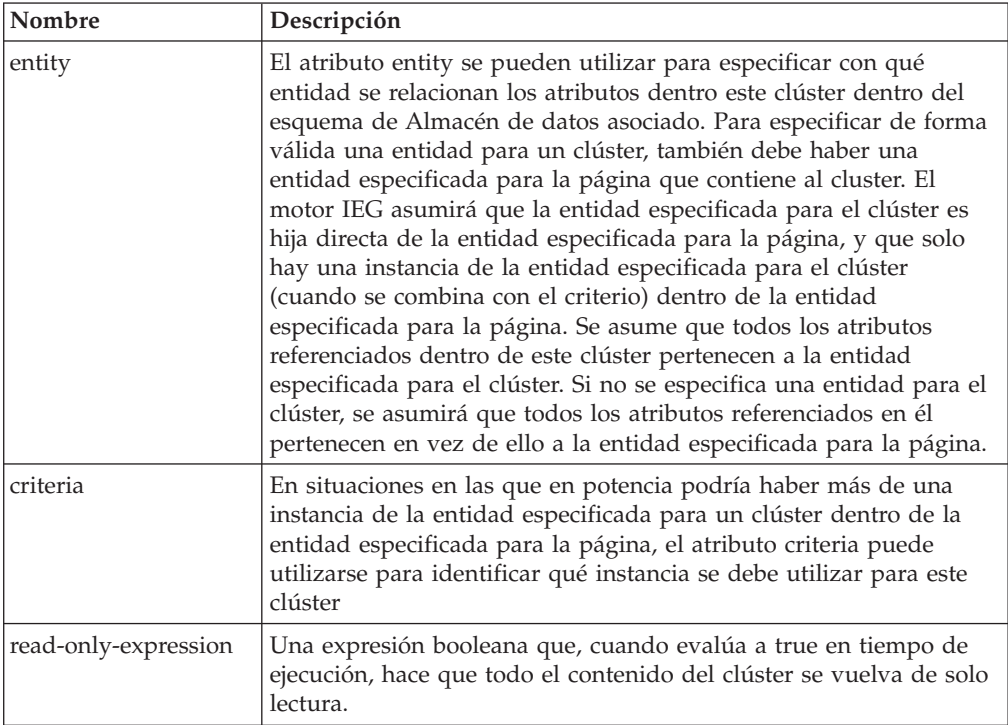

# **Elementos hijo:**

*Tabla 5. Elementos hijo de cluster*

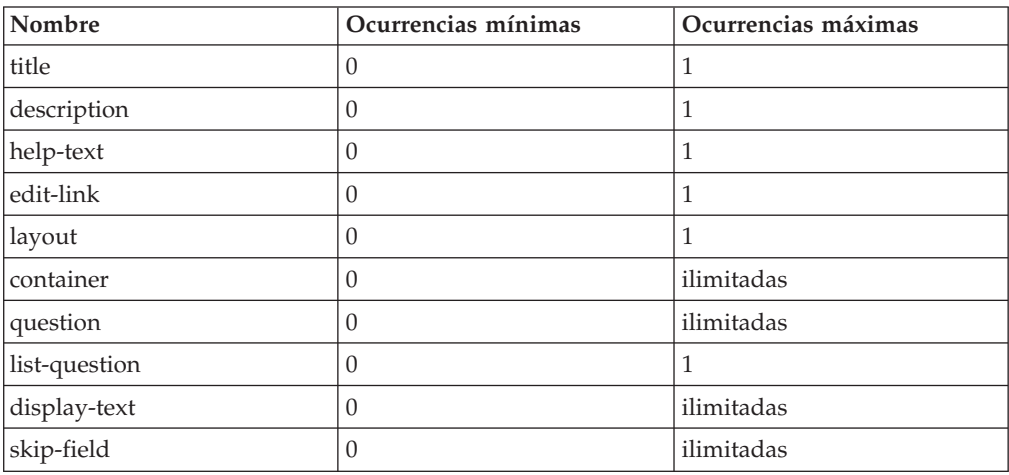

# <span id="page-14-0"></span>**column**

El elemento column representa una columna individual dentro de una lista y puede utilizarse para indicar al motor qué título debe mostrar en la la cabecera de la columna, y qué información debe mostrar dentro de ella. Esta información procederá habitualmente de un atributo de la entidad especificada para la lista; sin embargo, también es posible visualizar datos de una entidad relacionada en la columna utilizando una entidad columna y un link-entity.

#### **Atributos:**

*Tabla 6. Atributos de column*

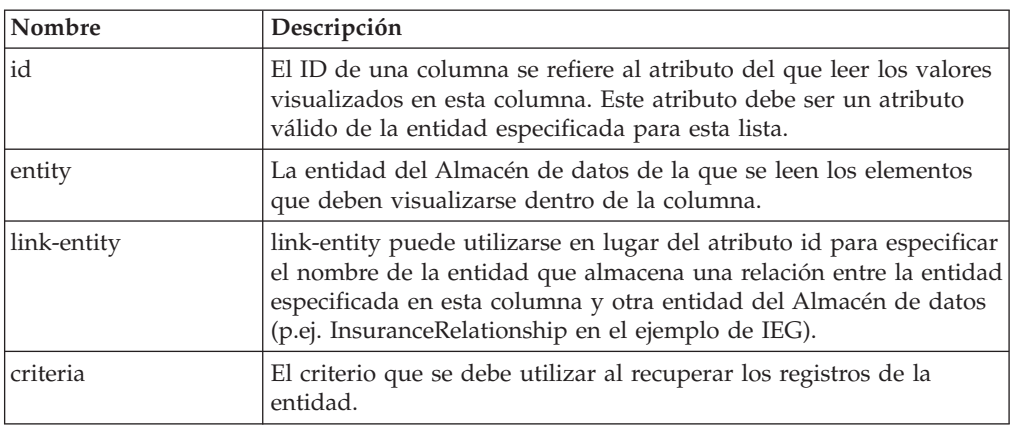

#### **Elementos hijo:**

*Tabla 7. Elementos hijo de column*

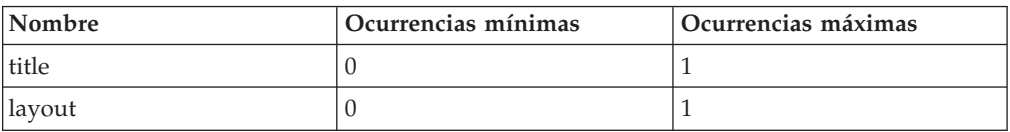

# **container**

El elemento container puede utilizarse para agrupar preguntas dentro de un clúster y también para agrupar varias columnas de una lista en una única columna. Consulte ["Utilización del elemento container para controlar el diseño de preguntas](#page-63-0) [y columnas" en la página 56](#page-63-0) para obtener más detalles.

#### **Atributos:**

Ninguno.

#### **Elementos hijo:**

*Tabla 8. Elementos hijo de container*

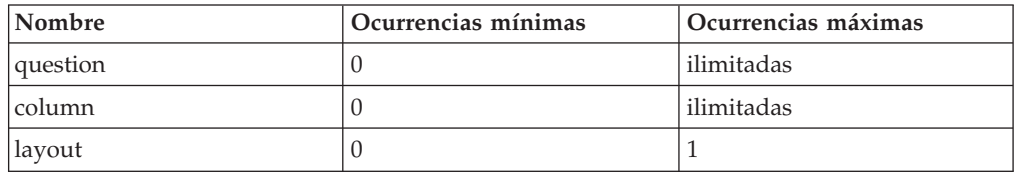

# **delete-link**

El elemento delete-link puede añadirse a una lista cuando se desea que los usuarios puedan suprimir registros de dicha lista. Con cada registro de la lista se <span id="page-15-0"></span>proporcionará un enlace que, cuando se pulsa en él, abrirá un diálogo de confirmación emergente en el que se pide al usuario que confirme que desea suprimir el registro. Si el usuario pulsa Sí, este registro y todas sus entidades hijo se eliminarán del Almacén de datos. Los textos del enlace y del diálogo de confirmación son configurables [\("Supresión de registros en listas" en la página 52\)](#page-59-0).

#### **Atributos:**

Ninguno.

**Elementos hijo:** Ninguno.

# **description**

El elemento description puede utilizarse para añadir una descripción a cualquier elemento con título dentro de un script. El elemento description tiene un atributo id que se utiliza para hacer referencia a una propiedad de texto en el correspondiente archivo de propiedades específico del entorno local. Para simplificar las cosas, los autores de scripts pueden añadir el texto a utilizar para la configuración regional predeterminada directamente en la definición del script añadiendo una sección CDATA como hija del elemento description. El motor IEG eliminará este texto del script por usted cuando se importe el script y lo almacenará en el archivo de propiedades correspondiente utilizando el id del elemento description como clave.

#### **Atributos:**

*Tabla 9. Atributos de description*

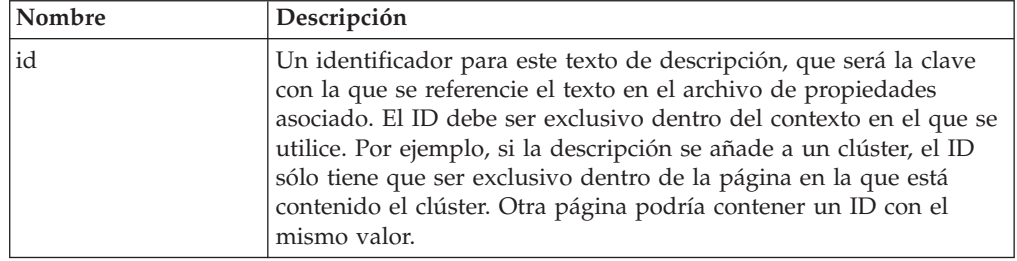

#### **Elementos hijo:**

El elemento label puede contener una sección CDATA para almacenar el texto de la configuración regional predeterminada.

*Tabla 10. Elementos hijo de description*

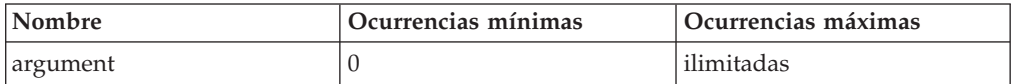

# **display-text**

El elemento display-text se utiliza dentro de un clúster para visualizar texto junto a elementos de pregunta. La visualización del texto se puede utilizar también para añadir una pieza de texto no repetitiva a una página de relaciones. Para simplificar las cosas, los autores de scripts pueden añadir el texto a utilizar para la configuración regional predeterminada directamente en la definición del script añadiendo una sección CDATA como hija del elemento description. El motor IEG eliminará este texto del script por usted cuando se importe el script y lo almacenará en el archivo de propiedades correspondiente utilizando el id del elemento display-text como clave.

### <span id="page-16-0"></span>**Atributos:**

*Tabla 11. Atributos de display-text*

| Nombre | Descripción                                                                                                    |
|--------|----------------------------------------------------------------------------------------------------|
| lid    | Un identificador para este texto de visualización, que será la clave<br>con la que se referencie el texto en el archivo de propiedades<br>asociado. El ID debe ser exclusivo dentro de la página en la que se<br>utilice. |

#### **Elementos hijo:**

*Tabla 12. Elementos hijo de display-text*

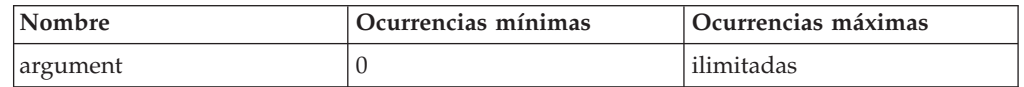

# **edit-link**

El elemento edit-link puede añadirse a una lista si desea que los usuarios puedan editar registros dentro de dicha lista. Con cada registro de la lista se proporcionará un enlace que, cuando se pulsa en él, llevará al usuario a la página que contiene los detalles completos del registro para que puedan realizar los cambios necesarios. En enlace de edición puede configurarse para que muestre solo clústeres específicos en la página vinculada. También puede aparecer un icono junto al elemento link. Este icono se configura en las propiedades de IEG. En función de lo que el usuario haga en esa página (y de si se especifica un end-page), se devolverá al usuario directamente a la página de resumen que contiene la lista, o se le obligará a continuar por las páginas restantes de la sección para verificar que las respuestas anteriores siguen siendo válidas. Consulte ["Control del flujo en los](#page-46-0) [scripts IEG" en la página 39](#page-46-0) para obtener más detalles.

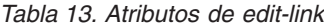

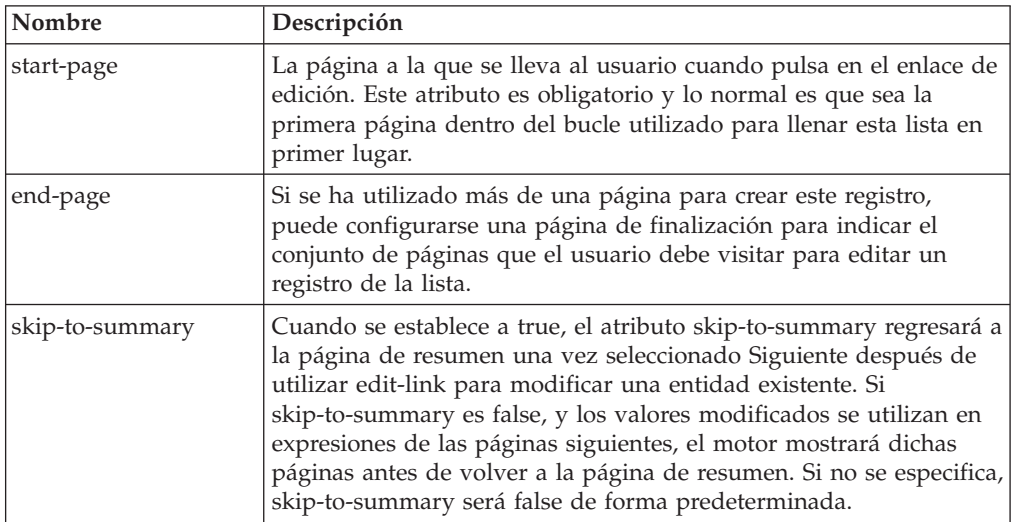

<span id="page-17-0"></span>*Tabla 13. Atributos de edit-link (continuación)*

| Nombre             | Descripción                                                                                                    |
|--------------------|----------------------------------------------------------------------------------------------------|
| show-page-elements | Una lista de identificadores de clúster separados por comas que<br>debe aparecer en el elemento start-page especificado. Si este<br>atributo opcional se especifica, solo aparecen los clústeres<br>indicados. Si no se especifica este atributo, aparecen todos los<br>clústeres en el elemento start-page. Los clústeres condicionales<br>incluidos en la lista show-page-element es posible que no se<br>muestren, dependiendo de la expresión utilizada para controlar la<br>condición. |

Ninguno.

### **footer-field**

El elemento footer-field se utiliza para mostrar valores calculados dentro de un elemento footer-row de una lista. El valor que se muestra en un campo de pie de página se proporciona utilizando una expresión.

#### **Atributos:**

*Tabla 14. Atributos footer-field*

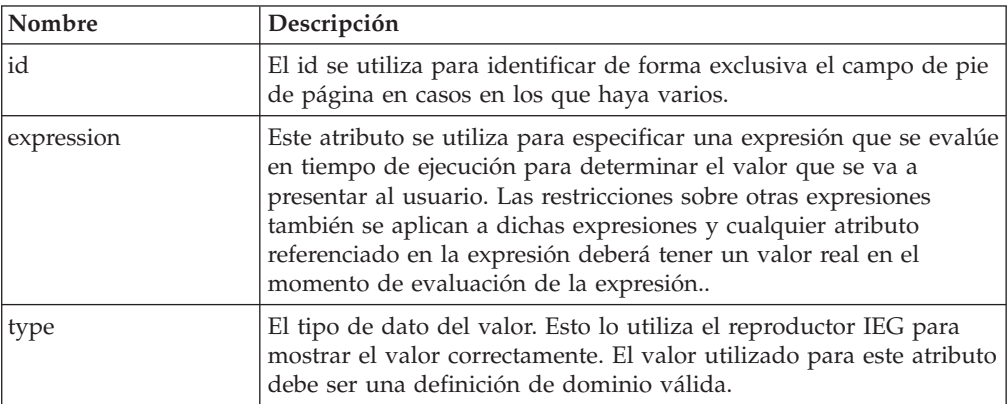

### **Elementos hijo:**

Ninguno.

#### **footer-row**

El elemento footer-row se puede añadir a las listas para mostrar la información de resumen o total. Aparece una fila de pie de página como fila adicional al final de la lista. Las filas de pie de página se pueden utilizar para mostrar texto o valores que proporcionan las expresiones.

#### **Atributos:**

Ninguno.

**Elementos hijo:** Ninguno

# <span id="page-18-0"></span>**help-text**

El elemento help-text se puede utilizar para especificar el texto de ayuda en un clúster, en una pregunta dentro de un script o la ayuda de nivel de fila en las listas. El texto de ayuda puede aparecer de dos formas en los clústeres: en nivel de clúster y en nivel de pregunta.

Cuando se ejecuta un script IEG, el texto de ayuda de cada pregunta dentro de un clúster se combina con el texto de ayuda global del propio clúster para crear un panel de ayuda dentro del clúster. Inicialmente este panel está oculto, pero puede visualizarse pulsando en un enlace a la derecha del título del clúster, y puede ocultarse pulsando de nuevo en el mismo enlace o utilizando un enlace de cierre dentro del propio panel. También puede aparecer en el nivel de pregunta, en este caso, aparece un icono de ayuda junto a la pregunta. Si se selecciona este icono, aparece el texto de ayuda de la pregunta. La ayuda de nivel de fila de las listas aparece de modo similar a la de nivel de pregunta. Aparece un icono de ayuda en cada fila. Al seleccionarse el icono aparece la ayuda correspondiente para dicha fila.

El elemento help-text tiene un id que se utiliza para hacer referencia a una propiedad de texto en el correspondiente archivo de propiedades específico del entorno local. Para simplificar las cosas, los autores de scripts pueden añadir el texto a utilizar para la configuración regional predeterminada directamente en la definición del script añadiendo una sección CDATA como hija del elemento help-text. El motor IEG eliminará este texto del script por usted cuando se importe el script y lo almacenará en el archivo de propiedades correspondiente utilizando el id del elemento help-text como clave.

### **Atributos:**

*Tabla 15. Atributos de Help-Text*

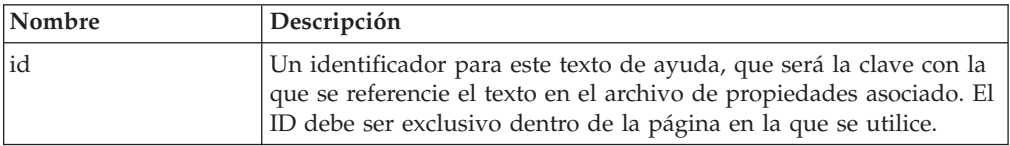

#### **Elementos hijo:**

El elemento help-text puede contener una sección CDATA para almacenar el texto de la configuración regional predeterminada.

*Tabla 16. Elementos hijo de help-text*

| <b>Nombre</b> | Ocurrencias mínimas | Ocurrencias máximas |
|---------------|---------------------|---------------------|
| argument      |                     | ilimitadas          |
| <b>lalias</b> |                     | ilimitadas          |

# **icon**

El elemento icon se utiliza para añadir imágenes en el área de título de una página o el panel de secciones. Cuando se añade a una sección, el elemento icon debe contener tres atributos que especifiquen las imágenes a utilizar cuando el enlace de la sección está habilitado e inhabilitado, y para la sección actual. Cuando se utiliza en una página, el elemento icon sólo debe contener el atributo image, ya que la imagen del título de página sólo puede tener un estado.

<span id="page-19-0"></span>*Tabla 17. Atributos de icon*

| <b>Nombre</b>  | Descripción                                                                                                    |
|----------------|----------------------------------------------------------------------------------------------------|
| image          | Una referencia a la imagen que se utiliza en el área de título de<br>una página. Si no se especifica, se utilizará una imagen<br>predeterminada en su lugar.                          |
| enabled-image  | Una referencia a la imagen a utilizar en una sección cuanto esté<br>habilitada. Si no se especifica, se utilizará una imagen<br>predeterminada en su lugar.                           |
| disabled-image | Una referencia a la imagen a utilizar en una sección cuanto esté<br>inhabilitada. Si no se especifica, se utilizará una imagen<br>predeterminada en su lugar.                         |
| current-image  | Una referencia a la imagen a utilizar en una sección cuanto sea la<br>sección resaltada en ese momento. Si no se especifica, se utilizará<br>una imagen predeterminada en su lugar.   |
| hover-image    | Una referencia a la imagen a utilizar en una sección cuanto el ratón<br>pasa por encima de dicha sección. Si no se especifica, se utilizará<br>una imagen predeterminada en su lugar. |

Ninguno.

### **item-label**

El elemento item-label se utiliza dentro de una pregunta de lista para definir el texto a mostrar para cada elemento dentro de dicha pregunta de lista. Este texto puede construirse a partir de uno o más atributos de la entidad que representa a cada elemento de la pregunta de lista teniendo uno o más elementos label.

#### **Atributos:**

Ninguno.

#### **Elementos hijo:**

*Tabla 18. Elementos hijo de item-label*

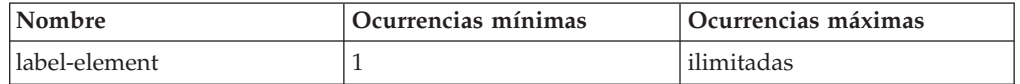

# **label**

El elemento label se utiliza para definir el texto de la etiqueta de cualquier pregunta o respuesta dentro de un script. Cada elemento label tiene un id que se utiliza para hacer referencia a una propiedad de texto en el correspondiente archivo de propiedades específico del entorno local. Para simplificar las cosas, los autores de scripts pueden añadir el texto a utilizar para la configuración regional predeterminada directamente en la definición del script añadiendo una sección CDATA como hija del elemento label. El motor IEG eliminará este texto del script por usted cuando se importe el script y lo almacenará en el archivo de propiedades correspondiente utilizando el id del elemento label como clave.

<span id="page-20-0"></span>*Tabla 19. Atributos de label*

| Nombre | Descripción                                                                                                    |  |
|--------|----------------------------------------------------------------------------------------------------|--|
| lid    | Un identificador para este texto de etiqueta, que será la clave con<br>la que se referencie el texto en el archivo de propiedades asociado.<br>El ID debe ser exclusivo dentro de la página en la que se utilice. |  |

El elemento label puede contener una sección CDATA para almacenar el texto de la configuración regional predeterminada.

*Tabla 20. Elementos hijo de label*

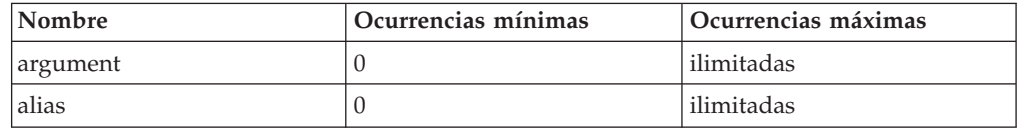

# **label-element**

El elemento label-element (elemento de etiqueta) se utiliza dentro del elemento item-label de una pregunta de lista para representar parte del texto a utilizar como etiqueta para cada elemento dentro de dicha lista. Por ejemplo, si los elementos dentro de la lista son personas y sólo se desea mostrar su nombre, sólo habría un elemento de etiqueta, pero si se desean mostrar nombre y apellidos, habrá dos elementos de etiqueta.

#### **Atributos:**

*Tabla 21. Atributos de label-element*

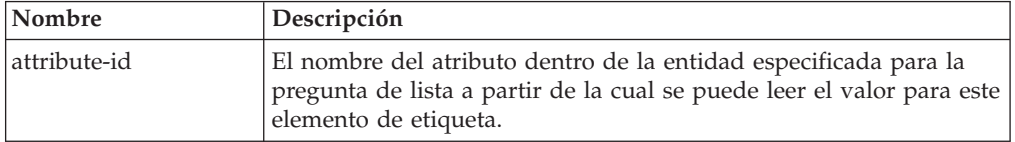

#### **Elementos hijo:**

Ninguno.

# **legislation**

Los enlaces de legislación pueden especificarse a nivel de página y de pregunta para llevar al usuario a la información legislativa pertinente relativa a las preguntas planteadas. Es posible, pero no obligatorio, especificar una enlace de legislación por cada página y un enlace de legislación por cada pregunta. Un enlace especificado a nivel de página aparecerá en el banner del título de la página en tiempo de ejecución, en la esquina superior derecha. Al pulsar en el enlace, se abrirá el destino en una nueva ventana. En la sección Ayuda de la página padre aparecerá un enlace especificado a nivel de pregunta y, como tal, solo será visible después de que el usuario expanda esta sección. Al igual que sucede con los enlaces a nivel de página, cuando se pulsa se abre el destino en una ventana nueva. Los enlaces deben especificarse como direcciones completas, incluido el protocolo (p.ej. http://google.com).

<span id="page-21-0"></span>*Tabla 22. Atributos de legislation*

| Nombre | Descripción                                                                                                    |
|--------|----------------------------------------------------------------------------------------------------|
| 'id    | Un identificador para este enlace de legislación, que será la clave<br>con la que se referencie el enlace en el archivo de propiedades<br>asociado. El ID debe ser exclusivo dentro de la página en la que se<br>utilice. |

Ninguno.

# **list**

El elemento list (lista) puede utilizarse para mostrar los detalles de varios registros de una entidad en el Almacén de datos. Deberá añadirse una columna aparte por cada atributo de la entidad que se desee visualizar. Una lista estándar contiene registros de una sola entidad.

Una lista puede añadir también filas de pie de página. Estas se utilizan normalmente para mostrar la información total de las listas. La ayuda puede añadirse a las filas de una lista para proporcionar contexto a los datos indicados en ella.

También se puede anidar un lista dentro de otro lista si lo que se desea es mostrar una lista de registros agrupados por su registro padre. Un ejemplo de esto sería el escenario descrito anteriormente en este documento donde el script permite al usuario especificar varios ingresos por persona en su unidad familiar.

Para conseguir esto, necesitará una lista externa para la entidad padre (Persona en este caso) que contenga una sola columna (Nombre en este caso) y luego otra lista que contenga los detalles de los registros hijo (los ingresos en este caso).

Tenga en cuenta que las listas pueden añadirse como hijas de páginas de preguntas y de páginas de resumen. Cuando se añada una lista como hija de una página de preguntas, no podrá contener enlaces Añadir, Editar o Suprimir.

# **Atributos:**

| Nombre     | Descripción                                                                                                    |
|------------|----------------------------------------------------------------------------------------------------|
| entity     | La entidad del Almacén de datos a partir de la cual se recuperan<br>los registros visualizados en esta lista.                                                                                                    |
| criteria   | El criterio que se debe utilizar al recuperar los registros de la<br>entidad. Si se ha especificado un criterio en el bucle utilizado para<br>especificar estos registros, debería utilizarse el mismo criterio en la<br>lista que los muestra para asegurarse de que el sistema funciona<br>correctamente. Si no hay ningún criterio presente, se recuperarán<br>todos los registros (para esta instancia de la entidad raíz en el<br>Almacén de datos). |
| show-icons | Si el atributo show-iconos se establece a true, se mostrarán iconos<br>de persona en la primera columna de la lista.                                                                                                    |

*Tabla 23. Atributos de list*

#### **Elementos hijo:**

<span id="page-22-0"></span>*Tabla 24. Elementos hijo de list*

| Nombre      | Ocurrencias mínimas | Ocurrencias máximas |
|-------------|---------------------|---------------------|
| title       | $\theta$            | -1                  |
| description |                     |                     |
| edit-link   | $\Omega$            | T                   |
| delete-link |                     |                     |
| add-link    |                     | -1                  |
| column      | 0                   | ilimitadas          |
| list        |                     |                     |
| container   | $\Omega$            | ilimitadas          |
| row-help    |                     |                     |
| footer-row  |                     |                     |

# **list-question**

El elemento list-question (pregunta de lista) puede utilizarse para visualizar un panel que contenga una lista de elementos, cada uno con una etiqueta, una imagen y un recuadro de selección que permita al usuario seleccionar este elemento. Normalmente, los elementos que aparecen en la lista son personas, como en el ejemplo siguiente. Sin embargo, también pueden utilizarse otros tipos de entidad como, por ejemplo, empleadores.

Para crear una pregunta de lista, debe especificarse la etiqueta de la pregunta global, la entidad desde la que leer los elementos de la lista, el/los atributo(s) que deben utilizarse como etiqueta para cada elemento y el atributo de la entidad a establecer en función de si el recuadro de selección está seleccionado o no en cada elemento. El XML empleado para crear la pregunta de lista anterior tendría un aspecto similar a este:

```
<list-question entity="Person" id="isBlind">
  <label id="IsBlind.Label">
    <![CDATA[Seleccione las personas que son invidentes:]]>
  </label>
  <item-label>
   <label-element attribute-id="firstName"/>
  </item-label>
</list-question>
```
#### *Figura 3. XML de pregunta de lista*

Las preguntas de lista también pueden utilizarse en páginas de resumen para visualizar las selecciones que el usuario ha hecho. En tal caso, solo se mostrarán los elementos seleccionados.

Una cosa a tener en cuenta cuando se utilizan preguntas de lista es que, a fin de garantizar que todo el ancho de la página esté a su disposición, deberán añadirse siempre a un clúster cuyo label-width se haya establecido a 0.

El elemento de pregunta de lista también puede utilizarse para visualizar una matriz de pregutnas, que es una pregunta de lista con un tipo de datos de tabla de códigos. En este caso, se mostrará una tabla con una columna por cada entidad que contenga botones de selección para indicar las opciones de selección múltiple definidas en la tabla de códigos.

# <span id="page-23-0"></span>**Atributos:**

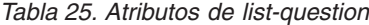

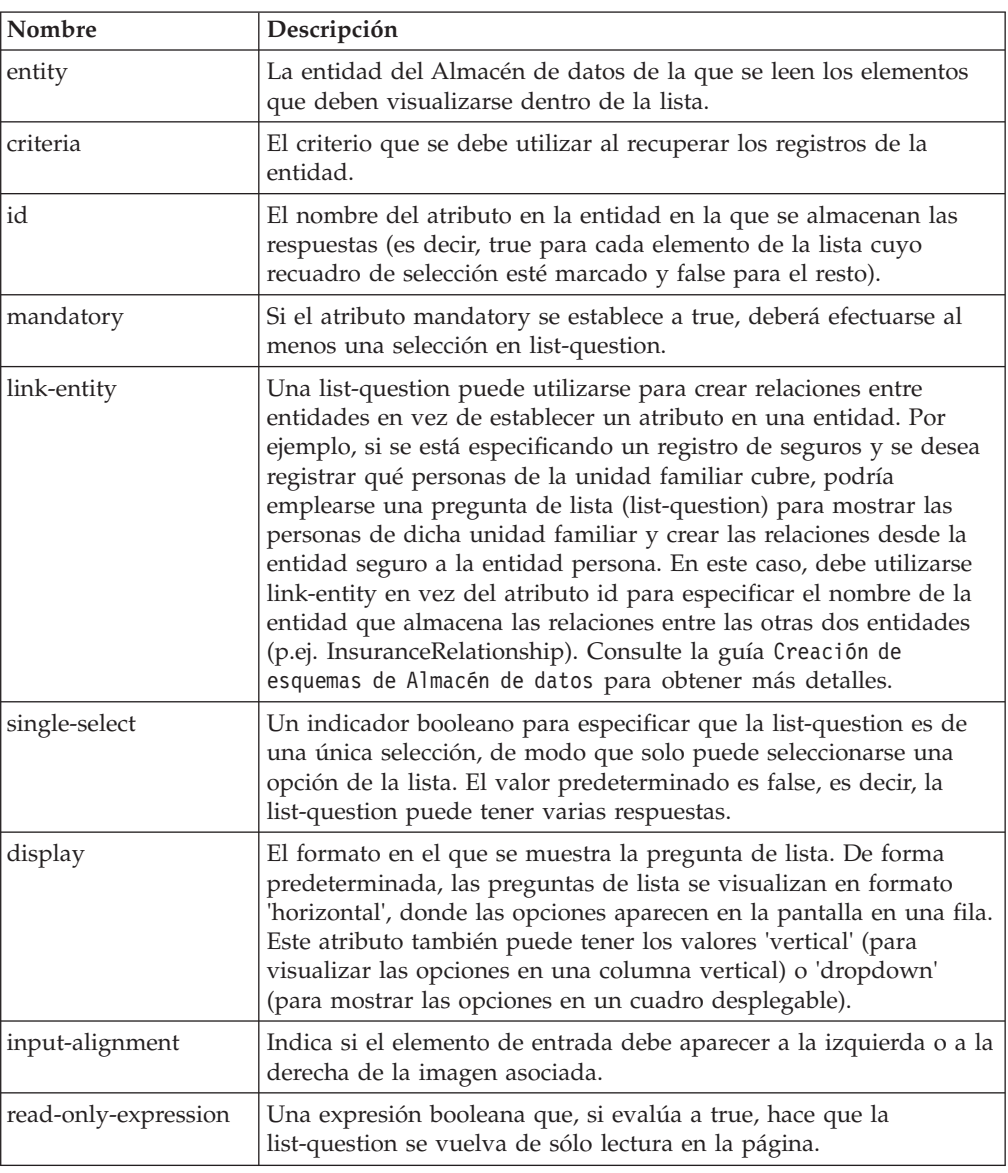

### **Elementos hijo:**

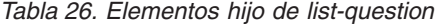

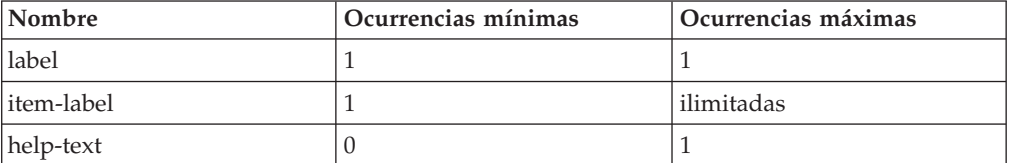

# **message**

El elemento message se utiliza dentro de una validación para representar el mensaje que se muestra al usuario cuando falla la validación. Cada elemento message tiene un id que se utiliza para hacer referencia a una propiedad de texto en el correspondiente archivo de propiedades específico del entorno local. Para simplificar las cosas, los autores de scripts pueden añadir el texto a utilizar para la <span id="page-24-0"></span>configuración regional predeterminada directamente en la definición del script añadiendo una sección CDATA como hija del elemento message. El motor IEG eliminará este texto del script por usted cuando se importe el script y lo almacenará en el archivo de propiedades correspondiente utilizando el id del elemento message como clave.

#### **Atributos:**

*Tabla 27. Atributos de message*

| Nombre | <b>Descripción</b>                                                                                                    |
|--------|----------------------------------------------------------------------------------------------------|
| id     | Un identificador para este texto de mensaje, que será la clave con<br>la que se referencie el texto en el archivo de propiedades asociado.<br>El ID debe ser exclusivo dentro de la página en la que se utilice. |

# **Elementos hijo:**

El elemento message no tiene elementos hijo, pero puede contener una sección CDATA para almacenar el texto de la configuración regional predeterminada.

*Tabla 28. Elementos hijo de message*

| <i>Nombre</i> | ' Ocurrencias mínimas | <b>Ocurrencias máximas</b> |
|---------------|-----------------------|----------------------------|
| argument      |                       | ilimitadas                 |

# **policy**

Los enlaces de política pueden especificarse a nivel de página y de pregunta para llevar al usuario a la información de política pertinente relativa a las preguntas planteadas. Es posible, pero no obligatorio, especificar una enlace de política por cada página y un enlace de política por cada pregunta. Un enlace especificado a nivel de página aparecerá en el banner del título de la página en tiempo de ejecución, en la esquina superior derecha. Al pulsar en el enlace, se abrirá el destino en una nueva ventana. En la sección Ayuda de la página padre aparecerá un enlace especificado a nivel de pregunta y, como tal, solo será visible después de que el usuario expanda esta sección. Al igual que sucede con los enlaces a nivel de página, cuando se pulsa se abre el destino en una ventana nueva. Los enlaces deben especificarse como direcciones completas, incluido el protocolo (p.ej. http://google.com).

#### **Atributos:**

*Tabla 29. Atributos de policy*

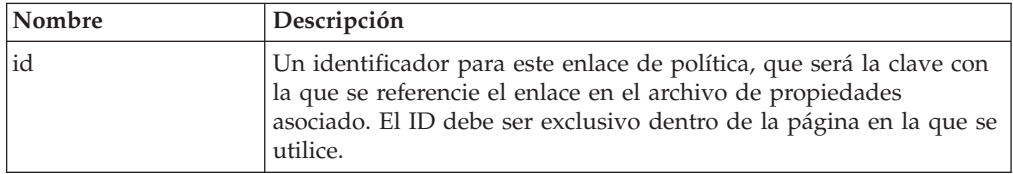

# **Elementos hijo:**

Ninguno.

# **question**

El elemento question (pregunta) se utiliza para hacer al usuario una pregunta en una página y capturar su respuesta. Consta de una etiqueta opcional (el texto de la pregunta) y un control de entrada (para que el usuario especifique/seleccione su respuesta).

<span id="page-25-0"></span>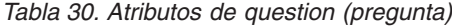

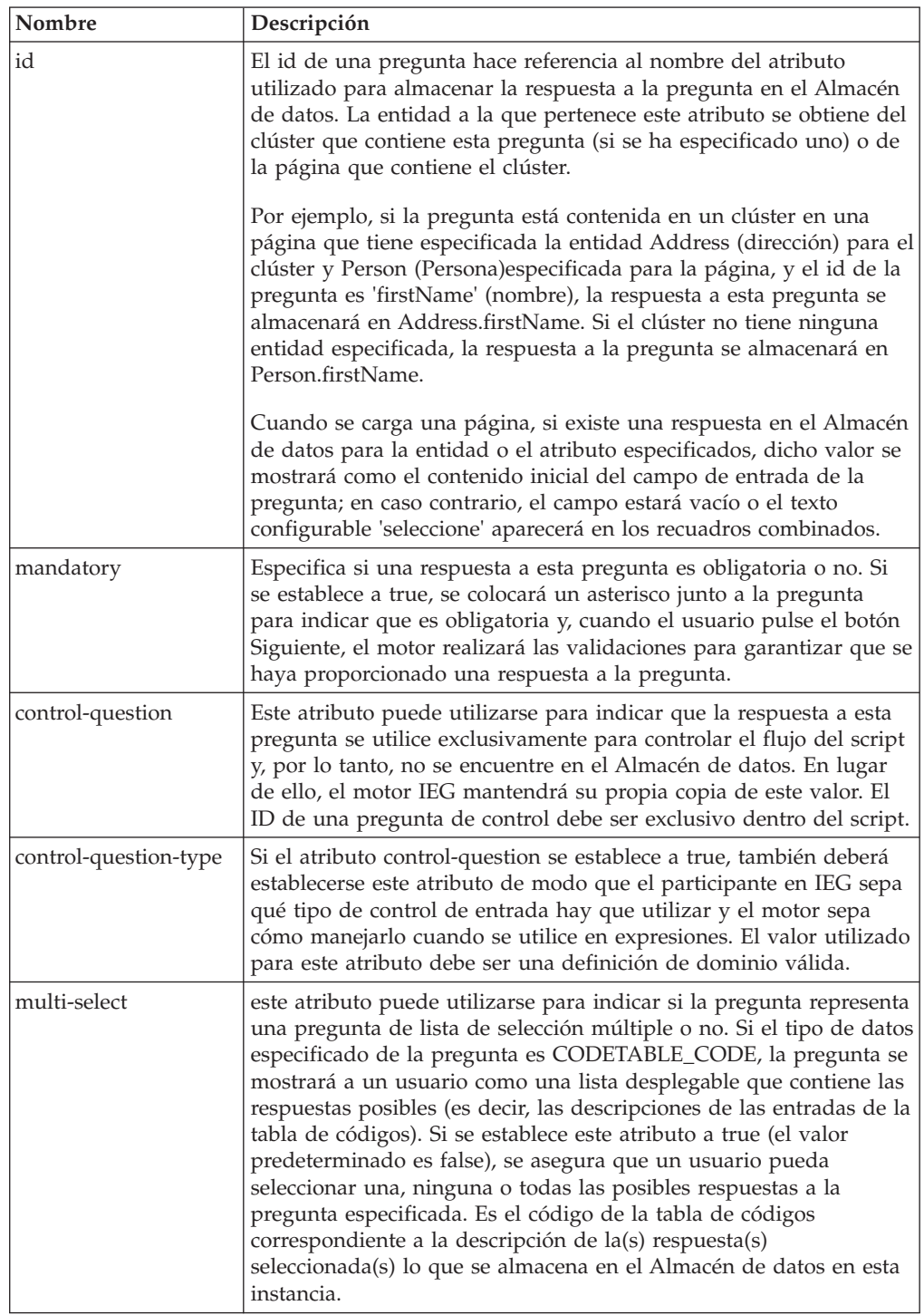

<span id="page-26-0"></span>

| Nombre                       | Descripción                                                                                                    |
|------------------------------|----------------------------------------------------------------------------------------------------|
| default-value-<br>expression | Este atributo se puede utilizar para especificar una expresión que<br>se evalúe en tiempo de ejecución para determinar el valor de<br>respuesta inicial que se va a presentar al usuario. El usuario podrá<br>entonces elegir aceptar el valor inicial o sobrescribirlo con otro<br>valor. La expresión del valor predeterminado de una pregunta solo<br>se evalúa una vez por ejecución del script, y se evalúa justo antes<br>de que se muestre la página en la que se formula la pregunta. Las<br>expresiones de los valores predeterminados pueden ser complejas y<br>pueden hacer referencia a respuestas ya proporcionadas durante la<br>ejecución del script. Las restricciones sobre otras expresiones<br>también se aplican a las expresiones de valores predeterminados, y<br>cualquier atributo referenciado en la expresión deberá tener un<br>valor real en el momento de evaluación de la expresión. También<br>pueden definirse expresiones de valor predeterminado para<br>preguntas de control |
| read-only-expression         | Una expresión booleana que, cuando evalúa a true en tiempo de<br>ejecución, hace que la pregunta se vuelva de sólo lectura.                                                                                                    |
| show-field-help              | Un atributo booleano que, si es verdadero, hace que se muestre<br>icono de ayuda que se visualiza junto al campo de entrada de la<br>pregunta. En el caso de preguntas de lista y preguntas de tipo de<br>tabla de códigos sin entradas desplegables, el icono de ayuda se<br>muestra junto a la etiqueta de la pregunta. Al pulsar en el icono de<br>ayuda, se abre un diálogo modal que muestra el texto de ayuda de<br>la pregunta.                                                                                                    |

*Tabla 30. Atributos de question (pregunta) (continuación)*

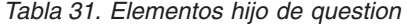

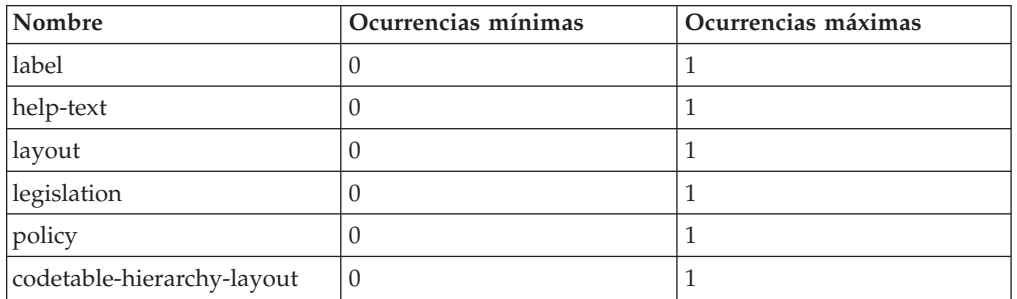

# **question-page**

El elemento question-page (página de preguntas) representa una página estándar utilizada para capturar las respuestas a preguntas en un script.

# **Atributos:**

*Tabla 32. Atributos de question-page*

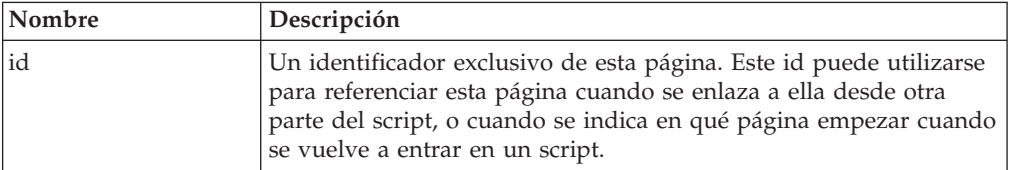

| Nombre                | Descripción                                                                                                    |
|-----------------------|----------------------------------------------------------------------------------------------------|
| entity                | El nombre de una entidad del esquema de Almacén de datos<br>asociado. Si se utiliza directamente dentro de una sección, la<br>entidad referenciada en una página debe ser hija del elemento raíz<br>dentro del esquema. Se asume que cualquier atributo en un clúster<br>de esta página que no tenga su propia entidad especificada será un<br>atributo de esta entidad.                                                                                                    |
|                       | Cuando una página se utiliza dentro de un bucle, no hay<br>necesidad de establecer la entidad en la página si coincide con la<br>entidad utilizada en el propio bucle                                                                                                    |
| criteria              | Se utiliza en combinación con el atributo entity para identificar<br>el/los registro(s) exacto(s) que hay que mostrar en esta página. El<br>concepto del atributo criteria es similar al de la cláusula where de<br>una sentencia SQL. Si la question-page no está contenida en un<br>bucle, el motor IEG dará por sentado que solo hay un registro que<br>coincida con el criterio y, por tanto, solo seleccionará el primer<br>registro devuelto. Así pues, a fin de asegurar que todo funcione de<br>la forma prevista, el criterio debería coincidir con un único registro<br>en esta situación. Si no existe ningún registro que coincida con los<br>criterios especificados, no se mostrará ningún valor en los campos<br>de entrada de esta página, y cuando se guarden los datos<br>especificados por el usuario, se creará un registro. Si no se<br>especifica ningún criterio, se asume que solo existe una única<br>instancia de la entidad por elemento raíz en el Almacén de datos. |
|                       | Si la página está dentro un bucle, no deberá especificarse ningún<br>criterio porque será el criterio del bucle el que se utilice.                                                                                                    |
| progress              | El porcentaje a utilizar en la barra de progreso cuando el usuario<br>llegue a esta página.                                                                                                    |
| show-person-tabs      | Cuando se establece a true, este atributo indica al motor y al<br>participante IEG que las pestañas de persona deben visualizarse en<br>la parte superior de la página. Puede encontrarse información<br>adicional al respecto en el capítulo de control de flujo. Solo debe<br>utilizarse en páginas incluidas en un bucle.                                                                                                    |
| read-only             | Cuando se establece a true, este atributo indica al reproductor IEG<br>que no debe haber ningún control de entrada disponible al usuario<br>en esta página, y en su lugar los valores presentados deberán ser<br>de sólo lectura, como en las páginas de resumen.                                                                                                    |
| show-back-button      | Cuando se establece a true, este atributo indica al participante en<br>IEG que el botón Atrás debe visualizarse. Si no se especifica, este<br>atributo se establecerá a true de forma predeterminada.                                                                                                    |
| show-exit-button      | Cuando se establece a true, este atributo indica al participante en<br>IEG que el botón Salir debe visualizarse. Si no se especifica, este<br>atributo se establecerá a false de forma predeterminada.                                                                                                    |
| show-next-button      | Cuando se establece a true, este atributo indica al participante en<br>IEG que el botón Siguiente debe visualizarse. Si no se especifica,<br>este atributo se establecerá a true de forma predeterminada.                                                                                                    |
| show-save-exit-button | Cuando se establece a true, este atributo indica al participante en<br>IEG que el botón 'Guardar y salir' debe visualizarse. Si no se<br>especifica, este atributo se establecerá a true de forma<br>predeterminada.                                                                                                    |
| read-only-expression  | Una expresión booleana que, cuando evalúa a true en tiempo de<br>ejecución, hace que la página de pregunta se vuelva de sólo<br>lectura.                                                                                                    |

*Tabla 32. Atributos de question-page (continuación)*

<span id="page-28-0"></span>*Tabla 32. Atributos de question-page (continuación)*

| Nombre    | Descripción                                                                                                    |
|-----------|----------------------------------------------------------------------------------------------------|
| set-focus | Cuando se establece a false, este atributo indica al participante en<br>IEG que no debe establecerse un foco inicial en el formulario. Si no<br>se especifica, este atributo se establecerá a true de forma<br>predeterminada. |

*Tabla 33. Elementos hijo de question-page*

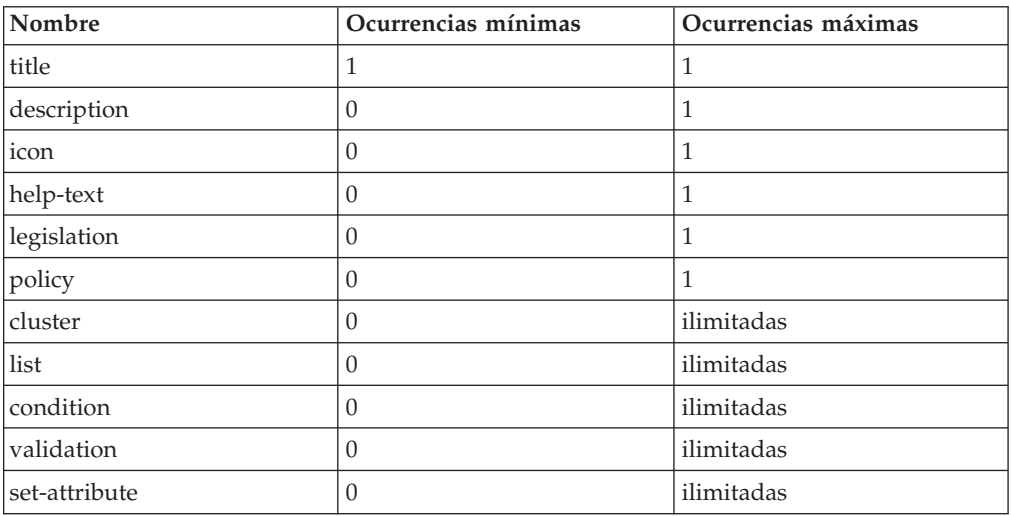

# **relationship-page**

El elemento relationship-page (página de relaciones) solo debe utilizarse cuando se desee capturar relaciones de unidad familiar dentro del script (es decir, las relaciones entre las personas de una unidad familiar). Para que este elemento funcione correctamente, se apoya en la siguiente estructura de entidad del esquema de Almacén de datos:

```
<xsd:element name="Person">
  <xsd:complexType>
    <xsd:sequence minOccurs="0">
      <xsd:element ref="Relationship"
                   minOccurs="0"
                   maxOccurs="unbounded" />
    </xsd:sequence>
    <xsd:attribute name="personID" type="D:SVR_KEY" />
    ...
  </xsd:complexType>
  <xsd:key name="PersonKey">
    <xsd:selector xpath="./Person" />
    <xsd:field xpath="@personID" />
  </xsd:key>
  <xsd:keyref name="RelationshipRef" refer="PersonKey">
    <xsd:selector xpath="./Person/Relationship" />
    <xsd:field xpath="@personID" />
  </xsd:keyref>
</xsd:element>
<xsd:element name="Relationship">
 <xsd:complexType>
    <xsd:attribute name="relationshipType" type="IEG_STRING" />
    \leqxsd:attribute name="personID" type="D:SVR KEY" \overline{}/\geq</xsd:complexType>
</xsd:element>
```
*Figura 4. Esquema de Almacén de datos necesario para una página de relaciones*

Tenga en cuenta que la entidad Relación (Relationship) puede tener otros atributos definidos para capturar información adicional relativa a la propia relación. Por ejemplo, puede que desee valerse de la opción de utilizar un indicador para registrar si una relación es una relación de cuidador no progenitor o puede que desee añadir otros atributos de relación personalizados. Por ejemplo:

```
<xsd:element name="Relationship">
  <xsd:complexType>
    <xsd:attribute name="relationshipType" type="IEG_STRING" />
    <xsd:attribute name="personID" type="D:SVR_KEY" />
    <xsd:attribute name="isNonParentPrimaryCaretaker"
                   type="IEG_BOOLEAN" />
    <xsd:attribute name="startDate" type="IEG_DATE" />
  </xsd:complexType>
</xsd:element>
```
#### *Figura 5. Esquema de Almacén de datos para atributos de relación*

Por supesto, también habrá que capturar las personas de la unidad familiar antes de visitar las páginas de relaciones pues, de lo contrario, no habrá relaciones que entrar. Suponiendo que haya personas en la unidad familiar, se mostrará una página para todos los miembros de la unidad familiar menos el último. En ["Control del flujo en los scripts IEG" en la página 39](#page-46-0) puede encontrarse información adicional sobre cómo crear páginas de relaciones y su aspecto.

#### **Atributos:**

*Tabla 34. Atributos relationship-page*

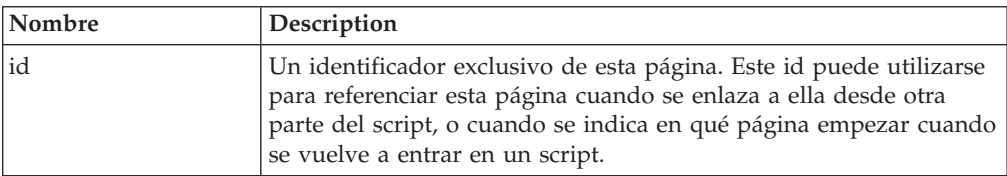

<span id="page-30-0"></span>

| Nombre                | Description                                                                                                    |
|-----------------------|----------------------------------------------------------------------------------------------------|
| progress              | El porcentaje a utilizar en la barra de progreso cuando el usuario<br>llegue a esta página.                                                                                                    |
| show-person-tabs      | Cuando se establece a true, este atributo indica al motor y al<br>participante IEG que las pestañas de persona deben visualizarse en<br>la parte superior de la página. Puede encontrarse información<br>adicional en "Control del flujo en los scripts IEG" en la página 39. |
| show-back-button      | Cuando se establece a true, este atributo indica al participante en<br>IEG que el botón Atrás debe visualizarse. Si no se especifica, este<br>atributo se establecerá a true de forma predeterminada.                                                                         |
| show-exit-button      | Cuando se establece a true, este atributo indica al participante en<br>IEG que el botón Salir debe visualizarse. Si no se especifica, este<br>atributo se establecerá a false de forma predeterminada.                                                                        |
| show-next-button      | Cuando se establece a true, este atributo indica al participante en<br>IEG que el botón Siguiente debe visualizarse. Si no se especifica,<br>este atributo se establecerá a true de forma predeterminada.                                                                     |
| show-save-exit-button | Cuando se establece a true, este atributo indica al participante en<br>IEG que el botón 'Guardar y salir' debe visualizarse. Si no se<br>especifica, este atributo se establecerá a true de forma<br>predeterminada.                                                          |
| read-only-expression  | Una expresión booleana que, cuando evalúa a true en tiempo de<br>ejecución, hace que la página de relaciones se vuelva de sólo<br>lectura.                                                                                                    |
| set-focus             | Cuando se establece a false, este atributo indica al participante en<br>IEG que no debe establecerse un foco inicial en el formulario. Si no<br>se especifica, este atributo se establecerá a true de forma<br>predeterminada.                                                |
| mandatory             | Cuando se establece a true, este atributo opcional indica al<br>participante en IEG que el campo de tipo de relación de la página<br>de relaciones es obligatorio. Si no se especifica, este atributo se<br>establecerá a false de forma predeterminada.                      |

*Tabla 34. Atributos relationship-page (continuación)*

*Tabla 35. Elementos hijo de relationship-page*

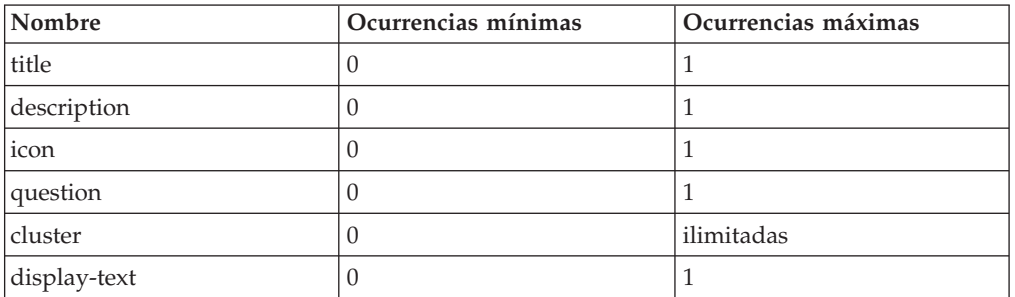

# **row-help**

Este elemento puede utilizarse para especificar la ayuda de filas en una lista. Cuando se ejecuta un script IEG, el texto de ayuda no está visible. Aparece un icono de ayuda en el lado derecho de la fila. El texto de ayuda se puede visualizar seleccionando el icono. Para añadir ayuda a la fila en una lista, la ayuda se asocia con un atributo de la entidad que aparece en la lista. El texto de ayuda que se muestra en cada fila se basará en el valor de este atributo.

#### <span id="page-31-0"></span>**Atributos:**

*Tabla 36. Atributos row-help*

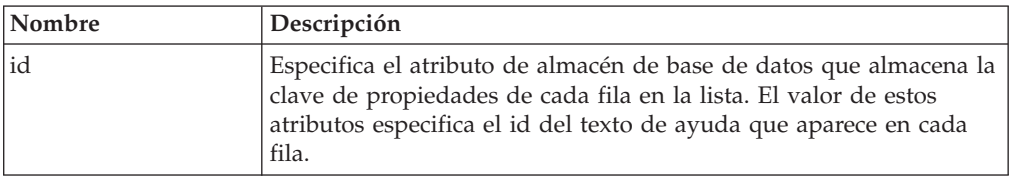

#### **Elementos hijo:**

*Tabla 37. Elementos hijo row-help*

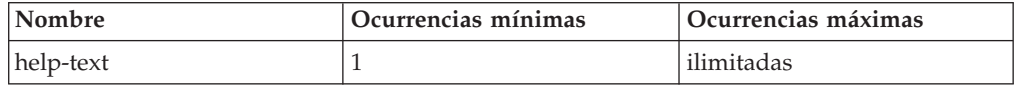

#### **relationship-summary-list**

El elemento relationship-summary-list (lista resumen de relaciones) puede utilizarse en una página de resumen para mostrar una lista de todas las relaciones de una unidad familiar capturadas mediante el elemento relationship-page. En ["Control del flujo en los scripts IEG" en la página 39](#page-46-0) pueden encontrarse detalles adicionales sobre cómo utilizar el elemento relationship-summary-list y cómo se comporta.

#### **Atributos:**

Ninguno.

#### **Elementos hijo:**

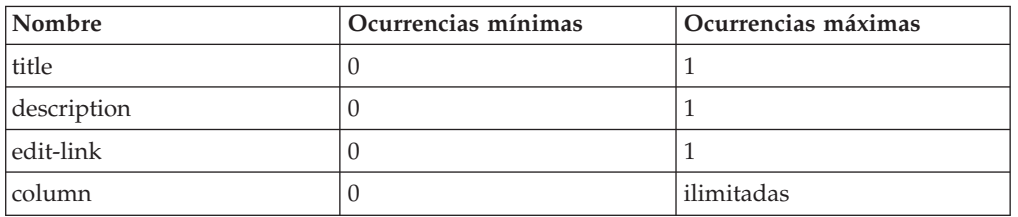

*Tabla 38. Elementos hijo de relationship-summary-list*

## **skip-field**

El elemento skip-field permite una capa más flexible de elementos dentro de clústeres o filas de pie de página en las listas. Dentro de las filas de pie de página y clústeres, se puede utilizar el elemento skip-field cuando no sea necesaria mostrar ningún elemento visible. Cuando el reproductor de IEG muestra una página que contiene una fila de pie de página o clúster con campos de saltar, los campos se presentan como espacios, lo que permite que las filas en un clúster tengan diferentes números de elementos visibles.

#### **Atributos:**

Ninguno.

**Elementos hijo:** Ninguno.

# <span id="page-32-0"></span>**summary-page**

El elemento summary-page (página de resumen) se utiliza para definir la última página de una sección. Muestra los valores de sólo lectura de las preguntas previamente contestadas en la sección. La página de resumen se mostrará cuando se navegue a secciones anteriores en el script. Consulte ["Control del flujo mediante](#page-47-0) [secciones" en la página 40](#page-47-0) para obtener más detalles.

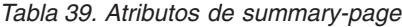

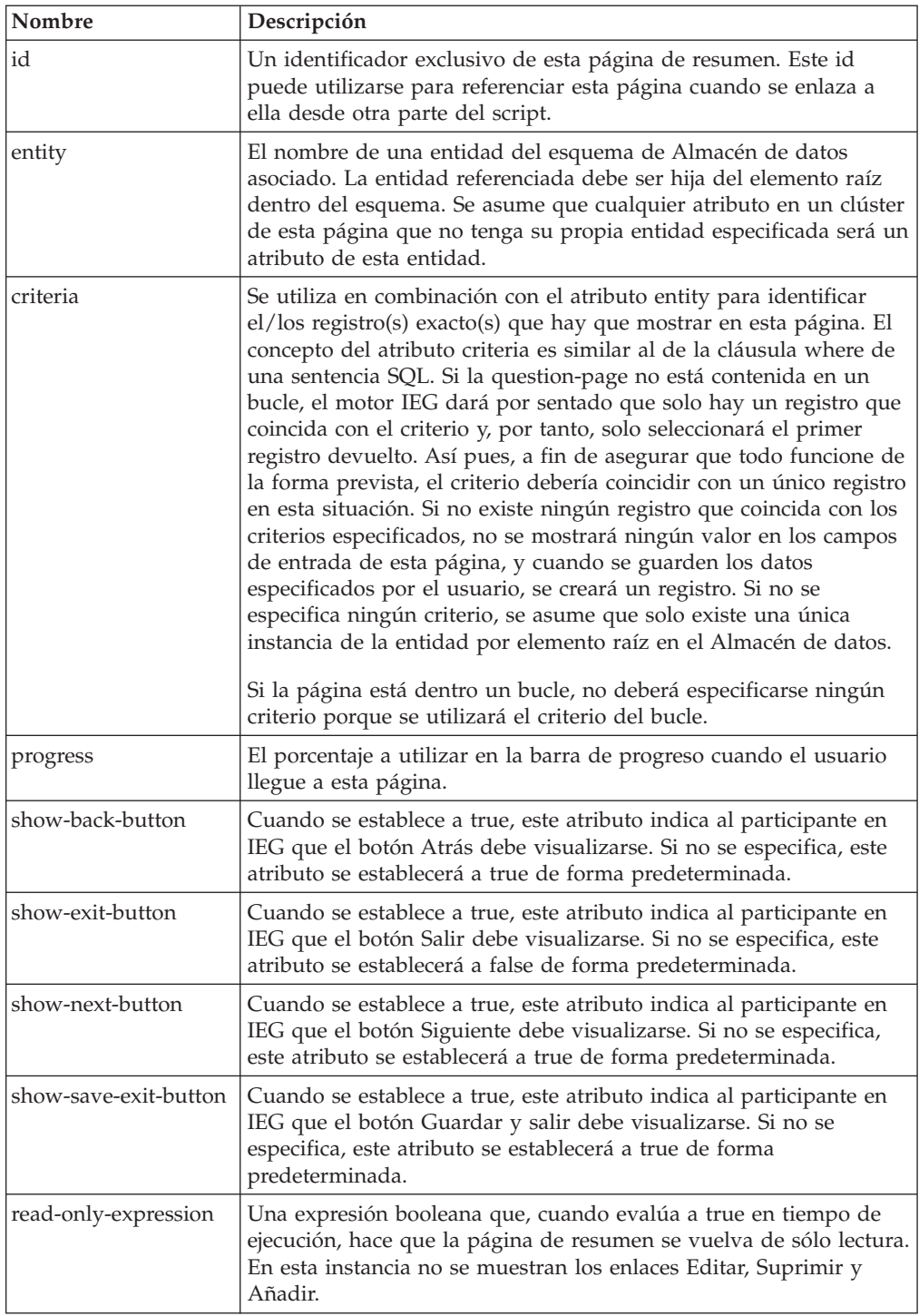

<span id="page-33-0"></span>*Tabla 39. Atributos de summary-page (continuación)*

| Nombre    | Descripción                                                                                                    |
|-----------|----------------------------------------------------------------------------------------------------|
| set-focus | Cuando se establece a false, este atributo indica al participante en<br>IEG que no debe establecerse un foco inicial en el formulario. Si no<br>se especifica, este atributo se establecerá a true de forma<br>predeterminada. |

*Tabla 40. Elementos hijo de summary-page*

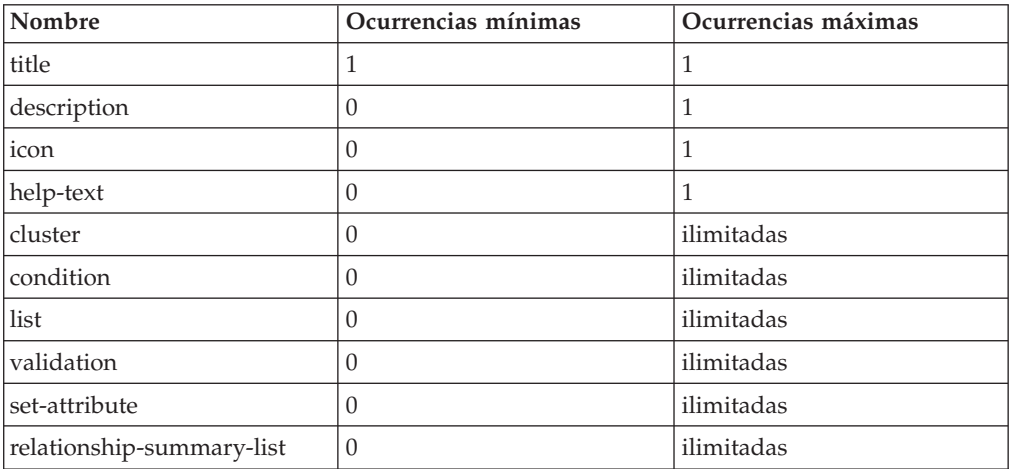

# **title**

El elemento title se utiliza para definir el texto traducible de cualquier elemento con título dentro de un script (secciones, páginas, clústeres, etc.). Cada elemento title tiene un id que se utiliza para hacer referencia a una propiedad de texto en el correspondiente archivo de propiedades específico del entorno local. Para simplificar las cosas, los autores de scripts pueden añadir el texto a utilizar para la configuración regional predeterminada directamente en la definición del script añadiendo una sección CDATA como hija del elemento title. El motor IEG eliminará este texto del script por usted cuando se importe el script y lo almacenará en el archivo de propiedades correspondiente utilizando el id del elemento title como clave.

### **Atributos:**

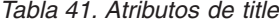

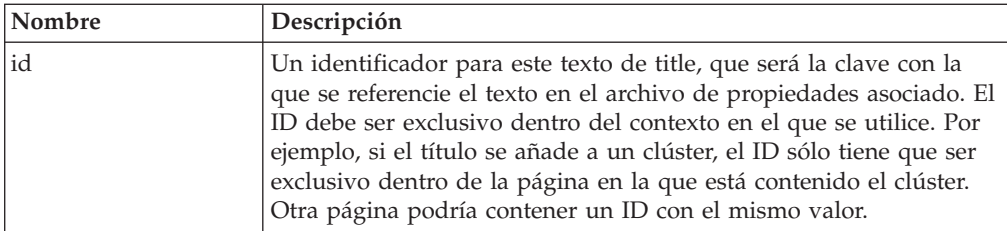

#### **Elementos hijo:**

El elemento title puede contener una sección CDATA para almacenar el texto utilizado.

*Tabla 42. Elementos hijo de title*

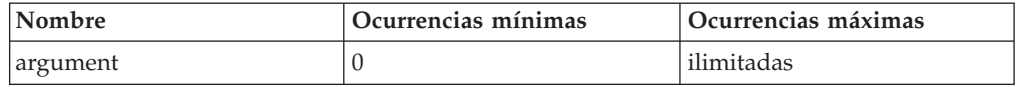

# <span id="page-34-0"></span>**Elementos de metavisualización**

Los elementos de metavisualización, si bien no aparecen como tales en la pantalla, proporcionan información sobre cómo deben visualizarse los elementos.

# **codetable-hierarchy-layout**

El elemento codetable-hierarchy-layout puede utilizarse dentro de una pregunta con un tipo de jerarquía de tabla de códigos para controlar distintos aspectos del diseño de dicho elemento. Tenga en cuenta que estas opciones de diseño no están soportadas en clústeres de diseño compacto.

### **Atributos:**

**Nombre Descripción** vertical Cuando se establece a true este atributo booleano, se indica al participante en IEG que visualice la jerarquía de tabla de códigos en un diseño vertical. Si no se establece, tendrá el valor predeterminado false. hide-description Cuando se establece a true este atributo booleano, se indica al participante en IEG que no visualice el texto de descripción de la jerarquía de tabla de códigos. Si no se establece, tendrá el valor predeterminado false. Si show-path es true, y la pregunta de de sólo lectura, este atributo no se aplica. Solo puede ser true uno de los atributos hide-description y hide-label. hide-label Cuando se establece a true este atributo booleano, se indica al participante en IEG que no visualice etiquetas para la ruta de la jerarquía de tabla de códigos. Si no se establece, el valor predeterminado de este atributo será false. Si show-path es false, y la pregunta de de sólo lectura, este atributo no se aplica. Solo uno de los atributos hide-description y hide-label no debe ser true. show-path Cuando se establece a true este atributo booleano, se indica al participante en IEG que visualice la ruta seguida a través de la jerarquía de la tabla de códigos para llegar a la respuesta final elegida. Solo se aplica cuando la pregunta de de sólo lectura. Si no se establece, tendrá el valor predeterminado false.

*Tabla 43. Atributos de codetable-hierarchy-layout*

# **label-alignment**

El elemento label-alignment se puede utilizar dentro de un elemento layout de un clúster para controlar la alineación del texto dentro de todas las etiquetas de dicho clúster. Consulte ["Resumen de las opciones de diseño de un clúster" en la página](#page-61-0) [54](#page-61-0) para obtener más detalles.

#### **Atributos:**

Ninguno.

#### **Elementos hijo:**

El elemento label-alignment no tiene ningún elemento hijo, sino que debe contener uno de los valores siguientes en su lugar:

- <span id="page-35-0"></span>v LEFT - para alinear el texto a la izquierda dentro del espacio asignado a la etiqueta
- v CENTER para alinear el texto en el centro del espacio asignado a la etiqueta
- v RIGHT para alinear el texto a la derecha dentro del espacio asignado a la etiqueta (valor predeterminado)

# **label-width**

El elemento label-width se puede utilizar dentro de un elemento layout de un clúster para controlar el ancho de las etiquetas dentro de dicho clúster. Consulte ["Resumen de las opciones de diseño de un clúster" en la página 54](#page-61-0) para obtener más detalles.

#### **Atributos:**

Ninguno.

#### **Elementos hijo:**

El elemento label-width no tiene ningún elemento hijo, sino que en su lugar debe contener un valor entero entre 0 y 100 para indicar el porcentaje del ancho disponible a cada pregunta dentro del clúster que debería asignarse a la etiqueta. El ancho restante se asignará al control de entrada o al valor de la pregunta.

### **layout**

El elemento layout puede utilizarse dentro de un clúster o de una pregunta para controlar distintos aspectos del diseño de dicho elemento. El control del diseño de un clúster se describe con más detalle en ["Utilización del elemento layout para](#page-59-0) [modificar el aspecto de los clústeres" en la página 52.](#page-59-0) En el caso de una pregunta, el control del diseño es mucho más sencillo, porque el único aspecto de su diseño que se puede controlar es la ancho del control de entrada utilizado para especificar la respuesta a la pregunta.

#### **Atributos:**

Ninguno.

#### **Elementos hijo:**

*Tabla 44. Elementos hijo de layout*

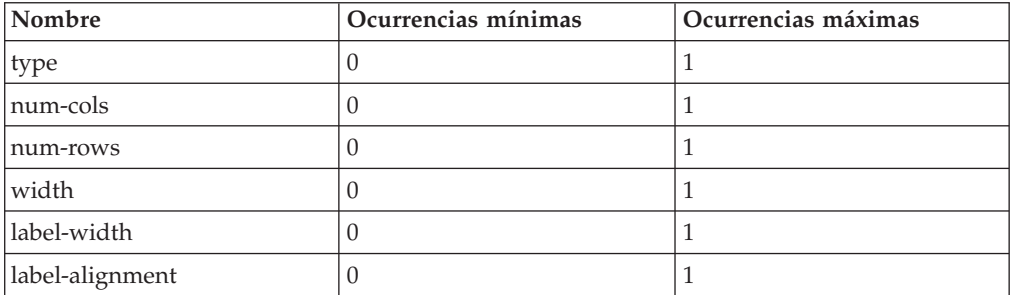

### **num-cols**

El elemento num-cols se puede utilizar dentro de un elemento layout de un clúster para controlar el número de columnas dentro de dicho clúster. Consulte ["Utilización del elemento layout para modificar el aspecto de los clústeres" en la](#page-59-0) [página 52](#page-59-0) para obtener más detalles. Cada columna consta de etiquetas y controles de entrada o valores para cada pregunta.

**Atributos:** Ninguno.
El elemento num-cols no tiene ningún elemento hijo, sino que en su lugar debe contener un valor entero mayor que 1 (el valor predeterminado) para indicar el número de columnas del clúster.

### **num-rows**

El elemento num-rows se puede utilizar dentro de un elemento layout de un clúster para mostrar los campos de texto como un área de texto que abarca el número de columnas especificado.

#### **Atributos:**

Ninguno.

# **Elementos hijo:**

El elemento num-rows no tiene ningún elemento hijo, sino que en su lugar debe contener un valor entero mayor que 1 (el valor predeterminado) para indicar el número de filas en el área de texto..

### **type**

El elemento type se puede utilizar dentro de un elemento layout de un clúster para controlar el diseño de las etiquetas relativo a los controles de entrada (consulte ["Utilización del elemento layout para modificar el aspecto de los clústeres" en la](#page-59-0) [página 52](#page-59-0) para obtener detalles adicionales).

### **Atributos:**

Ninguno.

### **Elementos hijo:**

El elemento type no tiene ningún elemento hijo, sino que debe contener un valor de cadena. Además, los valores de cadena aplicable dependen del contexto de este elemento type: según sea hijo de un clúster o hijo de una pregunta.

En el contexto de un clúster, utilice "flow" (flujo) como tipo del diseño si las etiquetas deben visualizarse a la izquierda de los controles de entrada o de los valores, o "compact-flow" (flujo compacto) si las etiquetas deben visualizarse encima de los controles de entrada o de los valores.

En el contexto de una pregunta, utilice "radio" como tipo del diseño si la pregunta tiene una tabla de códigos como tipo de datos y las posibles respuestas deben visualizarse como un grupo de botones de selección al lado de la etiqueta de pregunta. Utilice "radio-indent" como tipo del diseño si la pregunta tiene una tabla de códigos como tipo de datos y las posibles respuestas deben visualizarse como un grupo de botones de selección bajo la etiqueta de pregunta y con una tabulación desde el lado. El tipo de diseño "radio-indent" sólo debe utilizarse en clústeres que tienen una columna.

### **width**

El elemento width se puede utilizar dentro de un elemento layout de un clúster para controlar el ancho del clúster en la página (consulte ["Utilización del elemento](#page-59-0) [layout para modificar el aspecto de los clústeres" en la página 52](#page-59-0) para obtener detalles adicionales).

#### **Atributos:**

Ninguno.

**Elementos hijo:**

El elemento width no tiene ningún elemento hijo, sino que en su lugar debe contener un valor entero entre 0 y 100 para indicar el porcentaje del ancho disponible en la página que debe asignarse al clúster.

# <span id="page-37-0"></span>**Elementos de control de flujo**

Los elementos de control de flujo son construcciones lógicas para indicar al motor IEG qué elementos de visualización deben mostrarse. Son invisibles al usuario. La categoría incluye bucles y condiciones.

## **condition**

El elemento condition puede utilizarse para indicar al motor IEG si debe o no visualizar un elemento determinado (independientemente de lo que se contenga en la condición) en función de las respuestas dadas a algunas preguntas hechas previamente. El elemento condition se usa habitualmente dentro de una sección (donde suelen contener páginas de preguntas - consulte ["Control del flujo en los](#page-46-0) [scripts IEG" en la página 39](#page-46-0) para obtener más detalles) o dentro de una página, donde puede utilizarse para mostrar condicionalmente un clúster en la página. En una página de resumen, el elemento condition también se puede utilizar para visualizar condicionalmente una lista.

Cuando se utiliza con clústeres, esto puede llevar a dos tipos diferentes de comportamiento. Si el motor IEG puede determinar el valor de la expresión de la condición antes de mostrar la página, incluirá el clúster en la página o lo excluirá de ella, y el clúster permanecerá oculto o visualizado lo que dure la visita a la página. Sin embargo, si la expresión no puede evaluarse antes de que se visualice la página (es decir, si una de las preguntas en la página se utiliza en la expresión), entonces el motor transfiere la responsabilidad al participante en IEG, que ocultará/visualizará el clúster en función de la respuesta que dé el usuario a la pregunta relevante. Los clústeres dinámicamente condicionales se resaltan de forma distinta a los otros clústeres de la página: tienen un borde y están sombreados.

Tenga en cuenta que, al definir una condición para clúster dinámicamente condicional, se aplican las restricciones siguientes:

- v la expresión no puede hacer referencia a funciones personalizadas
- v el resultado de la evaluación de la expresión debe ser un valor booleano

### **Atributos:**

*Tabla 45. Atributos de condition*

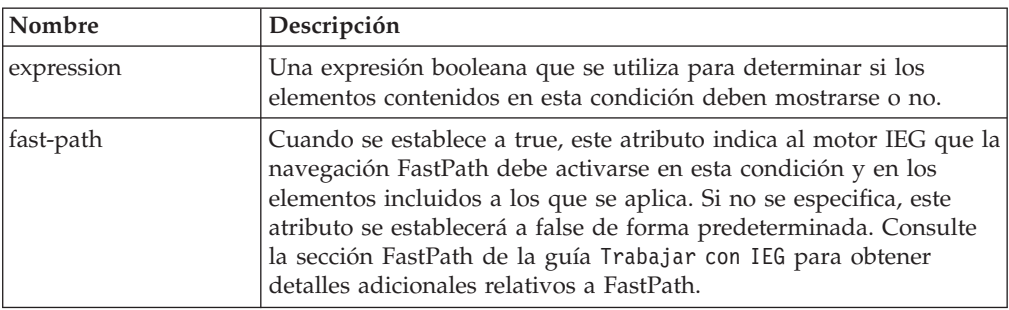

### **Elementos hijo:**

*Tabla 46. Elementos hijo de condition*

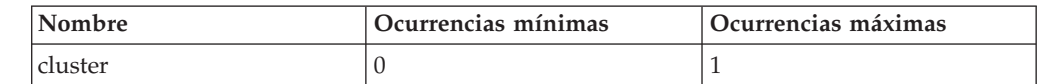

| Nombre        | Ocurrencias mínimas | Ocurrencias máximas |
|---------------|---------------------|---------------------|
| condition     | 0                   | ilimitadas          |
| list          | $\theta$            | ilimitadas          |
| loop          | $\theta$            | ilimitadas          |
| question-page |                     | ilimitadas          |
| summary-page  | U                   |                     |
| callout       | $\cup$              | ilimitadas          |

*Tabla 46. Elementos hijo de condition (continuación)*

## **loop**

El elemento loop (bucle) puede utilizarse para indicar al motor IEG que repita varias veces la(s) página(s) contenidas en el bucle. El número de veces que se repitan las páginas dependerá del tipo de bucle y de los criterios/expresiones utilizados. Pueden encontrarse todos los detalles sobre los tipos de bucle disponibles y cómo utilizarlos en ["Control del flujo en los scripts IEG" en la](#page-46-0) [página 39.](#page-46-0)

## **Atributos:**

*Tabla 47. Atributos de loop*

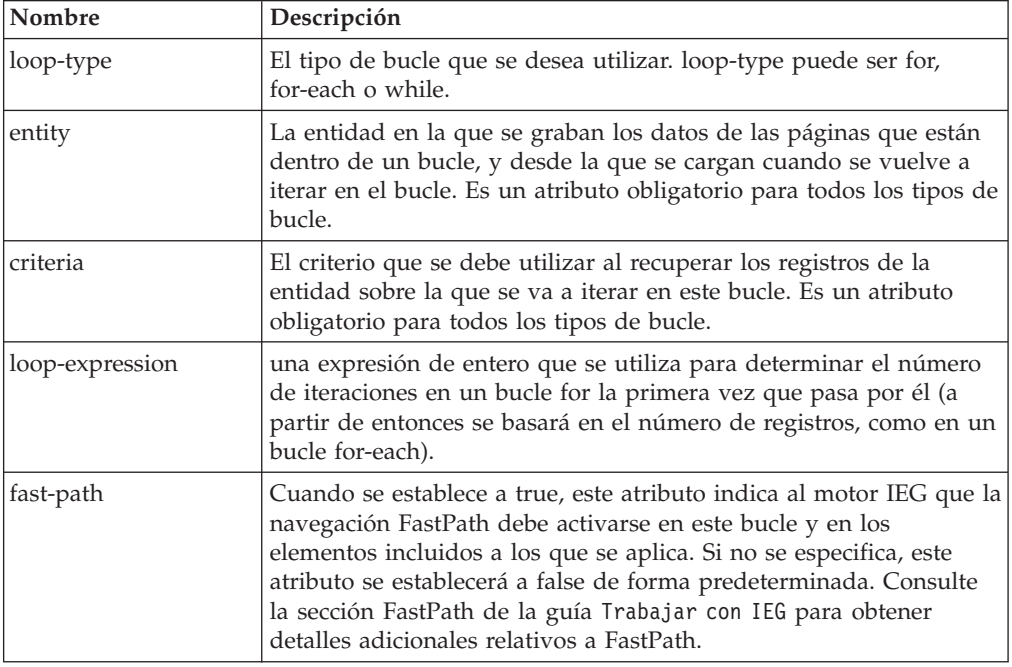

### **Elementos hijo:**

*Tabla 48. Elementos hijo de bucle*

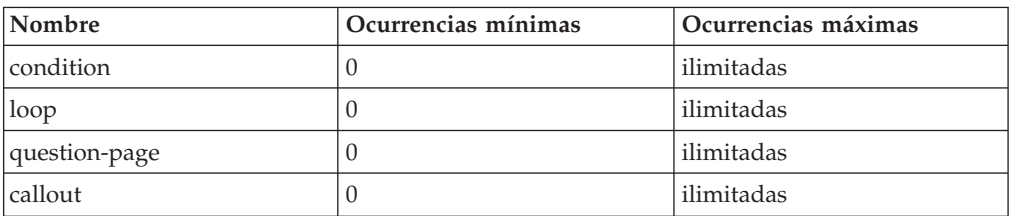

## **validation**

El elemento validation se utiliza para validar respuestas en una página de preguntas. Cada elemento de validación tiene una expresión que se utiliza para evaluar la validez de una respuesta. Dicha expresión debe evaluar a true para que la ejecución del script continúe más allá de la página que contiene el elemento de validación. Por ejemplo, el elemento de validación siguiente muestra un mensaje de aviso si el valor del importe del salario es menor o igual que cero:

```
\levalidation expression="Income.wageAmount > 0 ">
  <message id="Page2.noWageValidationMessage">
    <![CDATA[Ha especificado %1d como importe salarial.
      Especifique un valor mayor que cero.]]>
   <argument id="Income.wageAmount" />
  </message>
</validation>
```
*Figura 6. XML de validación*

#### **Atributos:**

*Tabla 49. Atributos de validation*

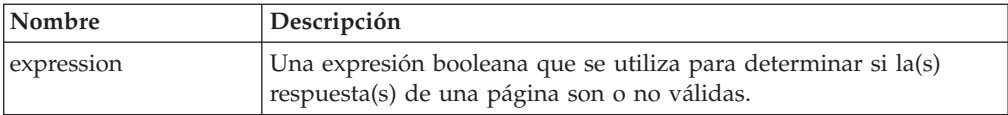

#### **Elementos hijo:**

*Tabla 50. Elementos hijo de validation*

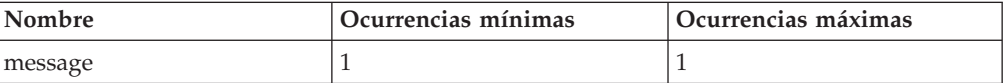

# **Elementos estructurales, administrativos y de otro tipo**

Esta sección lista los elementos en IEG que ni se visualizan ni se utilizan de forma explícita para el control de flujo.

#### **callout**

El elemento callout (llamada externa) representa la invocación de código que no es parte de IEG para realizar alguna validación u otra operación de la ejecución del script, con acceso al Almacén de datos proporcionado a la función a través de los identificadores adecuados.

Las llamadas externas pueden colocarse en cualquier parte del script donde pueda haber una página de preguntas, menos delante de la primera página de preguntas. Invocarán una función personalizada especificada en la expresión antes de pasar a la página siguiente. Tenga en cuenta que si se accede a una página desde un enlace de la página de resumen y a continuación de dicha hay llamadas, las llamadas se invocarán a menos que el atributo 'skip-to-summary' se haya establecido a true en el enlace de resumen.

### **Atributos:**

<span id="page-40-0"></span>*Tabla 51. Atributos de callout*

| Nombre     | Descripción                                                                                                    |
|------------|----------------------------------------------------------------------------------------------------|
| id         | Un identificador para esta llamada externa, que debe ser exclusivo<br>en una página.                                                                                                    |
| expression | Una expresión que se utiliza para invocar una función<br>personalizada de llamada externa en este punto del script. La<br>información del Almacén de datos (ID de la entidad raíz, el ID de<br>ejecución y el ID de la entidad actual) se proporciona a la función<br>de forma automática. |

Ninguno.

# **identifier**

El elemento identifier es un elemento obligatorio de un script y contiene la información necesaria para identificar un script en la base de datos. Los tres atributos que se describen a continuación forman parte de la clave del registro de script, lo que permite que varias versiones de un script tengan el mismo id.

## **Atributos:**

*Tabla 52. Atributos de identifier*

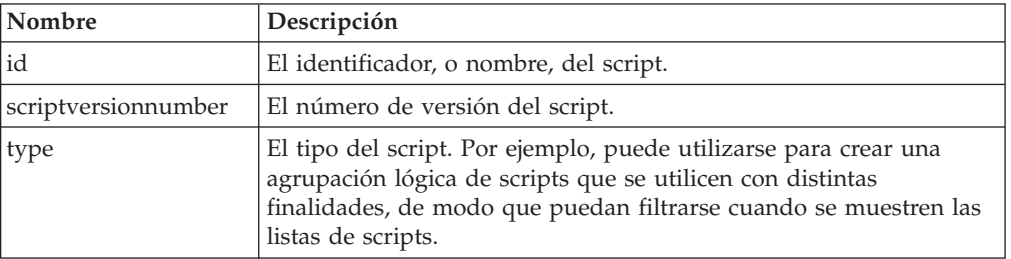

## **Elementos hijo:**

Ninguno.

# **ieg-script**

El elemento ieg-script es el elemento raíz del archivo XML que contiene un script IEG y se utiliza para definir el propio elemento del script.

## **Atributos:**

*Tabla 53. Atributos de ieg-script*

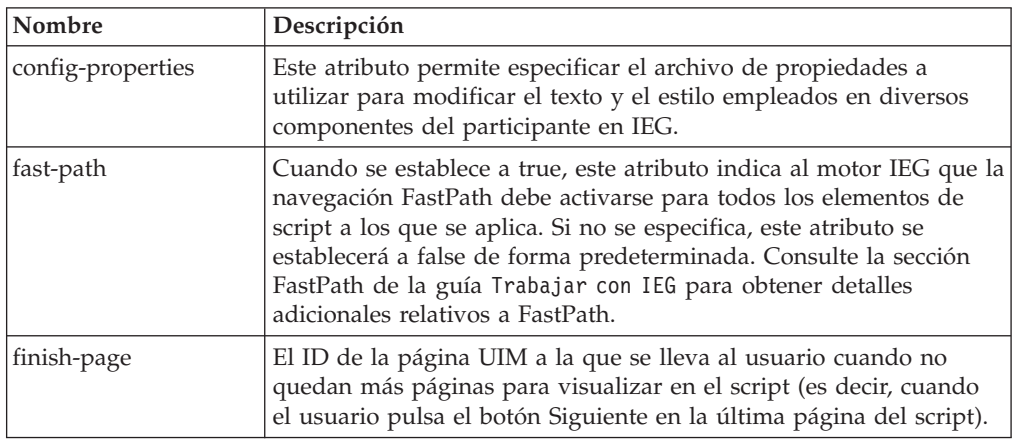

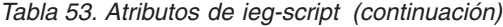

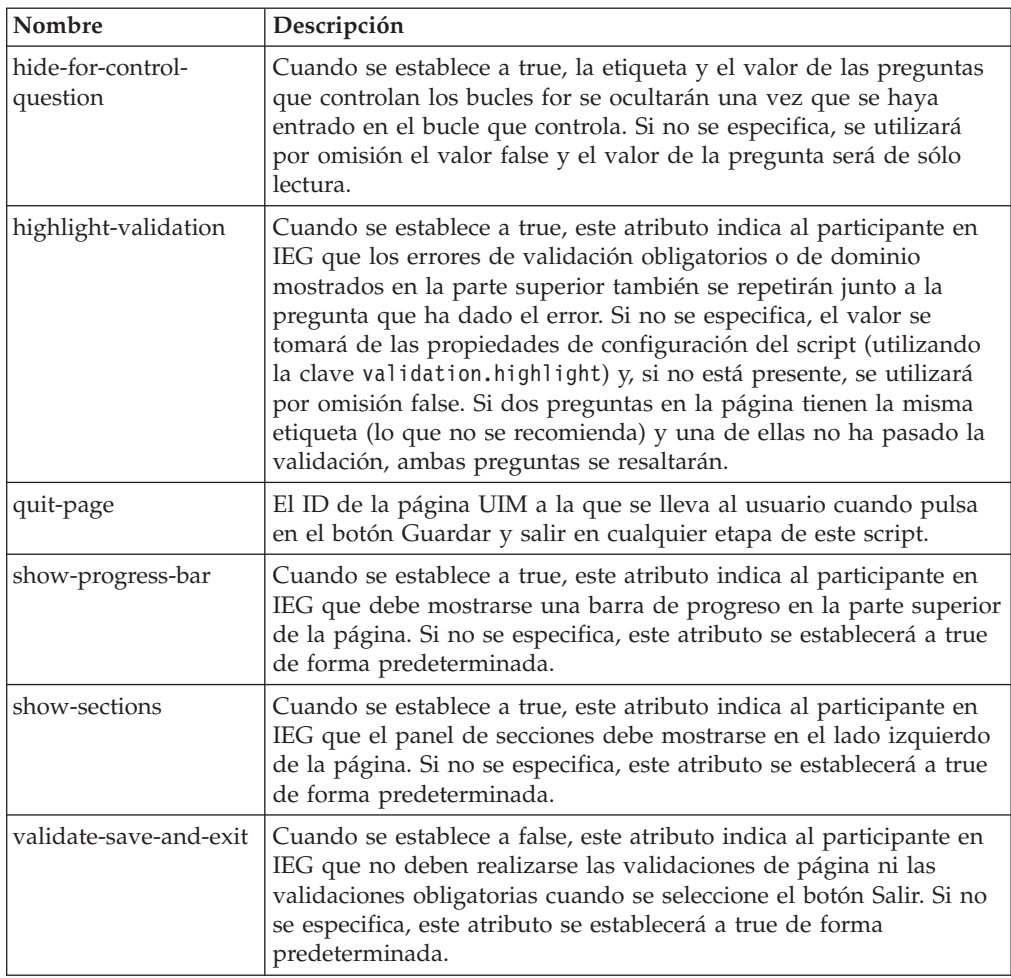

*Tabla 54. Elementos hijo de ieg-script*

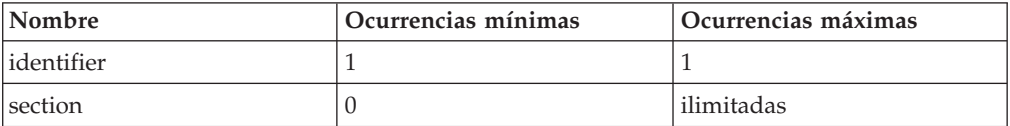

# **section**

El elemento section representa una sección de páginas dentro de un script IEG.

### **Atributos:**

*Tabla 55. Atributos de section*

| <b>Nombre</b>        | Descripción                                                                                                    |
|----------------------|----------------------------------------------------------------------------------------------------|
| read-only-expression | Una expresión booleana que, cuando evalúa a true en tiempo de<br>ejecución, hace que la sección se vuelva de sólo lectura.                                                                                                    |
| visible              | La expresión especificada en este atributo se evalúa al inicio de la<br>ejecución del script y, si se evalúa a false, la sección se eliminará de<br>la ejecución. La expresión no se volverá a evaluar durante la<br>ejecución de script. |

<span id="page-42-0"></span>*Tabla 56. Elementos hijo de section*

| Nombre            | Ocurrencias mínimas | Ocurrencias máximas |
|-------------------|---------------------|---------------------|
| title             |                     |                     |
| icon              |                     |                     |
| question-page     |                     | ilimitadas          |
| loop              |                     | ilimitadas          |
| condition         |                     | ilimitadas          |
| relationship-page |                     | ilimitadas          |
| summary-page      |                     |                     |
| callout           |                     | ilimitadas          |

# **set-attribute**

El elemento set-attribute puede utilizarse dentro de una página de preguntas para establecer el valor de un atributo dentro de la entidad especificada para la página, sin preguntar al usuario. Puede utilizarse en escenarios donde se sabe qué valor establecer gracias a la página que la que se está. Un ejemplo de esto sería tener una página al principio del script que se utilice para capturar la persona principal (normalmente la persona que rellena los detalles del script) y se desea poder distinguir esa persona del resto de las personas que se capturan. Para ello, podría tener un atributo en la entidad Persona denominado 'isPrimary' (es principal) y establecerlo a true en la página de la persona principal como sigue:

```
<question-page id="AboutYouPage" entity="Person"
         criteria="isPrimary==true">
         <set-attribute id="isPrimary" expression="true" />
```
#### *Figura 7. XML de set-attribute*

Puede tener un set-attribute que establezca isPrimary a false en las páginas que capturan a otras personas, o bien puede establecer el valor predeterminado de isPrimary a false en la definición del esquema.

#### **Atributos:**

*Tabla 57. Atributos de set-attribute*

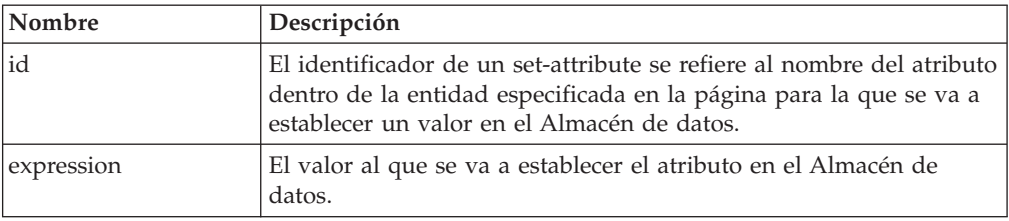

### **Elementos hijo:**

Ninguno.

### **ieg-sub-script**

El elemento ieg-sub-script puede utilizarse para incluir un subscript en un script. Los subscripts son scripts autónomos que pueden incluirse en otro script. Un subscript puede incluirse a nivel de script o en una sección. Cuando un subscript esté incluido en la sección de otro script, no deberá contener ninguna sección.

### **Atributos:**

*Tabla 58. Atributos de ieg-sub-script*

| Nombre         | Descripción                                                                                                    |
|----------------|----------------------------------------------------------------------------------------------------|
| start-progress | El valor del porcentaje inicial a utilizar para calcular el progreso de<br>la barra de progreso en cada página del subscript. |
| end-progress   | El valor del porcentaje final a utilizar para calcular el progreso de<br>la barra de progreso en cada página del subscript.   |

#### **Elementos hijo:**

*Tabla 59. Elementos hijo de ieg-script*

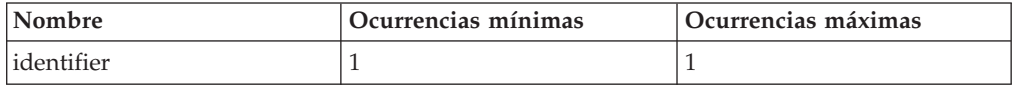

# **Operaciones soportadas para las expresiones IEG**

## **Introducción**

En este capítulo se proporciona información sobre las operaciones y los tipos de datos que están soportados para las expresiones IEG. También proporciona información sobre cómo encerrar entre paréntesis los términos, la prioridad de operadores y la utilización de funciones personalizadas en expresiones.

Las expresiones se utilizan en diversas partes de un script IEG para controlar el flujo del script y el contenido de las páginas como, por ejemplo, bucles, condiciones y criterios. También se utilizan en llamadas para invocar funciones externas.

# **Encerrado de términos entre paréntesis**

El empleo de paréntesis con los términos puede tener un impacto significativo en el resultado de un cálculo. El comportamiento es el habitual en operaciones matemáticas, pero el efecto de los paréntesis puede combinarse con la precedencia de operadores (ver abajo) y puede añadir complejidad a una expresión. Toda operación que deba realizarse antes que otra deberá ir entre paréntesis como, por ejemplo,  $5*(3/4) = 3,75$ .

# **Prioridad del operador**

La precedencia de operadores se define de igual forma que en el lenguaje de programación Java™. Los operadores de la tabla siguiente se listan por orden de prioridad:

| Operador | Asociatividad          | <b>Tipo</b>   |
|----------|------------------------|---------------|
|          | de izquierda a derecha | paréntesis    |
| $*$      | de izquierda a derecha | multiplicador |
|          | de izquierda a derecha | sumador       |
| $<<=>>=$ | de izquierda a derecha | relacional    |
| $== !=$  | de izquierda a derecha | igualdades    |

*Tabla 60. Prioridad del operador*

# **Tipos de datos y operaciones soportadas**

Las operaciones explícitamente soportadas entre los tipos de datos se detallan en la tabla siguiente.

Es posible realizar operaciones entre tipos de datos que no figuren en la tabla si el tipo de datos subyacente de un atributo puede convertirse a uno de los tipos para los que está soportada una operación.

Por ejemplo, la adición de IEG\_INT8 y IEG\_MONEY es posible, porque IEG\_INT8 se convierte a IEG\_DOUBLE y la adición de IEG\_DOUBLE y IEG\_MONEY está soportada.

Es posible sumar enteros a fechas o restarlos de ellas. Los enteros representan el número de días que se van a sumar o restar.

| Tipo del primer<br>parámetro | Tipo del segundo<br>parámetro | Operaciones<br>soportadas | Tipo del resultado |
|------------------------------|-------------------------------|---------------------------|--------------------|
| <b>IEG_STRING</b>            | <b>IEG STRING</b>             | $==, !=$                  | <b>IEG_BOOLEAN</b> |
| <b>IEG_CHAR</b>              | <b>IEG_CHAR</b>               | $==, !=$                  | IEG_BOOLEAN        |
| <b>IEG_MONEY</b>             | <b>IEG_MONEY</b>              | $==, !=, <, >, <=, >=$    | IEG_BOOLEAN        |
| <b>IEG_MONEY</b>             | <b>IEG_DOUBLE</b>             | $==, !=, <, >, <=, >=$    | <b>IEG_BOOLEAN</b> |
| <b>IEG_DOUBLE</b>            | <b>IEG_MONEY</b>              | $==, !=, <, >, <=, >=$    | <b>IEG_BOOLEAN</b> |
| <b>IEG_DOUBLE</b>            | <b>IEG_DOUBLE</b>             | $==, !=, <, >, <=, >=$    | <b>IEG_BOOLEAN</b> |
| <b>IEG_DATE</b>              | <b>IEG_DATE</b>               | $==, !=, <, >, <=, >=$    | IEG_BOOLEAN        |
| IEG_MONEY                    | <b>IEG_MONEY</b>              | $+, -, /, *$              | <b>IEG_DOUBLE</b>  |
| <b>IEG_MONEY</b>             | <b>IEG_DOUBLE</b>             | $+, -, /, *$              | <b>IEG_DOUBLE</b>  |
| <b>IEG_DOUBLE</b>            | <b>IEG_MONEY</b>              | $+, -, /, *$              | <b>IEG_DOUBLE</b>  |
| <b>IEG_DOUBLE</b>            | <b>IEG_DOUBLE</b>             | $+, -, /, *$              | <b>IEG_DOUBLE</b>  |
| <b>IEG_FLOAT</b>             | <b>IEG_FLOAT</b>              | $+, -, /, *$              | IEG_DOUBLE         |
| IEG_INT8                     | IEG_INT8                      | $+, -, /, *$              | IEG_INT32          |
| IEG_INT16                    | IEG_INT16                     | $+, -, /, *$              | IEG_INT32          |
| IEG_INT32                    | IEG_INT32                     | $+, -, /, *$              | IEG_INT32          |
| IEG_INT64                    | IEG_INT64                     | $+, -, /, *$              | IEG_INT64          |
| <b>IEG_DATE</b>              | IEG_INT32                     | $+$ , -                   | <b>IEG_DATE</b>    |

*Tabla 61. Tipos de datos y operaciones soportadas*

# **Funciones personalizadas en expresiones**

Las funciones personalizadas también pueden ser referenciadas por expresiones definidas en un script IEG. Por ejemplo:

```
<loop loop-type="for-each" entity="Person"
 criteria="isNotNull(Person.hasIncome) and hasIncome==true)">
```
*Figura 8. Funciones personalizadas en una expresión*

Como las funciones personalizadas son un fenómeno del lado del servidor, no pueden ser referenciadas por expresiones que se evalúen en el lado del cliente. Esto significa que las funciones personalizadas no pueden ser referenciadas por expresiones de clústeres dinámicamente condicionales. Tenga también en cuenta que las funciones personalizadas no pueden aceptar un número variable de parámetros. Consulte la Guía de codificación de reglas de Cúram para obtener información adicional relativa a la definición e implementación de funciones personalizadas.

# **IntakeProgramType y ScreeningProgramType en expresiones**

Tal y como se ha mencionado anteriormente en ["Introducción" en la página 1,](#page-8-0) IEG permite a los clientes crear scripts dinámicos de recopilación de datos que suelen utilizarse como parte de una solicitud de un programa o para determinar la elegibilidad potencial. Como tal, IEG proporciona un procesamiento excepcional para determinar los programas que está solicitando un demandante.

Cuando se definen expresiones en un script IEG, puede hacerse referencia a lo que parecen ser dos tipos de entidad denominados IntakeProgramType y ScreeningProgramType. Sin embargo, dichos tipos de entidad no están definidos en el esquema utilizado para ejecutar el script. IEG realiza una transformación de estas expresiones, de modo que los tipos de entidad que en realidad deberían estar definidos en el esquema son IntakeProgram y ScreeningProgram. Estos tipos de entidad deben definirse con un atributo denominado programTypeReference con el tipo IEG\_STRING. La entidad raíz se define de modo que contenga colecciones de entidades IntakeProgram y ScreeningProgram de la siguiente manera:

```
<xsd:element name="Application">
  <xsd:complexType>
   <xsd:sequence minOccurs="0">
     <xsd:element ref="IntakeProgram"
                    minOccurs="0" maxOccurs="unbounded" />
     <xsd:element ref="ScreeningProgram"
                     minOccurs="0" maxOccurs="unbounded" />
    </xsd:sequence>
  </xsd:complexType>
  </xsd:element>
  <xsd:element name="IntakeProgram">
    <xsd:complexType>
     <xsd:attribute name="programTypeReference" type="IEG_STRING"/>
    </xsd:complexType>
  </xsd:element>
  <xsd:element name="ScreeningProgram">
   <xsd:complexType>
      <xsd:attribute name="programTypeReference" type="IEG_STRING"/>
    </xsd:complexType>
  </xsd:element>
```
*Figura 9. Esquema de exploración y admisión de programas (ScreeningProgram e IntakeProgram)*

Esto permite utilizar un único script IEG para recopilar la información necesaria para el procesamiento de solicitudes de varios programas.

IEG no crea las entidades IntakeProgram y ScreeningProgram, sólo comprueba su existencia y el valor de sus atributos. Por lo tanto, para utilizar esta característica, el Almacén de datos debe estar previamente rellenado con las entidades necesarias. Cuando se efectúa el rellenado previo de las entidades, el valor del atributo programTypeReference debe corresponder con lo que parece ser el nombre de atributo referenciado en la expresión de la definición del script. Por ejemplo, una expresión puede definirse como sigue:

<span id="page-46-0"></span><condition expression="IntakeProgramType.FoodStamps==true">

... </condition>

*Figura 10. Expresión de programa de admisión*

Cuando se evalúa esta expresión, IEG comprueba si la entidad raíz contiene una entidad hijo de tipo IntakeProgram donde el atributo programTypeReference contiene la cadena "FoodStamps" (cupones de comida). ScreeningProgram (programa de exploración) puede referenciarse de forma similar:

```
<condition expression=
     "ScreeningProgramType.CashAssistanceProgram ==true">
  ...
```

```
</condition>
```
*Figura 11. Expresión de programa de exploración*

Cuando se evalúa esta expresión, IEG comprueba si la entidad raíz contiene una entidad hijo de tipo ScreeningProgram donde el atributo programTypeReference contiene la cadena "CashAssistanceProgram" (programa de ayuda económica).

Sólo los tipos de entidad IntakeProgram y ScreeningProgram se soportan de esta forma, pero no hay ninguna restricción sobre el valor del atributo programTypeReference en ninguno de los dos tipos de entidad.

# **Control del flujo en los scripts IEG**

# **Introducción**

Este capítulo describe cómo un desarrollador de scripts puede controlar la presentación de páginas en un script IEG mediante el uso de orden de páginas, secciones, condiciones, bucles, preguntas de control y enlaces de acción.

Un empleo sensato de las construcciones de control de flujo puede ayudar a hacer que un script sea intuitivo y eficiente para un usuario asegurando que las preguntas se efectúen en un contexto que tenga sentido. También ayuda al desarrollador a evitar la presentación de preguntas irrelevantes o inoportunas.

# **Flujo natural de un script IEG**

El flujo natural de un script IEG se rige por el orden de definición de las páginas. La primera página de la primera sección del script será la primera página que se muestre cuando se ejecute el script, y cada vez que el usuario pulse el botón Siguiente, se mostrará la página siguiente de dicha sección. Cuando no queden más páginas por mostrar en esa sección, se mostrará la página de resumen de la sección. Cuando pulsa el botón Siguiente en una página de resumen, el usuario va a la primera página de la sección siguiente. Cuando pulsa Siguiente en la página de resumen de la última sección del script, el usuario va a una página de finalización configurada, que existe fuera del script.

El botón Atrás permite al usuario ir hacia atrás en un script de manera similar. Si el usuario pulsa en el botón "atrás' después de haber especificado en esta página información sin guardar, dicha información especificada *se descartará*. Además de los botones Atrás y Siguiente, en cada página está disponible el botón Guardar y salir. Cuando se pulsa el botón 'Guardar y salir', el sistema intentará guardar la

información especificada en la página y luego (suponiendo que no se hayan producido errores de validación) llevar al usuario a una página de abandono que existe fuera del script.

Los botones Salir y Guardar y salir permiten que la navegación finalice antes de que concluya la ejecución del script. El botón Salir también puede habilitarse en un elemento de página de pregunta especificando show-exit-button="true". Esto permite salir del script sin guardar la información especificada. Los botones Atrás, Siguiente y Guardar y salir también son opcionales, pero están habilitados de forma predeterminada. Consulte ["Atributos" en la página 19](#page-26-0) para obtener más detalles.

# **Control del flujo mediante secciones**

A medida que el usuario navega a través de las distintas secciones de un script utilizando el botón "siguiente", se habilita un enlace por cada sección completada en el panel de secciones a la izquierda de la pantalla (en la configuración predeterminada). Una pulsación en dicho enlace llevará al usuario a la página de resumen de esa sección. Todas las secciones completadas anteriormente permanecen habilitadas mientras el usuario se mueve hacia atrás y hacia adelante a lo largo del script. Por ejemplo, si se completan las primeras cuatro secciones del script, un usuario podrá saltar a la página de resumen de la sección 3, y luego a la página resumen de la sección 1 y volver a la página resumen de la sección 3. Las secciones solo se habilitan hasta el punto más lejano del script visitado por el usuario. Si aún no se ha completado la sección más lejana (es decir, el usuario no ha accedido a la página de resumen de dicha sección), el enlace de dicha sección llevará al usuario a la página más lejana que haya visitado en la sección en lugar de llevarlo a su página de resumen. Si no se ha definido ninguna página de resumen para la sección, o si la página de resumen es condicional y no se ha visualizado, la navegación seguirá llevando al usuario a la página más lejana visitada en la sección.

La lista de secciones habilitadas puede cambiar en función de las acciones que un usuario realiza al editar y suprimir las respuestas anteriores o al añadir nuevas. Por ejemplo, un usuario avanza a lo largo de un script que contiene 5 secciones y ha hecho hasta la página de resumen de la sección cuarta. A continuación, el usuario vuelve a la segunda sección y edita algunas respuestas. Si las nuevas respuestas se utilizan para determinar el flujo de partes posteriores del script, entonces ya no será seguro permitir al usuario que se mueva por todas las páginas del script porque podría ocurrir que la ruta original seguida a lo largo del script ya no fuera válida. Se inhabilitarán automáticamente todas las secciones posteriores a la sección que contiene la página en la que se han dado las nuevas respuestas. Se forzará al usuario a utilizar el botón Siguiente para avanzar a lo largo del script para que pueda determinarse la ruta correcta en función de las nuevas respuestas. Cuando las secciones están inhabilitadas, no se descarta la información previamente especificada a menos que las páginas que contienen la información ya no formen parte de la ejecución del script.

Es posible que algunas secciones contengan preguntas que sólo son aplicables dependiendo de respuestas anteriores. Es posible hacer que algunas secciones sean condicionales: en las secciones puede especificarse el atributo 'visible'. Dicho atributo contiene una expresión que se evalúa al comienzo de la ejecución. Si evalúa a falso, la sección se eliminará de la ejecución y no se visualizará en el panel secciones. Otra posibilidad consiste en agrupar todos los elementos contenidos en una sección (incluyendo la página de resumen) en una única condición. Esta navegación condicional seguirá la misma lógica que las condiciones existentes, por lo que la expresión se evalúa cuando se encuentra durante la ejecución de script. En este caso, las secciones se mostrarán en el panel de secciones incluso si el usuario no llega a ellas (aunque estarán inhabilitadas).

# **Control del flujo mediante condiciones**

Las condiciones se pueden utilizar para controlar el flujo de un usuario a través de un script IEG. La progresión de un usuario a través de un script IEG seguirá un camino lineal de una página a otra dentro del script a menos que el autor del script decida cambiar dicho flujo. La razón principal por la que se cambia este flujo es garantizar que a los usuarios no se les planteen preguntas innecesarias o irrelevantes. Las respuestas de un usuario deben utilizarse para determinar qué preguntas están o no relacionadas con dicho usuario. Por ejemplo, se puede tener una página que capture información detallada relativa a la educación superior de una persona. No hay que mostrar dicha página al usuario si este ya ha indicado que nunca ha asistido a un centro de educación superior. Para lograr esto, se pueden incluir una o más páginas en un elemento condition para indicar bajo qué condiciones debe mostrarse esa página (o páginas); algo similar a esto:

```
<condition expression="attendedThirdLevel==true">
  <question-page id="ThirdLevelDetailsPage">
    ...
```

```
</question-page>
</condition>
```
#### *Figura 12. Elemento condition*

Cuando el usuario pulsa el botón Siguiente en la página previa a esta condición, el sistema evalúa la expresión 'attendedThirdLevel==true' (ha asistido a educación superior=verdadero). Si evalúa a verdadero, se mostrarán al usuario la página o páginas incluidas dentro de la condición; si evalúa a falso, el sistema omitirá la(s) página(s) y mostrará la página que aparezca después del elemento condition.

En este ejemplo, attendedThirdLevel es el ID de una pregunta de control hecha anteriormente en este script. La respuesta dada se utiliza en la evaluación de la expresión. Si en vez de eso se desea utilizar el valor de un atributo dentro del Almacén de datos, solo será necesario añadirle el prefijo del nombre de la entidad en la que está incluido (por ejemplo, Person.attendedThirdLevel).

Al utilizar expresiones en condiciones (o en cualquier otro lugar en lo que a esto respecta), debe asegurarse de que los atributos utilizados dentro de la expresión tengan un valor real en el momento en que se evalúan. De forma predeterminada, los atributos dentro del Almacén de datos son nulos hasta que se les asigna un valor, y permanecen así mientras el usuario no especifique o seleccione un valor para la respuesta adecuada.

En términos generales, hay dos formas de asegurarse de que los atributos tengan un valor antes de utilizarse en expresiones: hacer preguntas que los informen de manera obligatoria o darles valores predeterminados en el esquema del Almacén de datos (también podría emplearse el elemento set-attribute en algunos casos, consulte ["set-attribute" en la página 35\)](#page-42-0).

Las condiciones pueden contener cualquier combinación de páginas (incluidas páginas de resumen), bucles y otras condiciones. Por ejemplo:

```
<condition expression="attendedThirdLevel==true">
  <question-page id="ThirdLevelDetailsPage">
    ...
  </question-page>
  <condition expression="hasMasters==true">
    <question-page id="MastersDetailsPage">
      ...
    </question-page>
  </condition>
</condition>
```
*Figura 13. Condición anidada*

Esto significa que ThirdLevelDetailsPage (la página de detalles de educación superior) solo se muestra si la respuesta a attendedThirdLevel es verdadera, y MastersDetailsPage (la página de detalles de máster) solo se muestra si attendedThirdLevel es verdadera y hasMasters (tiene másters) también es verdadera.

También es posible invocar una función personalizada a partir de una condición u otra expresión. La información se proporciona automáticamente a la función para acceder al Almacén de datos, es decir, el ID de entidad raíz, el ID de ejecución del script y el ID de la entidad actual (si la condición está dentro de un bucle). Debe tener en cuenta que las funciones personalizadas que tienen un efecto colateral (por ejemplo, guardar algunas respuestas en el Almacén de datos) no deben utilizarse en tales expresiones, ya que no tienen por qué evaluarse antes de que el contenido de la página se haya cargado.

IEG ya proporciona una función personalizada isNotNull (no es nulo) para permitir a las expresiones manejar valores nulos como parámetros. Por ejemplo, para validar la fecha de nacimiento de una persona, podría ser necesario asegurarse antes de que existe un valor:

```
<validation expression="
      isNotNull(Persona.fechaDeNacimiento)
     and isNotNull(Persona.hoy)
     and (subDates(Persona.fechaDeNacimiento, Persona.hoy) < 0)">
    <message id="ValidacionFechaNacimiento">
     Su fecha de nacimiento debe ser anterior a hoy
    </message>
</validation>
```
*Figura 14. Función personalizada que emplea 'isNotNull'*

## **Control del contenido de una página mediante clústeres condicionales**

Las condiciones también se pueden utilizar dentro de una página para introducir dos tipos de clúster condicional:

- v Clústeres que se muestran/ocultan dinámicamente en función de las respuestas a las preguntas de la página actual, o de una combinación de preguntas de la página actual y de páginas anteriores. La expresión utilizada para controlar los clústeres dinámicos no puede hacer referencia a funciones personalizadas y debe hacer referencia a al menos una pregunta de la página actual. Las preguntas de control a las que haga referencia la expresión de condición deben aparecer al comienzo de la expresión.
- Clústeres que se ocultan/visualizan en función de las respuestas a preguntas de páginas anteriores. En este caso, la visibilidad del clúster se determina antes de cargarse la página actual y no se puede cambiar mediante las respuestas dadas en la página.

Consulte ["condition" en la página 30](#page-37-0) para obtener más detalles.

Un clúster condicional puede contener una o más preguntas obligatorias haciendo dichas preguntas *condicionalmente obligatorias*. En los clústeres dinámicamente condicionales, las preguntas obligatorias contenidas solo se validarán como tales si el clúster es visible cuando se envía la página.

# **Control del flujo mediante bucles**

Otra forma de controlar el flujo de un script es mostrar repetidamente la misma página o conjunto de páginas. Esto se consigue añadiendo un elemento *loop* al script. Existen tres tipos de bucle disponibles en IEG.

## **Bucle for-each**

Esta es el bucle más sencillo, ya que siempre se comporta de la misma manera. Cuando se añade un bucle for-each a un script, debe especificarse una entidad del Almacén de datos para utilizarla en el bucle. Cuando el sistema se encuentra con el bucle, recupera todas las instancias de dicha entidad dentro de su entidad padre y realiza una iteración del bucle (presentando cada página dentro del bucle) por cada instancia devuelta. Por ejemplo, el bucle siguiente puede utilizarse para mostrar la página ExtraPersonDetailsPage (página de detalles adicionales de persona) de cada persona en esta solicitud (la entidad raíz del ejemplo anterior):

```
<loop loop-type="for-each" entity="Person">
  <question-page id="ExtraPersonDetailsPage">
    ...
  </question-page>
</loop>
```
*Figura 15. Bucle for-each*

Lo más frecuente es que no se desee iterar todas las instancias de una entidad, en cuyo caso puede añadirse un criterio que utilice el sistema para seleccionar solo aquellas instancias de la entidad que coincidan con el criterio. Por ejemplo, para iterar por todas las personas cuyo atributo 'hasIncome' se haya establecido a true, utilice un bucle como el siguiente:

```
<loop loop-type="for-each" entity="Person"
criteria="hasIncome==true">
  <question-page id="IncomeDetailsPage" entity="Income">
    ...
 </question-page>
</loop>
```

```
Figura 16. Bucle for-each con criterio
```
Si se utiliza un criterio en un bucle for-each, se recomienda que dicho criterio contenga una expresión simple que solo haga referencia a un único atributo de tipo booleano (por ejemplo, "hasIncome==true"). Si se hace referencia a un único atributo en el criterio, IEG puede actualizar automáticamente dicho atributo utilizando enlaces de resumen (por ejemplo, el atributo puede establecerse a false cuando todas las entidades anidadas se eliminan, o puede establecerse a true cuando se añade la primera entidad anidada). Esta funcionalidad no está disponible si el criterio contiene una expresión compleja. También se recomienda definir un valor predeterminado en el esquema de almacén de datos de este atributo.

### **Bucle for**

El bucle for se utiliza para realizar un número determinado de iteraciones en un bucle. El número de iteraciones viene determinado por el valor del atributo loop-expression, que tiene un aspecto similar a este:

```
<loop loop-type="for" loop-expression="numPeople">
  <question-page id="PersonDetailsPage" entity="Person">
    ...
  </question-page>
</loop>
```
#### *Figura 17. Bucle for simplificado*

En otras palabras, el número de veces que la página PersonDetailsPage se visualiza viene determinado por el valor de la respuesta a la pregunta de control numPeople. Si bien esto puede funcionar la primera vez que se entra en el bucle, es importante tener en cuenta qué ocurre cuando se itera una segunda o tercera vez cuando se reciben o cambian respuestas. Por ejemplo, durante la iteraciones anteriores, es posible que se capturen una o más personas, por lo que podría tener sentido iterarlas en vez de seguir añadiendo nuevas personas.

De hecho, el bucle for se convierte en un bucle for-each en el momento en que se especifican datos en la entidad contra la que está registrando entradas. Como tal, es necesario dar al bucle for la misma información que se da a un bucle for-each: una entidad sobre la que iterar y un criterio opcional. Una vez especificada la entidad en el bucle, no hay necesidad de especificarla en las páginas dentro del bucle siempre que sean iguales. El bucle puede tener un aspecto similar al siguiente:

```
<loop loop-type="for" loop-expression="numPeople"
        entity="Person" criteria="isPrimary==false">
  <question-page id="PersonDetailsPage">
    ...
  </question-page>
</loop>
```
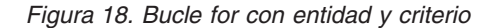

A la hora de utilizar bucles for, se recomienda la expresión del bucle sea una expresión simple que solo haga referencia al id de una pregunta que se haga antes de entrar en el bucle para determinar el número de registros a crear. Dicha pregunta puede ser una pregunta de control (control-question) de tipo entero.

Esta pregunta de control no se actualizará automáticamente, y por ello no se mantendrá sincronizada con el número real de entidades si se añaden o suprimen entidades a través de una página de resumen. Por tanto, su valor no debería utilizarse para nada que no sea la expresión del bucle.

Una vez iniciado el bucle, será imposible para modificar el valor de esta pregunta de control, que será de sólo lectura de forma predeterminada a menos que el atributo "hide-for-control-question" se haya establecido a true en el elemento ieg-script, en cuyo caso la etiqueta y el valor de la pregunta de controlse ocultarán. El diseñador del script deberá asegurarse en tal caso de que la pregunta de control no sea la única pregunta en la página en la que esté definida, ya que esto provocaría que se mostrase una página vacía.

En la práctica, los bucles for tienen una aplicación limitada y, por tanto, se recomienda emplear bucles while para capturar información, ya que pueden resultar más intuitivos al usuario.

## **Bucle while**

El bucle while se utiliza en situaciones en las que se desconoce el número necesario de iteraciones del bucle. El número de iteraciones del bucle se decide a partir de la respuesta del usuario a una pregunta en cada iteración del bucle. Por ejemplo, puede que desee solicitar al usuario que especifique algunos detalles de sus ingresos y, al mismo tiempo, preguntarle si tiene más ingresos que especificar. Esto se puede conseguir con un bucle similar a este:

```
<loop loop-type="while" loop-expression="hasMoreIncome"
entity="Income">
  <question-page id="IncomePage">
    <cluster>
      <question id="type">
        <label id="Type.Label">
         <![CDATA[Tipo:]]>
        </label>
      </question>
      <question id="amount">
        <label id="Amount.Label">
          <![CDATA[Cantidad:]]>
        </label>
     </question>
      <question id="hasMoreIncome"
              control-question="true"
              control-question-type="IEG_BOOLEAN">
        <label id="ContinueQuestion.Label">
          <![CDATA[¿Ingresos adicionales?]]>
        </label>
     </question>
    </cluster>
  </question-page>
</loop>
```
#### *Figura 19. Bucle while*

El bucle while siempre realiza al menos una iteración (que sería más bien un bucle do-while en términos de lenguajes de programación). Si tiene una situación en la que desea comprobar si va a entrar en el bucle, debería incluirlo en una condición.

El bucle while presenta el mismo inconveniente que el bucle for cuando se trata de retroceder en el bucle una vez que se ha especificado información. De igual forma, se convierte a todos los efectos en un bucle for-each hasta el momento en que el usuario ha iterado todos los registros especificados previamente. El bucle while también requiere que se establezca el atributo entity (como en el ejemplo anterior) y da la opción de especificar un criterio.

Un bucle puede anidarse dentro de otro bucle y uno de los usos más comunes del bucle while es anidarlo dentro de un bucle for-each. Para ampliar el ejemplo anterior, puede que ya se hayan capturado varias personas en el momento en que se llega al bucle de ingresos en el script IEG. Para capturar varios ingresos por persona, y suponiendo que al usuario ya se le haya preguntado qué personas tienen ingresos, el bucle anidado tendría un aspecto similar al de este ejemplo:

```
<loop loop-type="for-each" entity="Person"
criteria="hasIncome==true">
  <loop loop-type="while" loop-expression="hasMoreIncome"
    entity="Income">
    <question-page id="IncomePage">
      ...
     <cluster>
        ...
        <question id="hasMoreIncome"
                 control-question="true"
                 control-question-type="IEG_BOOLEAN">
          <label id="ContinueQuestion.Label">
           <![CDATA[¿Ingresos adicionales?]]>
          </label>
        </question>
     </cluster>
    </question-page>
  </loop>
</loop>
```
#### *Figura 20. Bucle anidado*

A la hora de utilizar bucles while, se recomienda la expresión del bucle sea una expresión simple que solo haga referencia al id de una pregunta que se haga dentro del bucle para determinar si hay que añadir registros adicionales. Dicha pregunta puede ser una pregunta de control (control-question) de tipo booleano.

La pregunta de control se actualizará automáticamente cuando se añada o suprima un registro a través de la página de resumen. Cuando se revisan las respuestas iterando en el bucle tras la pasada inicial, la pregunta será de solo lectura, salvo en la última iteración, para dar la oportunidad de añadir entidades adicionales.

### **Control del flujo mediante bucles anidados**

IEG ofrece la posibilidad de crear entidades en el Almacén de datos que están anidadas dentro de otras entidades. Esta sección proporciona instrucciones para definir los scripts de recopilación y visualización de la información en esta área.

Escenario: varias entidades del mismo tipo tienen que estar registradas en el Almacén de datos. Dichas entidades también puede contener entidades a su vez. Por ejemplo, debe crearse una serie de entidades Persona para representar a los miembros de una unidad familiar. Cada entidad Persona puede contener asimismo una serie de entidades Ingresos que representen las fuentes de ingresos de cada miembro de la unidad familiar.

Esta información se puede recopilar en un script IEG que utilice bucles anidados (un elemento loop dentro de otro elemento loop). La información recopilada se puede visualizar en una página de resumen utilizando listas anidadas (un elemento list dentro de otro elemento list).

A la hora de elegir los tipos de bucle para capturar la información necesaria, debe tenerse en cuenta lo siguiente:

- v Si la entidad externa ya se ha creado (porque se haya creado en otro bucle o se haya precargado el Almacén de datos), el tipo del bucle deberá ser *for-each*.
- v Si el número de entidades puede calcularse de antemano (por ejemplo, porque se le haya preguntado al usuario "¿cuántos hijos tiene?"), el bucle deberá ser de tipo *for*.
- v Si no puede conocerse de antemano el número de entidades a crear, el bucle deberá ser de tipo *while*.

Si se emplean bucles anidados, se recomienda utilizar una de las 6 combinaciones siguientes:

- For-Each/While
- For-Each/For
- While/While
- For/While
- While/For
- For/For

Observe que no se recomienda el uso de los bucles anidados While/For-each ni For/For-each. Puesto que un bucle for-each se apoya en entidades que ya existen para iterar sobre ellas, esto supondría que el bucle exterior crease entidades que a su vez contienen entidades que ya existen. Esta situación no es posible y carece de sentido.

# **Preguntas de control**

En IEG, una pregunta puede especificarse como *pregunta de control*. Las preguntas de control se definen estableciendo el atributo control-question a true y especificando un control-question-type (tipo de pregunta de control). Las preguntas de control pueden utilizarse para controlar el flujo del script o para controlar la visualización de los clústeres en una página. Las respuestas proporcionadas a las preguntas de control no se persisten en el Almacén de datos, por tanto hay hay que especificar un tipo en la definición del script.

Puede hacerse una referencia a una pregunta de control en:

- v Expresiones de bucle: si se hace una referencia a una pregunta de control en el loop-expression de un bucle for, el tipo de la pregunta de control debería definirse como entero. Si se hace una referencia a una pregunta de control en el loop-expression de un bucle while, el tipo de la pregunta de control debería definirse como booleano. Consulte ["Control del flujo mediante bucles anidados"](#page-53-0) [en la página 46](#page-53-0) para obtener más detalles.
- v Expresiones de condición: si se hace una referencia a una pregunta de control en la expresión de una condición, el tipo de la pregunta de control debería definirse como booleano.

El ámbito de una pregunta de control es global dentro de la ejecución de un script. Una definición de varias preguntas de control con el mismo ID dará lugar a un comportamiento inesperado y deberá evitarse. Por ejemplo, dos bucles while independientes no deberían estar controlados por la misma pregunta de control "hasMore" (tiene más).

Cuando se referencia una pregunta de control en un bucle for, una vez proporcionada una respuesta e iniciada la ejecución del bucle, no se podrá modificar la respuesta a la pregunta de control. Cuando se referencia una pregunta de control en un bucle for, una vez proporcionada una respuesta e iniciada la ejecución del bucle, no se podrá modificar la respuesta a la pregunta de control salvo en el último registro del bucle.

# **Iteración de personas**

Con diferencia, el tipo de entidad con el que se itera más habitualmente en los scripts IEG es la entidad *Persona*. IEG dispone de algunas características que resultan de utilidad al respecto. La primera característica son las *pestañas de personas*. Cuando utiliza pestañas de personas, al usuario se le presenta un panel entre el título de la página y el contenido principal de la página que muestra todas las personas de la unidad familiar y resalta la persona cuya información está especificando el usuario.

Cada persona se representa mediante su nombre y un icono que indica si dicha persona es hombre, mujer, niño o niña. También se proporciona un icono de persona genérica para personas cuyos género y fecha de nacimiento todavía no se han proporcionado. La configuración de una página para utilizar pestañas de personas es tan sencillo como establecer el atributo show-person-tabs de dicha página a true (verdadero). Tenga en cuenta que la página debe estar dentro de un bucle cuyo atributo de entidad esté establecido a 'Person' para que esto funcione.

Cuando se utiliza en una página dentro de un bucle for, la primera vez que el usuario entra en el bucle, la única información conocida es el número de personas que hay que capturar. Después el sistema va recabando información sobre las personas a medida que el usuario itera en el bucle. La única indicación que la pestaña de persona puede dar es cuántas personas quedan por entrar, y no su edad o género.

Tenga en cuenta que el atributo show-person-tabs también se puede establecer en las páginas que están dentro de un bucle anidado, siempre y cuando la entidad del bucle externo se haya establecido a 'Person'. De esa forma, el usuario podrá seguir viendo la persona cuya información se está recopilando en el bucle interno.

Otra característica de IEG que puede ayudar a capturar información sobre las personas de una unidad familiar es el elemento relationship-page. Dicho elemento proporciona un modo sencillo de indicar al sistema que capture las relaciones entre los miembros de la unidad familiar. La inclusión de un elemento relationship-page en un script es algo similar a lo siguiente:

```
<relationship-page id="RelationshipPage" show-person-tabs="true">
  <title id="RelationshipPage.Title">
    <![CDATA[Relaciones de la unidad familiar]]>
  \le/title>
</relationship-page>
```
#### *Figura 21. XML de una página de relaciones*

El sistema llevará automáticamente al usuario por el bucle de las personas especificadas hasta el momento, y permitirá al usuario especificar los detalles de las relaciones del usuario con cada uno de los demás miembros de la unidad familiar. El sistema sólo le solicitará al usuario que especifique las relaciones que todavía no se han especificado, de modo que, por cada persona en el hogar, habrá una relación menos a especificar. Esto significa que no se capturará ninguna relación para la última persona, ya que sus relaciones recíprocas ya se habrán especificado.

De forma predeterminada, la página de relaciones sólo va a pedir el tipo de cada relación. También existe la opción de utilizar un indicador para registrar si una relación es una relación de cuidador que no es padre ni madre. Esto puede llevarse a cabo utilizando la sintaxis siguiente:

```
<relationship-page id="RelationshipPage" show-person-tabs="true">
  <title id="RelationshipPage.Title">
    <![CDATA[Relaciones de la unidad familiar]]>
  \langletitle>
  <question id="caretakerInd">
    <label id="CaretakerInd.Label">
      <![CDATA[¿Es esto una relación de cuidador que no es padre ni madre?]]>
    </label>
  </question>
</relationship-page>
```
*Figura 22. XML de una página de relaciones con un indicador de cuidador*

El indicador de cuidador ('caretaker') es la única pregunta que se puede añadirse directamente a la página de la relaciones. Las preguntas relativas a otros atributos de una entidad de relación deben añadirse a los clústeres añadidos a la página de relaciones. Por ejemplo:

```
<relationship-page id="RelationshipPage" show-person-tabs="true">
  <title id="RelationshipPage.Title">
   <![CDATA[Relaciones de la unidad familiar]]>
  \langletitle>
  <question id="caretakerInd">
    <label id="CaretakerInd.Label">
      <![CDATA[¿Es esto una relación de cuidador que no es padre ni madre?]]>
    </label>
  </question>
  <cluster>
    <question id="startDate" mandatory="true">
      <label id="StartDate.Label">
       <![CDATA[Fecha de inicio de la relación:]]>
      </label>
   </question>
  </cluster>
</relationship-page>
```
*Figura 23. XML de una página de relaciones con atributos de relación*

Los clústeres añadidos a una página de relaciones se repetirán para cada relación que se vaya a capturar.

El texto de visualización se puede añadir directamente a una página de relaciones. Este texto se mostrará una vez en la página independientemente del número de relaciones recopiladas. El texto de visualización aparecerá en la parte superior de la página, por encima de las relaciones.

Puede incluirse con facilidad un resumen de las relaciones capturadas de la unidad familiar en una página de resumen añadiendo un elemento relationship-summarylist.

La lista de relaciones siempre contendrá al menos tres columnas para mostrar las dos personas implicadas en la relación y el tipo de relación. Si se ha capturado el indicador de cuidador en la página de relaciones, o si se ha capturado otra información relativa a las relaciones, podrán añadirse columnas a la lista de resumen de relaciones para mostrar esta información. Por ejemplo:

```
<relationship-summary-list>
  <title id="RelationshipSummaryPage.Title">
    <![CDATA[Resumen de relaciones de persona]]>
  \langletitle>
  <description id="PersonRelationshipSummaryPage.Description">
    <![CDATA[Detalles de resumen de relación de persona]]>
  </description>
  <column id="caretakerInd">
    <title id="CaretakerInd.Title">
      <![CDATA[¿Cuidador?]]>
    \langletitle>
  </column>
  <column id="startDate">
    <title id="StartDate.Title">
      <![CDATA[Fecha de inicio]]>
    \langletitle>
  </column><edit-link start-page="RelationshipPage"/>
</relationship-summary-list>
```
*Figura 24. XML de lista resumen de relaciones*

El elemento edit-link puede utilizarse en un relationship-summary-list para editar relaciones de la misma forma en que edit-link element funciona en una lista [\("Edición de registros en listas" en la página 51\)](#page-58-0)

# **Personalización de enlaces en páginas de resumen**

Las páginas de resumen están diseñadas para proporcionar a los usuarios información sobre las respuestas dadas a las preguntas formuladas hasta el momento en una sección. También pueden utilizarse para proporcionar a los usuarios una forma de cambiar la información que han especificado hasta el momento. En esta sección se describe cómo personalizar los enlaces en las páginas de resumen habilitando a los usuarios para que añadan, editen y eliminen datos de resumen.

## **Edición de información en clústeres**

Cualquier clúster de respuestas en una página de resumen puede tener asociado un enlace Editar que aparece a la derecha del título del clúster. Dicho enlace se crea añadiendo un elemento edit-link al clúster como en el ejemplo siguiente:

```
<cluster>
 <title id="DetailsCluster.Title">
    <![CDATA[Detalles de persona]]>
  \langletitle>
  <edit-link start-page="AboutYouPage"/>
 <layout>
    <num-cols>2</num-cols>
  </layout>
  <question id="firstName">
    <label id="FirstName.Label">
      <![CDATA[Nombre:]]>
  </label>
</question>
```
### *Figura 25. XML de un clúster editable*

El atributo start-page puede utilizarse para especificar con qué pagina enlazar (que suele ser la misma página en la que han especificado la información en primer lugar) empleando el id del correspondiente elemento question-page. Esta página debe estar en la misma sección que la página de resumen, de lo contrario se generará un error de validación.

<span id="page-58-0"></span>Una vez que el usuario pulsa en el enlace Editar en la página de resumen, se lleva al usuario a la página de inicio especificada para que pueda editar los datos que aparecen en ella. El lugar al que vaya el usuario dependerá de si el usuario hace algo en la página (p.ej. cambiar alguna respuesta) y de las implicaciones que puedan tener esos cambios. Las distintas posibilidades de lo que puede ocurrir cuando un usuario pulsa el botón Siguiente se muestran a continuación:

- v Si el usuario no ha efectuado cambios en las respuestas capturadas previamente en la página, volverá directamente a la página de resumen de la sección (de donde el usuario había venido)
- v Si el usuario ha efectuado algún cambio, el sistema comprobará si alguna de las respuestas de esta página se utilizan como parte de una condición o expresión de bucle en cualquier parte del script:
	- Si no es así, el usuario vuelve a la página de resumen como arriba.
	- Si es así, el botón Siguiente se comporta como lo haría normalmente en una página, llevando al usuario a través de las páginas restantes de la sección, evaluando condiciones y expresiones de bucle según se avanza. Tal y como se ha descrito anteriormente, llegados a este punto se inhabilitarán todas las secciones habilitadas más allá de la sección que contiene la primera página en la que se referencian las respuestas cambiadas.

El atributo opcional show-page-elements se puede utilizar para especificar una lista de clústeres que deben aparecer en la página de inicio especificada. Si no se especifica el atributo, los clústeres de la página aparecen de forma normal. Los clústeres condicionales que se indican en el atributo how-page-elements, se comportan de la forma siguiente.

- v Los clústeres condicionales que se controlan con respuestas a preguntas en páginas anteriores se muestran si la expresión que controla la condición se evalúa como verdadera.
- v Los clústeres de condiciones dinámicas en los que los elementos que contiene la expresión están en clústeres potencialmente visibles en la página de inicio aparecen si la expresión se evalúa como verdadera. Estos clústeres que pueden ocultarse o aparecer de forma dinámica como preguntas en la página se responden.
- v Los clústeres de condiciones dinámicas en los que los elementos que contiene la expresión no están en clústeres potencialmente visibles en la página de inicio aparecen si la expresión se evalúa como verdadera. Estos clústeres no se mostrarán y ocultarán de forma dinámica en función del valor que introduzca el usuario.

# **Edición de registros en listas**

El elemento edit-link también se puede añadir a una lista de la misma manera que a un clúster, excepto que esta vez dará como resultado un enlace de edición por cada fila de la lista.

Normalmente las páginas de inicio y finalización especificadas para un enlace de edición en una lista se refieren a las páginas dentro del bucle utilizadas para capturar la información visualizada en la lista. Si es así, se llevará al usuario a la iteración de dicho bucle para capturar este registro concreto con toda la información capturada previamente rellenada. El bucle irá avanzando hasta llegar a la página final, si así se especifica.

Al igual que con el enlace Editar de los clústeres, lo que suceda a continuación dependerá de lo que cambie el usuario y de si tendrá impacto en el flujo del script posterior. Si el usuario realiza un cambio a una respuesta que se utiliza más

<span id="page-59-0"></span>adelante en una condición o expresión del script, el botón Siguiente se comportará como si fuera la primera vez que se entra en el bucle: el usuario pasará por todas las páginas siguientes. De lo contrario, volverá directamente a la página de resumen.

### **Supresión de registros en listas**

Las listas también pueden tener enlaces Suprimir que permiten eliminar registros de las listas. Cuando un usuario pulsa en el enlace Suprimir, se abrirá un diálogo emergente que solicita al usuario que confirme que si desea suprimir el registro o no. Si el usuario selecciona 'Aceptar' en este diálogo, la entidad relacionada con este registro se suprimirá del almacén, así como sus entidades hijo. Cuando se suprime una entidad, también se suprimen las entidades creadas en la misma página. Si dos entidades deben existir de forma independiente, deberán crearse en páginas aparte.

Asimismo, cuando se pulsa en Suprimir, tanto la página que ha creado la entidad como las páginas que han creado sus entidades hijo se eliminarán de la lista de páginas visitadas, de modo que no aparecerán cuando el usuario navegue por el script. Además, las páginas que hacen referencia a la entidad o a cualquiera de sus entidades hijo se eliminarán de la lista de páginas visitadas, siempre que otras entidades no se creen o referencien en la página.

Si el usuario selecciona Cancelar, se cerrará el diálogo y no se suprimirá nada.

### **Adición de registros a listas**

Una lista también puede tener enlaces para añadirles nuevos registros. Se crean añadiendo un elemento add-link a la lista y especificando las páginas de inicio y fin a las que debe llevarse al usuario cuando crea el registro. Si bien la página de inicio del enlace de adición formará parte, casi con toda seguridad, del bucle de llenado de la lista, la página de fin no está obligada a ello. Esto se debe a que es posible que no se desee forzar al usuario a pasar por páginas extra después de crear un registro para garantizar que el resto de la información especificada hasta el momento esté actualizada. Un ejemplo de esto sería añadir personas a una lista en situaciones en las que el usuario ya ha capturado las relaciones entre las personas existentes. Una vez añadida una nueva persona, se debería llevar al usuario a través de las páginas de relaciones (que suelen ir después del bucle), de modo que la página de fin del enlace de adición puede definirse de forma acorde.

# **Configuración de IEG**

# **Introducción**

En este capítulo se proporciona información sobre cómo configurar IEG. La configuración de IEG incluye la personalización del diseño de las páginas de IEG utilizando el elemento de diseño y las propiedades de configuración. La configuración de IEG también incluye la integración del participante en IEG en una solicitud en los contextos de pestaña y modal.

# **Utilización del elemento layout para personalizar páginas de IEG**

## **Utilización del elemento layout para modificar el aspecto de los clústeres**

El aspecto predeterminado de un clúster consiste en mostrar en una columna todas las preguntas que contiene, apareciendo dichas preguntas en el orden en que se

han definido en el script y con la etiqueta y el valor o campo de entrada ocupando cada uno el 50% del ancho disponible. Para cambiar este aspecto predeterminado, puede añadirse un elemento layout al clúster. Por ejemplo, el clúster siguiente no tiene ningún elemento layout y, por lo tanto, se ajusta al comportamiento predeterminado:

```
<cluster>
  <title id="DetailsCluster.Title">
   <![CDATA[Datos personales]]>
 \langletitle>
  <description id="DetailsCluster.Description">
   <![CDATA[Especifique aquí sus datos]]>
  </description>
  <question id="firstName" mandatory="true">
    <label id="FirstName.Label">
      <![CDATA[Nombre:]]>
    </label>
  </question>
  <question id="middleName">
    <label id="MiddleName.Label">
      <![CDATA[Primer apellido:]]>
    </label>
  </question>
  <question id="lastName">
    <label id="lastName.Label">
      <![CDATA[Segundo apellido:]]>
    </label>
  </question>
  <question id="gender" mandatory="true">
    <label id="Gender.Label">
      <![CDATA[Sexo:]]>
    </label>
  </question>
  <question id="dateOfBirth" mandatory="true">
    <label id="DateOfBirth.Label">
      <![CDATA[Fecha de nacimiento:]]>
    </label>
  </question>
</cluster>
```
*Figura 26. Clúster sin layout*

Puede añadirse un elemento layout que cambie el ancho de la etiqueta al 75% de la siguiente manera:

```
<cluster>
  <layout>
    <label-width>75</label-width>
  </layout>
```
*Figura 27. Layout con ancho de etiqueta*

Un elemento layout también puede utilizarse para cambiar el tipo de diseño y el número de columnas como se indica a continuación:

```
<cluster>
  <layout>
    <type>compact-flow</type>
    <num-cols>3</num-cols>
  </layout>
```
*Figura 28. Diseño con compact-flow (flujo compacto) y 3 columnas*

El ancho predeterminado de un clúster es del 100% del espacio disponible. Es posible modificar el ancho de un clúster utilizando el elemento layout tal y como se muestra a continuación:

```
<cluster>
  <layout>
    <width>80</width>
 </layout>
```
*Figura 29. Diseño con ancho de clúster*

# **Resumen de las opciones de diseño de un clúster**

La lista siguiente describe las posibles opciones de diseño que pueden aplicarse a un clúster:

*Tabla 62. Opciones de diseño de un clúster*

| Nombre          | Descripción                                                                                                    |
|-----------------|----------------------------------------------------------------------------------------------------|
| type            | El tipo puede establecerse a 'flow' (flujo, el predeterminado) o a<br>'compact-flow' (flujo compacto). Un clúster que utilice 'flow'<br>dispondrá las preguntas de izquierda a derecha y de arriba a abajo,<br>con la etiqueta siempre a la izquierda del valor o control de<br>entrada. El valor compact-flow se comporta de prácticamente de la<br>misma forma, con la diferencia de que muestra la etiqueta por<br>encima del valor o control de entrada. Esto puede permitir encajar<br>mas columnas en un clúster que si las etiquetas y los controles de<br>entrada estuvieran una al lado del otro. |
| num-cols        | El número de columnas, puede utilizarse para especificar el<br>número de elementos de pregunta que pueden colocarse a lo largo<br>del clúster. El número predeterminado de elementos que se<br>muestran en una columna es 1. Este atributo también puede<br>utilizarse para especificar el número de columnas con el que se<br>muestran las opciones de una pregunta de selección múltiple.                                                                                                    |
| width           | El ancho del clúster puede utilizarse para modificar el porcentaje<br>predeterminado del 100% del ancho disponible de la página que<br>este clúster utiliza.                                                                                                    |
| label-width     | El ancho de etiqueta puede utilizarse para modificar el porcentaje<br>predeterminado del 50% del ancho de columna dado a la etiqueta<br>de una pregunta (y, de forma implícita, el porcentaje dado al valor<br>o control de entrada).                                                                                                    |
| label-alignment | La alineación de etiqueta puede utilizarse para modificar la<br>alineación del texto dentro de las etiquetas de pregunta en este<br>clúster. De forma predeterminada se alinea el texto a 'right'<br>(derecha, junto al valor o control de entrada), siendo las opciones<br>restantes 'left' (izquierda) y 'center' (centro).                                                                                                    |

Mediante la combinación de estas opciones y la variación del número de clústeres de la página, puede ejercerse un alto grado de control sobre lo que el usuario ve en última instancia, con el objetivo de presentar una interfaz de usuario intuitiva y amigable.

## **Utilización del elemento layout para modificar el aspecto de las preguntas de varias opciones**

El aspecto predeterminado de una pregunta de opciones múltiples (es decir, una pregunta con un tipo de datos de tabla de códigos) consiste en visualizar las opciones en un cuadro desplegable. Al utilizar el elemento layout como hijo de la pregunta, es posible visualizar la pregunta en varios formatos.

Si el elemento layout contiene el elemento *num-cols*, las opciones se mostrarán en el número especificado de columnas:

<layout>

<num-cols>4</num-cols>

</layout>

*Figura 30. Diseño con número de columnas*

Si el elemento layout contiene el elemento *num-rows*, las opciones se mostrarán en un cuadro de lista desplazable con el número especificado de filas:

```
<layout>
  <num-rows>6</num-rows>
</layout>
```
*Figura 31. Diseño con número de filas*

Tenga en cuenta que cuando se usen *num-rows* y *num-cols*, *num-cols* tendrá prioridad.

Si el elemento layout contiene el elemento *autosize*, y este contiene un valor de texto de 'true', las opciones se organizan en el número de columnas especificadas en la propiedad de configuración *multiselect.layout.optimum.columns*.

Si el elemento layout contiene el elemento *input-alignment*, y este contiene un valor de texto de 'left', las casillas o botones de selección se muestran a la izquierda del texto de cada opción. De forma inversa, si el valor del texto es 'right', las casillas o botones de selección se muestran a la derecha del texto de cada opción:

<layout>

```
<input-alignment>right</input-alignment>
  <num-rows>6</num-rows>
</layout>
```
*Figura 32. Diseño con alineación de entrada a la derecha*

### **Resumen de las opciones de diseño de una pregunta de varias opciones**

La lista siguiente describe las opciones de diseño que corresponden específicamente a preguntas de tipo de tabla de códigos.

- v El número de columnas, *num-cols*, especifica el número de columnas en que se visualizan las opciones disponibles para una pregunta de opciones múltiples. El número de filas viene determinado implícitamente una vez que se conoce el número de elementos de la tabla de códigos.
- v El número de filas, *num-rows*, especifica el número de filas en que se visualizan las opciones disponibles para una pregunta de opciones múltiples. Cuando se utiliza este atributo, se muestra un cuadro de lista desplazable con el número de filas especificado. El atributo *num-rows* se ignora si *num-cols* también está presente.
- v *autosize* puede utilizarse para obtener el número predeterminado configurado de columnas a mostrar. Dicho número predeterminado se define en la propiedad *multiselect.layout.optimum.columns* de *ieg-config.properties*.
- v La alineación de entrada, *input-alignment*, puede utilizarse para alinear el campo de entrada a la izquierda o a la derecha de su etiqueta asociada. Adquiere el valor predeterminado de izquierda en una configuración de izquierda a derecha.

## **Utilización del elemento container para controlar el diseño de preguntas y columnas**

El elemento container puede utilizarse en dos casos:

- v Para agrupar preguntas dentro de un clúster: se muestran varias preguntas una al lado de la otra y se utiliza una etiqueta.
- v Para agrupar varias columnas en una lista: se muestra la respuesta a varias preguntas en una columna agrupando varias columnas en un elemento container.

**Utilización del elemento container en un clúster:** Cuando el elemento container se utiliza en un clúster para agrupar preguntas, las preguntas se muestran unas al lado de otras y el título del contenedor se muestra al lado de las preguntas agrupadas y no de las etiquetas de cada pregunta. Un contenedor puede utilizarse en un clúster como se indica a continuación :

```
<container>
 <title id="ContactNumber.Title">Número de contacto:</title>
  <question id="countryCode">
    <layout>
     <width>15</width>
   </layout>
    <label id="CountryCode.Label">Código de comarca</label>
  </question>
  <question id="areaCode">
   <layout>
     <width>20</width>
    </layout>
    <label id="AreaCode.Label">Código de área</label>
  </question>
  <question id="phoneNumber">
   <layout>
      <width>40</width>
    </layout>
    <label id="PhoneNumber.Label">Número de teléfono</label>
  </question>
</container>
```
#### *Figura 33. XML de un contenedor de clúster*

Tenga en cuenta que cuando las preguntas están contenidas en un contenedor, aunque se visualice el título del contenedor en vez de las etiquetas de cada pregunta, aún debería incluirse una etiqueta por cada pregunta. La etiqueta de la pregunta se muestra como una ayuda contextual. En el ejemplo anterior, si se pasa el ratón por el segundo campo de texto en el número de teléfono, aparecerá la etiqueta 'Código de área' como una ayuda contextual.

**Utilización del elemento container en una lista:** Cuando se utiliza un contenedor dentro de una lista para agrupar columnas, las columnas agrupadas se muestran en una columna en cuya cabecera se muestra el título del contenedor. Un contenedor puede utilizarse en una lista de la siguiente manera:

```
<list entity="Person" criteria="isPrimary==false"
   show-icons="true">
  ...
  <container>
      <title id="FullName.Title">Nombre completo</title>
      <column id="firstName">
       <title id="FirstName.Title">Nombre</title>
      </column><column id="lastName">
       <title id="LastName.Title">Apellido</title>
      </column>
  </container>
  ...
\langlelist>
```
*Figura 34. XML de un contenedor de lista*

Es posible aplicar un valor de ancho a un contenedor, tal y como se muestra a continuación, donde el contenedor ocupa 60% del ancho disponible a la lista:

```
<list entity="Person" criteria="isPrimary==false"
   show-icons="true">
  ...
  <container>
     <layout>
       <width>60</width>
     </layout>
     <title id="FullName.Title">Nombre completo:</title>
      <question id="firstName" mandatory="false"
          control-question="false" multi-select="false">
          <label id="FirstName.Label">Nombre:</label>
     </question>
      <question id="lastName" mandatory="false"
          control-question="false" multi-select="false">
          <label id="lastName.Label">Apellido:</label>
     </question>
  </container>
  ...
```

```
\langlelist>
```

```
Figura 35. XML de un contenedor de lista con ancho
```
# **Utilización de propiedades de configuración para personalizar las páginas de IEG**

En esta sección se detalla cómo, mediante las propiedades de configuración, pueden personalizarse el estilo, el contenido y el diseño de los elementos de las páginas IEG.

Además de las opciones disponibles en el elemento 'layout' en los scripts, IEG proporciona numerosas opciones de personalización del aspecto de las pantallas. Dicha personalización se proporciona mediante la configuración de propiedades de aplicación en vez de la modificación de una CSS, con lo que se reduce el conocimiento necesario de diseño web.

Los valores predeterminados de las propiedades empleadas para configurar el diseño de las páginas IEG se definen en ieg-config.properties. Pueden personalizarse especificando un nuevo archivo de configuración para un script en el atributo config-properties del elemento ieg-script (consulte ["ieg-script" en la](#page-40-0) [página 33\)](#page-40-0). Dicho archivo contiene las propiedades y los valores que son distintos de los que hay en ieg-config.properties.

# **Modificación del aspecto de las páginas**

Hay propiedades de configuración que permiten modificar el aspecto (tamaño de los elementos, esquema de color, imágenes empleadas, etc.) de cada parte de la página. Dichas propiedades se esquematizan en las tablas que siguen, agrupadas por los elementos de la pantalla a los que afectan.

**Configuración del banner de una página:** Las siguientes propiedades de configuración pueden utilizarse para modificar el aspecto del banner de una página:

| Propiedad               | Description                                                                                                    |
|-------------------------|----------------------------------------------------------------------------------------------------|
| banner.show             | Valor booleano que oculta el banner<br>de la página si se establece a 'false'<br>(falso). El banner se muestra de<br>forma predeterminada.                                                                                                    |
| banner.systitle         | El texto del 'título del sistema' que<br>hay que mostrar junto al logotipo.                                                                                                    |
| banner.apptitle         | El texto del 'título de la aplicación'<br>que hay que mostrar junto al<br>logotipo.                                                                                                    |
| banner.background.color | El color de fondo del panel del<br>banner.                                                                                                    |
| banner.background.image | La imagen de fondo del panel del<br>banner.                                                                                                    |
| banner.border.color     | El color que se debe utilizar en el<br>borde del panel.                                                                                                    |
| banner.text.color       | El color del texto del banner.                                                                                                    |
| banner.text.weight      | El peso del texto del banner.                                                                                                    |
| banner.link.print       | El texto que debe mostrarse en el<br>enlace 'imprimir'.                                                                                                    |
| banner.link.print.desc  | Texto descriptivo/alternativo del<br>enlace 'imprimir'.                                                                                                    |
| logo                    | La imagen del logotipo.                                                                                                    |
| logo.alt                | El texto alternativo de la imagen<br>del logotipo.                                                                                                    |
| print.logo              | La imagen que debe utilizarse para<br>visualizar la opción de impresión.                                                                                                    |
| print.logo.hover        | La imagen que debe utilizarse<br>cuando se pasa el ratón por encima<br>de la opción de impresión.                                                                                                    |
| print.logo.click        | La imagen que debe utilizarse<br>cuando se pulsa en la opción de<br>impresión.                                                                                                    |
| banner.link.button      | Propiedad opcional que controla la<br>visualización de un botón/enlace<br>en el banner de página. Esta<br>propiedad contiene la etiqueta del<br>enlace. De forma predeterminada,<br>el botón no se muestra. Si el botón<br>está presente, aparecerá a la<br>derecha del botón de impresión. |

*Tabla 63. Propiedades de configuración del banner de una página*

| Propiedad                        | Description                                                                                  |
|----------------------------------|----------------------------------------------------------------------------------------------|
| banner.link.button.url           | El URL que se asocia al botón del<br>banner. Puede ser absoluto o<br>relativo.               |
| banner.link.button.desc          | Descripción/texto alternativo del<br>enlace del botón del banner.                            |
| banner.button.logo               | La imagen que debe utilizarse para<br>visualizar el botón del banner.                        |
| banner.button.logo.hover         | La imagen que debe utilizarse<br>cuando se pasa el ratón por encima<br>del botón del banner. |
| banner.button.logo.click         | La imagen que debe utilizarse<br>cuando se pulsa el botón del<br>banner.                     |
| menu.item.color                  | El color del texto del enlace de<br>impresión.                                               |
| notes.button.text                | El texto que debe visualizarse en el<br>botón Notas.                                         |
| notes.button.hide.image          | La imagen que debe utilizarse en la<br>opción 'cerrar panel de notas'.                       |
| notes.button.hide.selected.image | La imagen que debe utilizarse<br>cuando se pulsa en la opción 'cerrar<br>panel de notas'.    |
| notes.button.show.image          | La imagen que debe utilizarse en la<br>opción 'mostrar panel de notas'.                      |
| notes.button.show.selected.image | La imagen que debe utilizarse<br>cuando se pulsa en la opción<br>'mostrar panel de notas'.   |
| notes.panel.title.text           | El texto del título del panel Notas.                                                         |

*Tabla 63. Propiedades de configuración del banner de una página (continuación)*

**Configuración del panel de progreso:** Las propiedades de configuración que se pueden utilizar para modificar el aspecto del panel de progreso se listan en la tabla siguiente:

*Tabla 64. Propiedades de configuración del panel de progreso*

| Propiedad                       | Descripción                                                                                        |
|---------------------------------|----------------------------------------------------------------------------------------------------|
| progress.panel.border.color     | El color del borde del panel de<br>progreso.                                                       |
| progress.panel.background.color | El color de fondo del panel de<br>progreso.                                                        |
| progress.panel.background.image | La imagen de fondo del panel de<br>progreso.                                                       |
| progress.bar.border.color       | El color del borde de la barra de<br>progreso.                                                     |
| progress.bar.background.color   | El color de fondo de la barra de<br>progreso.                                                      |
| progress.bar.text               | El texto que debe utilizarse en la<br>barra de progreso a continuación<br>del valor de porcentaje. |

| Propiedad                               | Descripción                                                                                    |
|-----------------------------------------|------------------------------------------------------------------------------------------------|
| progress.bar.text.color                 | El color del texto de la barra de<br>progreso.                                                 |
| progress.total.bar.background.color     | El color de fondo de la sección<br>'total' de la barra de progreso.                            |
| progress.total.bar.background.image     | La imagen de fondo de la sección<br>'total' de la barra de progreso.                           |
| progress.total.bar.border.color         | El color del borde de la sección<br>'total' de la barra de progreso.                           |
| progress.completed.bar.background.color | El color de fondo de la sección<br>'completado' de la barra de<br>progreso.                    |
| progress.completed.bar.background.image | La imagen de fondo de la sección<br>'completado' de la barra de<br>progreso.                   |
| progress.completed.bar.border.color     | El color del borde de la sección<br>'completado' de la barra de<br>progreso.                   |
| progress.pagetext.color                 | El color del texto que especifica el<br>título de la página actual en el<br>panel de progreso. |

*Tabla 64. Propiedades de configuración del panel de progreso (continuación)*

**Configuración del panel de pestañas de personas:** Las propiedades de configuración que se pueden utilizar para modificar el aspecto del panel de progreso se listan en la tabla siguiente:

*Tabla 65. Propiedades de configuración del panel de pestañas de personas*

| Propiedad                           | Descripción                                                                                                    |
|-------------------------------------|----------------------------------------------------------------------------------------------------|
| persontabs.background.color         | El color de fondo del panel de<br>pestañas de personas.                                                                       |
| persontabs.background.image         | La imagen de fondo del panel de<br>pestañas de personas.                                                                      |
| persontabs.border.color             | El color del borde de las pestañas<br>de personas.                                                                            |
| persontabs.max.word.size            | El número máximo de caracteres<br>del nombre que aparece en las<br>pestañas de personas antes de que<br>se trunque la cadena. |
| persontabs.tab.width                | El ancho de cada pestaña de<br>personas, en píxeles.                                                                          |
| persontabs.hide.panel.if.one.person | Indica si el panel de pestañas de<br>personas debe ocultarse cuando<br>solo hay una persona a mostrar.                        |

**Configuración de los enlaces de acción:** Los enlaces de acción son los siguientes:

- v el enlace Editar en un clúster
- v el enlace Añadir en una lista
- v los enlaces Editar y Suprimir de una fila en una lista

Las propiedades de configuración que se pueden utilizar para modificar el aspecto de los enlaces de acción se listan en la tabla siguiente:

| Propiedad                   | Descripción                                                                                                    |
|-----------------------------|----------------------------------------------------------------------------------------------------|
| action.edit                 | El texto que debe visualizarse en<br>los enlaces de edición.                                                                 |
| action.desc.edit            | Texto descriptivo/alternativo de los<br>enlaces de edición.                                                                  |
| action.desc.cxt.edit        | Texto descriptivo/alternativo de los<br>enlaces de edición, con un<br>parámetro de identificación de la<br>entidad a editar. |
| list.action.label           | El texto a mostrar en la cabecera de<br>la columna de los enlaces de acción<br>en una lista.                                 |
| list.action.add             | El texto que debe visualizarse en<br>los enlaces Añadir.                                                                     |
| list.action.desc.add        | Texto descriptivo/alternativo de los<br>enlaces Añadir.                                                                      |
| list.action.desc.add.select | El texto del título de la lista<br>desplegable utilizada en los enlaces<br>Añadir.                                           |
| list.action.edit            | El texto que debe visualizarse en<br>los enlaces Editar.                                                                     |
| list.action.desc.edit       | Texto descriptivo/alternativo de los<br>enlaces Editar.                                                                      |
| list.action.delete          | El texto que debe visualizarse en<br>los enlaces Suprimir.                                                                   |
| list.action.desc.delete     | Texto descriptivo/alternativo de los<br>enlaces Suprimir.                                                                    |
| list.action.delete.confirm  | El texto que debe visualizarse en el<br>cuadro del diálogo de confirmación<br>de supresión de elementos.                     |

*Tabla 66. Propiedades de configuración de los enlaces de acción*

**Configuración de las páginas de relaciones:** Es posible configurar todos los textos estándar en las páginas de relaciones mediante las propiedades listadas a continuación:

*Tabla 67. Propiedades de configuración de una página de relaciones*

| Propiedad                     | Descripción                                                                              |
|-------------------------------|------------------------------------------------------------------------------------------|
| relationship.capture.item.1   | El primer elemento que aparece en<br>la relación. Define la persona<br>'desde' o sujeto. |
| relationship.capture.item.2   | El segundo elemento que aparece<br>en la relación. Define el control de<br>entrada.      |
| relationship.capture.item.3   | El tercer elemento que aparece en<br>la relación. Define la persona 'a' u<br>objeto.     |
| relationship.type.domain.name | El dominio a utilizar para llenar el<br>control de entrada de una relación.              |

| Propiedad                     | Descripción                                                                                                    |
|-------------------------------|----------------------------------------------------------------------------------------------------|
| relationship.from.label       | El texto que debe mostrarse en la<br>cabecera de la columna del asunto<br>en una lista resumen de relaciones.   |
| relationship.type.label       | El texto que debe mostrarse en la<br>cabecera de la columna del tipo en<br>una lista resumen de relaciones.     |
| relationship.to.label         | El texto que debe mostrarse en la<br>cabecera de la columna del objeto<br>en una lista resumen de relaciones.   |
| relationship.action.label     | El texto que debe mostrarse en la<br>cabecera de la columna de la acción<br>en una lista resumen de relaciones. |
| relationship.dropdown.message | El atributo de título de la lista<br>desplegable de preguntas de<br>relación.                                   |

*Tabla 67. Propiedades de configuración de una página de relaciones (continuación)*

**Configuración del panel de ayuda:** Las opciones de configuración que se pueden utilizar para modificar el aspecto del panel de ayuda se listan en la tabla siguiente:

| Propiedad                         | Descripción                                                                                                    |
|-----------------------------------|----------------------------------------------------------------------------------------------------|
| help.link.moreinfo                | Especifica el texto que se muestra<br>en el enlace 'Ayuda'.                                                                                |
| help.link.moreinfo.hide           | Indica si debería mostrarse un texto<br>descriptivo junto al enlace de<br>clúster 'Ayuda'. De forma<br>predeterminada es true (verdadero). |
| help.link.desc.moreinfo           | Se utiliza como texto de título del<br>enlace 'Ayuda'.                                                                                     |
| help.link.desc.cxt.moreinfo       | Se utiliza como texto de título del<br>enlace 'Ayuda'.                                                                                     |
| help.panel.background.color       | El color de fondo del panel de<br>ayuda ampliado.                                                                                          |
| help.panel.color                  | El color de los textos en el panel de<br>ayuda ampliado.                                                                                   |
| help.panel.heading.color          | El color del texto de las cabeceras<br>del panel de ayuda.                                                                                 |
| help.bottompanel.background.color | El color de fondo de la parte<br>inferior del panel de ayuda, que<br>contiene el enlace 'Cerrar'.                                          |
| help.bottompanel.background.image | La imagen de fondo de la parte<br>inferior del panel de ayuda, que<br>contiene el enlace 'Cerrar'.                                         |
| help.link.image.open              | La imagen utilizada como icono de<br>'abrir' para expandir el panel de<br>ayuda.                                                           |

*Tabla 68. Propiedades de configuración del panel de ayuda*

| Propiedad                         | Descripción                                                                                                    |
|-----------------------------------|----------------------------------------------------------------------------------------------------|
| help.link.image.selected          | La imagen utilizada para indicar<br>que se ha seleccionado el icono de<br>'abrir' para expandir el panel de<br>ayuda.                                                                               |
| help.link.policy                  | El texto que debe visualizarse en<br>los enlaces de política en el panel<br>de ayuda.                                                                                                    |
| help.link.desc.policy             | El texto de la descripción de los<br>enlaces de política en el panel de<br>ayuda.                                                                                                    |
| help.link.legislation             | El texto que debe visualizarse en<br>los enlaces de legislación en el<br>panel de ayuda.                                                                                                    |
| help.link.desc.legislation        | El texto de la descripción de los<br>enlaces de legislación en el panel<br>de ayuda.                                                                                                    |
| help.panel.close                  | El texto que debe visualizarse en el<br>enlace 'cerrar' que oculta el panel<br>de ayuda.                                                                                                    |
| help.close.title                  | El texto del título del enlace '<br>cerrar' que oculta el panel de<br>ayuda.                                                                                                    |
| help.link.image.close             | La imagen que se utiliza en el<br>enlace 'cerrar' que oculta el panel<br>de ayuda.                                                                                                    |
| help.link.image.close.roll        | La imagen de sustitución (roll-over)<br>del enlace 'cerrar' que oculta el<br>panel de ayuda.                                                                                                    |
| dialog.help.link.image.close      | La imagen que se utiliza en el<br>enlace que cierra los diálogos<br>modales de ayuda.                                                                                                    |
| dialog.help.link.image.close.roll | La imagen de sustitución (roll-over)<br>que se utiliza en el enlace que<br>cierra los diálogos modales de<br>ayuda.                                                                                 |
| compile.cluster.help              | Una propiedad booleana que indica<br>si el panel de ayuda del clúster<br>debe compilar los textos de ayuda<br>de las preguntas de dicho clúster.<br>De forma predeterminada es true<br>(verdadero). |
| show.cluster.help.dialog          | Una propiedad booleana que indica<br>si ayuda del clúster debe mostrarse<br>en un diálogo modal (similar a la<br>ayuda a nivel de campo). De forma<br>predeterminada es false (falso).              |

*Tabla 68. Propiedades de configuración del panel de ayuda (continuación)*

**Configuración del panel de título de página:** Pueden utilizarse varias opciones de configuración para modificar el aspecto del panel del título de página. Se listan en la tabla siguiente:

*Tabla 69. Configuración del panel del título de página*

| Propiedad                   | Descripción                                                             |
|-----------------------------|-------------------------------------------------------------------------|
| pagetitle.border.color      | El color del borde del panel del<br>título de página.                   |
| pagetitle.background.color  | El color de fondo del panel del<br>título de página.                    |
| pagetitle.background.image  | La imagen de fondo del panel del<br>título de página.                   |
| pagetitle.color             | El color del texto del título de la<br>página.                          |
| pagetitle.description.color | El color del texto de la descripción<br>de la página.                   |
| pagetitle.imagecell.width   | El ancho de la celda que contiene la<br>imagen del título de la página. |

**Configuración del panel de navegación:** Las propiedades de configuración que se pueden utilizar para modificar el aspecto del panel de navegación se listan en la tabla siguiente:

*Tabla 70. Configuración del panel de navegación*

| Propiedad                                     | Descripción                                                                          |
|-----------------------------------------------|--------------------------------------------------------------------------------------|
| navpanel.button.background.image              | Imagen de fondo de los<br>botones de navegación.                                     |
| navpanel.button.background.image.hover        | La imagen de sustitución<br>(roll-over) utilizada en los<br>botones de navegación.   |
| navpanel.button.background.image.corner       | La imagen utilizada en las<br>esquinas de los botones.                               |
| navpanel.button.background.image.corner.hover | La imagen de sustitución<br>(roll-over) utilizada en las<br>esquinas de los botones. |
| navpanel.button.background.color              | El color de fondo de los<br>botones de navegación.                                   |
| navpanel.button.color                         | El color del texto de los<br>botones de navegación.                                  |
| navpanel.button.selected.background.image     | La imagen de fondo de los<br>botones de navegación<br>seleccionados.                 |
| navpanel.button.selected.background.color     | El color de fondo de los<br>botones de navegación<br>seleccionados.                  |
| navpanel.button.active.background.image       | La imagen de fondo de los<br>botones de navegación activos.                          |
| navpanel.button.active.background.color       | El color de fondo de los<br>botones de navegación activos.                           |
| navpanel.button.back.text                     | El texto que debe visualizarse<br>en el botón de retroceso.                          |
| navpanel.button.exit.text                     | El texto que debe visualizarse<br>en el botón Salir.                                 |
| Propiedad                 | Descripción                                                       |
|---------------------------|-------------------------------------------------------------------|
| navpanel.button.quit.text | El texto que debe visualizarse<br>en los botones Guardar y Salir. |
| navpanel.button.next.text | El texto que debe visualizarse<br>en el botón Siguiente.          |
| navpanel.button.back.desc | Texto descriptivo/alternativo<br>del botón de retroceso.          |
| navpanel.button.exit.desc | Texto descriptivo/alternativo<br>del botón Salir.                 |
| navpanel.button.quit.desc | Texto descriptivo/alternativo<br>de los botones Guardar y Salir.  |
| navpanel.button.next.desc | Texto descriptivo/alternativo<br>del botón Siguiente.             |

*Tabla 70. Configuración del panel de navegación (continuación)*

**Configuración de listas:** Las propiedades de configuración que se pueden utilizar para modificar el aspecto de las listas se enumeran en la tabla siguiente:

| Propiedad                | Descripción                                                                                                    |
|--------------------------|----------------------------------------------------------------------------------------------------|
| style.list.as.cluster    | Una propiedad booleana que indica si las listas deben<br>tener un estilo similar a los clústeres. De forma<br>predeterminada es false (falso). Si se establece a true<br>(verdadero), afectará a la cabecera de lista y al cuerpo<br>de la lista. Esta propiedad afecta a los siguientes tipos<br>de lista |
|                          | • listas especificadas en las páginas de resumen                                                                                                    |
|                          | · listas especificadas en las páginas que no son de<br>resumen                                                                                                    |
|                          | • listas anidadas                                                                                                    |
|                          | listas resumen de relaciones<br>٠                                                                                                    |
| list.title.color         | El color de los títulos de lista cuando las listas tienen<br>un estilo similar el de los clústeres.                                                                                                    |
| list.title.border.color  | El color de los bordes del título de lista cuando las<br>listas tienen un estilo similar el de los clústeres.                                                                                                    |
| list.link.add.show       | Una propiedad booleana que controla la visualización<br>de un icono de añadir junto al enlace de añadir de<br>una lista.                                                                                                    |
| list.link.add.image.open | El icono utilizado para el enlace de añadir.                                                                                                    |
| list.link.add.image.roll | El icono utilizado para el enlace de añadir cuando el<br>ratón tiene efecto rollover.                                                                                                    |

*Tabla 71. Configuración de una lista*

### **Otras configuraciones de diseño de página:** Existen otros elementos

configurables en una página IEG. Las propiedades asociadas a dichos elementos se listan en la tabla siguiente:

*Tabla 72. Otras propiedades de configuración del diseño de una página*

| Propiedad   | <b>Description</b>                    |
|-------------|---------------------------------------|
| font.family | La familia de fonts a utilizar en las |
|             | páginas.                              |

| Propiedad                             | Description                                                                                                    |
|---------------------------------------|----------------------------------------------------------------------------------------------------|
| icon.mandatory                        | El icono utilizado para indicar un<br>campo obligatorio.                                                             |
| icon.mandatory.alt                    | El texto alternativo del icono de un<br>campo obligatorio.                                                           |
| cluster.title.color                   | El color del texto de los títulos de<br>clúster.                                                                     |
| cluster.title.border.color            | El color del borde de los títulos de<br>clúster.                                                                     |
| messages.panel.color                  | El color del texto del panel de<br>mensajes.                                                                         |
| messages.panel.border.color           | El color del borde del panel de<br>mensajes.                                                                         |
| messages.panel.background.color       | El color de fondo del panel de<br>mensajes.                                                                          |
| messages.panel.description            | El texto de descripción del panel de<br>mensajes.                                                                    |
| messages.panel.reset.script.message   | El texto que se muestra en el panel<br>de mensajes cuando se restablece el<br>script.                                |
| list.no.data.text                     | El mensaje que se muestra cuando<br>una lista no contiene datos (p.ej.<br>cero filas)                                |
| dropdown.list.blank.entry.description | El texto que se visualiza en una<br>entrada en blanco de una lista<br>desplegable.                                   |
| dropdown.list.description             | El texto del título de las listas<br>desplegables que se utiliza en las<br>preguntas de tipo de tabla de<br>códigos. |
| messages.highlight.color              | El color utilizado para resaltar los<br>campos con mensajes de validación<br>relacionados.                           |
| messages.label.color                  | El color del texto de las etiquetas<br>de mensaje de validación.                                                     |
| messages.label.weight                 | El peso del texto de las etiquetas de<br>mensaje de validación.                                                      |
| true                                  | Traducción de este valor booleano.                                                                                   |
| false                                 | Traducción de este valor booleano.                                                                                   |
| calendar.today                        | El texto que representa a hoy en el<br>widget de calendario.                                                         |
| calendar.icon.alt                     | El texto alternativo del icono del<br>calendario.                                                                    |
| multiselect.layout.optimum.columns    | El número de columnas óptimo que<br>se utiliza en preguntas de selección<br>múltiple.                                |
| multiselect.mandatory.message         | El mensaje que se muestra en<br>validaciones obligatorias de<br>preguntas de selección múltiple.                     |

*Tabla 72. Otras propiedades de configuración del diseño de una página (continuación)*

| Propiedad                         | Description                                                                                                    |
|-----------------------------------|----------------------------------------------------------------------------------------------------|
| listquestion.mandatory.message    | El mensaje que se muestra en<br>validaciones obligatorias de<br>preguntas de lista.                                                                                                    |
| checkbox.mandatory.message        | El mensaje que se muestra en<br>validaciones obligatorias de<br>preguntas de selección múltiple que<br>utilizan casillas de validación.                                                                                       |
| radioButton.mandatory.message     | El mensaje que se muestra en<br>validaciones obligatorias de<br>preguntas de selección única que<br>utilizan botones de selección.                                                                                            |
| navigation.error.message          | El mensaje que se muestra cuando<br>se detecta un uso no soportado del<br>botón de retroceso del navegador.                                                                                                    |
| navigation.link.message           | El texto que debe visualizarse en el<br>enlace de reanudación de la<br>ejecución del script una vez<br>mostrado el mensaje de 'botón de<br>retroceso del navegador'.                                                          |
| navigation.update.message.display | Indica si debe mostrarse un<br>mensaje a los usuarios cuando se<br>ha inhabilitado alguna sección de<br>navegación.                                                                                                    |
| navigation.update.message         | Mensaje que se muestra cuando se<br>han inhabilitado algunas opciones<br>de navegación.                                                                                                    |
| session.timeout.error.message     | Mensaje de tiempo de espera de<br>sesión agotado.                                                                                                    |
| session.timeout.link.message      | Texto que se muestra en el enlace<br>'continuar' cuando se ha agotado el<br>tiempo de espera de una sesión.                                                                                                    |
| session.timeout.link.url          | Texto que se muestra en el enlace<br>de reanudación cuando se ha<br>agotado el tiempo de espera de una<br>sesión.                                                                                                    |
| item.itemLabel.maxLength          | La longitud máxima del etiqueta de<br>un elemento de pregunta de lista.<br>Si la longitud de la etiqueta<br>sobrepasa este valor, se truncará a<br>esta longitud, incluidos los puntos<br>suspensivos que indican el recorte. |
| matrix.image.selected             | Texto alternativo de la imagen del<br>resumen de la matriz de preguntas<br>de un elemento seleccionado.                                                                                                    |
| matrix.image.notSelected          | Texto alternativo de la imagen del<br>resumen de la matriz de preguntas<br>de un elemento no seleccionado.                                                                                                    |
| matrix.selected                   | Imagen del resumen de la matriz<br>de preguntas de un elemento<br>seleccionado.                                                                                                    |

*Tabla 72. Otras propiedades de configuración del diseño de una página (continuación)*

| Propiedad                    | Description                                                                                                    |
|------------------------------|----------------------------------------------------------------------------------------------------|
| matrix.unselected            | Imagen del resumen de la matriz<br>de preguntas de un elemento no<br>seleccionado.                                                                                                    |
| policy.logo                  | La imagen que se muestra en los<br>enlaces de política.                                                                                                    |
| policy.logo.hover            | La imagen que se muestra en los<br>enlaces de política cuando se pasa<br>el ratón por encima de ellos.                                                                                                    |
| policy.logo.click            | La imagen que se muestra en los<br>enlaces de política cuando se pulsa<br>en ellos.                                                                                                    |
| legislation.logo             | La imagen que se muestra en los<br>enlaces de legislación.                                                                                                    |
| legislation.logo.hover       | La imagen que se muestra en los<br>enlaces de legislación cuando se<br>pasa el ratón por encima de ellos.                                                                                                    |
| legislation.logo.click       | La imagen que se muestra en los<br>enlaces de legislación cuando se<br>pulsa en ellos.                                                                                                    |
| person.adultAge              | La edad a la que debe mostrarse la<br>imagen de adulto en una persona<br>en las pestañas de personas,<br>preguntas de lista, preguntas de<br>relación, etc.                                                                                                    |
| date.field.width             | El ancho, expresado como un<br>porcentaje del espacio disponible,<br>que debe utilizarse en los campos<br>de entrada de fecha. Puede<br>sustituirse en preguntas específicas<br>definiendo un ancho en el diseño<br>de la pregunta. De forma<br>predeterminada es el 60%. |
| confirm.delete.title         | El título del diálogo de<br>confirmación de supresión.                                                                                                    |
| confirm.delete.message       | El texto de confirmación del<br>diálogo de confirmación de<br>supresión.                                                                                                    |
| confirm.delete.ok.button     | El texto del botón de confirmación<br>del diálogo de confirmación de<br>supresión.                                                                                                    |
| confirm.delete.cancel.button | El texto del botón de cancelación<br>del diálogo de confirmación de<br>supresión.                                                                                                    |
| label.align                  | La alineación estándar de los textos<br>de etiqueta. De forma<br>predeterminada es izquierda.                                                                                                    |
| cluster.link.edit.show       | Una propiedad booleana que<br>controla la visualización de un<br>icono de edición junto al enlace de<br>editar para un clúster.                                                                                                    |

*Tabla 72. Otras propiedades de configuración del diseño de una página (continuación)*

| Propiedad                    | Description                                                                                                    |
|------------------------------|----------------------------------------------------------------------------------------------------|
| cluster.link.edit.image.open | El icono que se utiliza para el<br>enlace de editar.                                                                                                    |
| cluster.link.edit.image.roll | El icono utilizado para el enlace de<br>editar cuando el ratón tiene efecto<br>rollover.                                                                                                    |
| link.skip                    | Un enlace de salto es un enlace<br>oculto que permite a un usuario<br>saltar al área de contenido principal<br>de una página IEG. Esta propiedad<br>permite configurar el texto asociado<br>a este enlace.                                                                                                    |
| transitions.perform          | Propiedad booleana que controla la<br>animación de las transiciones.<br>Cuando cambia el área de<br>contenido principal (pulsando un<br>botón de navegación, pinchando en<br>un enlace) el nuevo contenido y<br>los otros paneles (secciones, título<br>de página, barra de progreso) se<br>actualizarán mediante animaciones.<br>De forma predeterminada es true<br>(verdadero). Esto no es aplicable<br>cuando se ejecuta en un modal. |

*Tabla 72. Otras propiedades de configuración del diseño de una página (continuación)*

## **Cambio del aspecto y estilo de los scripts de of IBM Cúram Universal Access**

IBM Cúram Universal Access (UA) es una aplicación de autoservicio basada en la web que permite a los ciudadanos interactuar con la agencia. Cuando se diseñan los scripts de UA para que lo utilicen los ciudadanos en vez de los trabajadores de la agencia, tienen un aspecto y estilo diferente.

| Propiedad                            | Description                                                      |
|--------------------------------------|------------------------------------------------------------------|
| help.panel.external.background.color | El color de fondo del panel de<br>ayuda ampliado.                |
| help.panel.external.heading.color    | El color del texto de las cabeceras<br>del panel de ayuda.       |
| help.panel.external.heading.weight   | El peso del texto de las cabeceras<br>del panel de ayuda.        |
| help.panel.external.color            | El color del texto en el panel de<br>ayuda ampliado.             |
| help.panel.external.border.bottom    | El estilo y el color del borde<br>inferior del panel de ayuda.   |
| help.external.links.color            | El color del texto de los enlaces de<br>política y legislación.  |
| help.external.links.weight           | El peso del texto de los enlaces de<br>política y legislación    |
| help.link.close                      | El texto de enlace que aparece para<br>cerrar el panel de ayuda. |

*Tabla 73. Propiedades de configuración del panel de ayuda del clúster*

*Tabla 73. Propiedades de configuración del panel de ayuda del clúster (continuación)*

| Propiedad                                  | Description                                                  |
|--------------------------------------------|--------------------------------------------------------------|
| help.panel.external.description.color      | El color del texto de la descripción<br>del panel de ayuda.  |
| help.panel.external.description.link.color | El color del enlace de la descripción<br>del panel de ayuda. |

*Tabla 74. Propiedades de configuración del panel de sección*

| Propiedad                                        | Description                                                    |
|--------------------------------------------------|----------------------------------------------------------------|
| sectionspanel.width                              | El ancho del panel de sección.                                 |
| sectionspanel.external.selected.color            | El color del texto de la sección<br>seleccionada actualmente.  |
| sectionspanel.external.disabled.color            | El color de las secciones<br>inhabilitadas.                    |
| sectionspanel.external.enabled.color             | El color de las secciones<br>habilitadas.                      |
| sectionspanel.external.enabled.background.color  | El color de fondo de las secciones<br>habilitadas.             |
| sectionspanel.external.selected.background.color | El color de fondo de la sección<br>seleccionada actualmente.   |
| sectionspanel.external.current                   | Imagen de la sección actual.                                   |
| sectionspanel.external.disabled                  | Imagen de la sección inhabilitada.                             |
| sectionspanel.external.enabled                   | Imagen de una sección habilitada.                              |
| sectionspanel.external.enabled.roll              | La imagen de los eventos rollover<br>en secciones habilitadas. |
| sectionspanel.external.background.color          | El color de fondo del panel de<br>secciones.                   |

*Tabla 75. Propiedades de configuración de la ayuda de nivel de archivado*

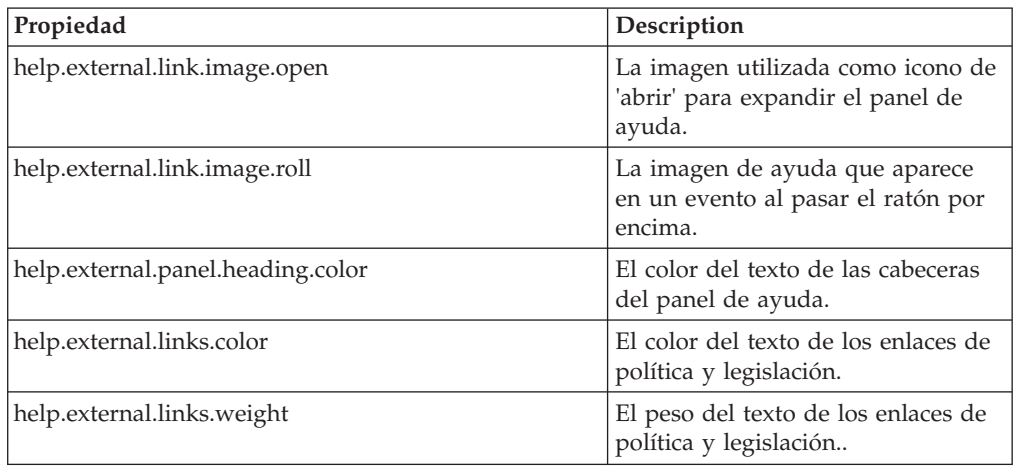

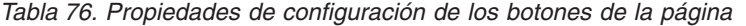

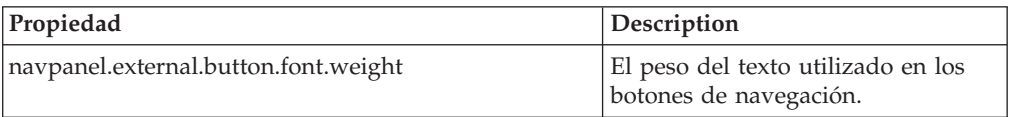

| Propiedad                            | Description                                                                   |
|--------------------------------------|-------------------------------------------------------------------------------|
| navpanel.external.button.font.family | La familia de fuentes del texto<br>utilizado en los botones de<br>navegación. |
| navpanel.external.button.font.size   | El tamaño del texto utilizado en los<br>botones de navegación.                |

*Tabla 76. Propiedades de configuración de los botones de la página (continuación)*

*Tabla 77. Propiedades de configuración de la página de relaciones*

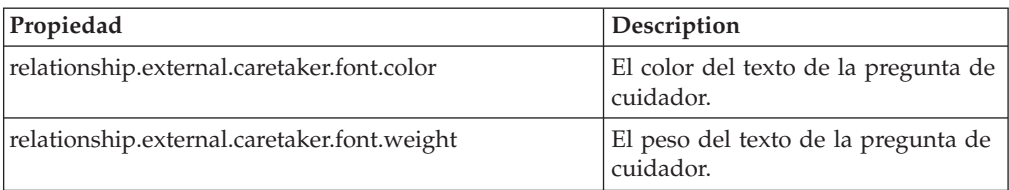

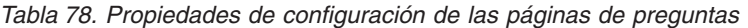

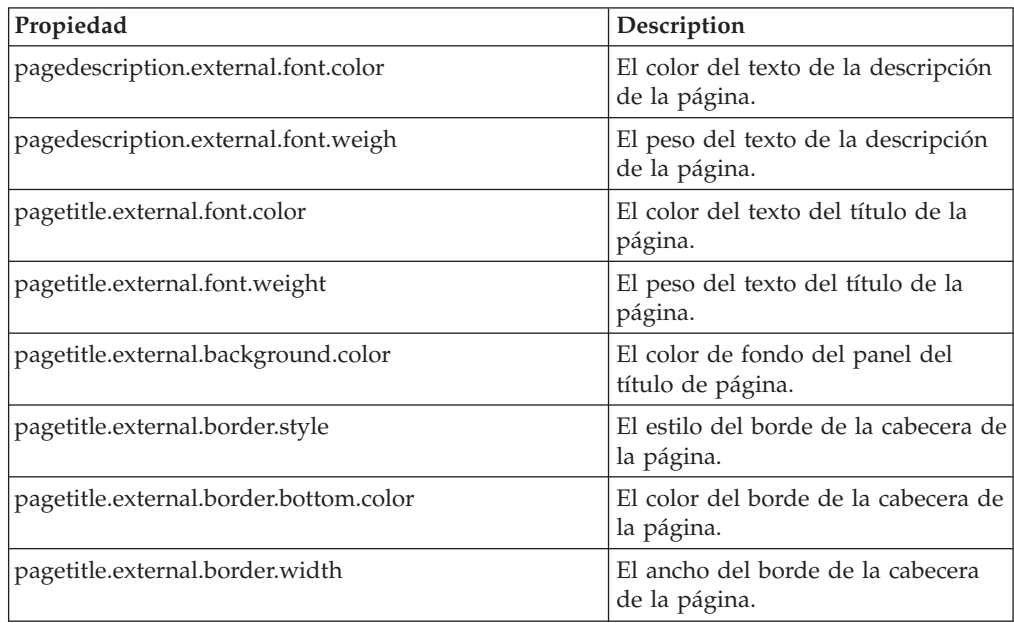

*Tabla 79. Propiedades de configuración de clústeres*

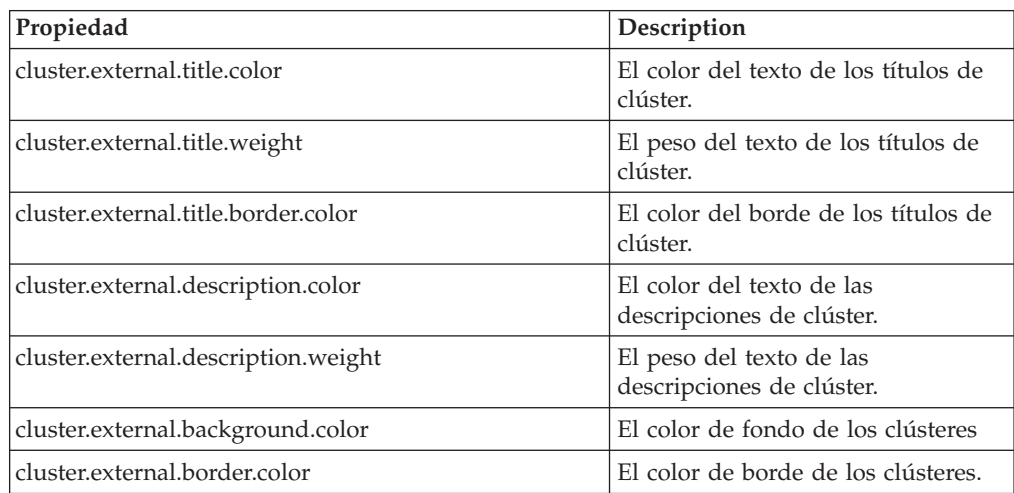

*Tabla 79. Propiedades de configuración de clústeres (continuación)*

| Propiedad                     | Description                          |
|-------------------------------|--------------------------------------|
| cluster.external.border.style | El estilo de borde de los clústeres. |

*Tabla 80. Otras propiedades de configuración*

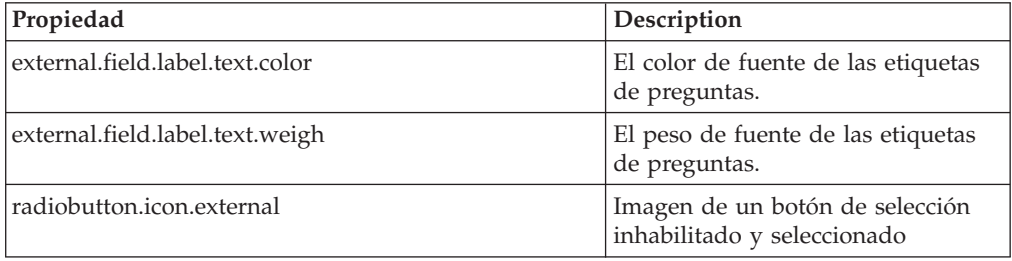

#### **Configuración del diseño del panel de secciones**

De forma predeterminada, el panel de secciones en IEG se muestra en una alineación vertical, desde la primera sección en la parte superior a la última sección en la parte inferior.

En vez de eso, si se establecerse la propiedad de configuración sectionspanel.style=horizontal, es posible visualizar el panel horizontalmente a lo largo de la parte superior de la página.

Además, las propiedades de configuración pueden establecerse para controlar la visualización del panel secciones en ambos formatos. Las propiedades siguientes son aplicables a los diseños horizontales y verticales:

| Propiedad                               | Descripción                                                   |
|-----------------------------------------|---------------------------------------------------------------|
| sectionspanel.border.color              | El color del borde del panel de<br>secciones.                 |
| sectionspanel.background.color          | El color de fondo del panel de<br>secciones.                  |
| sectionspanel.background.image          | La imagen de fondo del panel de<br>secciones.                 |
| sectionspanel.selected.color            | El color del texto de la sección<br>seleccionada actualmente. |
| sectionspanel.selected.border.color     | El color del borde de la sección<br>seleccionada actualmente. |
| sectionspanel.selected.background.color | El color de fondo de la sección<br>seleccionada actualmente.  |
| sectionspanel.selected.background.image | La imagen de fondo de la sección<br>seleccionada actualmente. |
| sectionspanel.enabled.border.color      | El color del borde de las secciones<br>habilitadas.           |
| sectionspanel.enabled.background.color  | El color de fondo de las secciones<br>habilitadas.            |
| sectionspanel.enabled.background.image  | La imagen de fondo de las<br>secciones habilitadas.           |

*Tabla 81. Propiedades de configuración del panel de secciones (universales)*

| Propiedad                  | Descripción                                                                                             |
|----------------------------|----------------------------------------------------------------------------------------------------|
| sectionspanel.desc.prev    | Texto descriptivo/alternativo de<br>una sección completada. El<br>parámetro es el título de la sección. |
| sectionspanel.desc.current | Texto descriptivo/alternativo de la<br>sección actual. El parámetro es el<br>título de la sección.      |

*Tabla 81. Propiedades de configuración del panel de secciones (universales) (continuación)*

Las propiedades de configuración que solo se aplican al panel de secciones horizontal se describen a continuación:

| Propiedad                                     | Descripción                                                                                                    |
|-----------------------------------------------|----------------------------------------------------------------------------------------------------|
| sectionspanel.horizontal.max.display          | El número máximo de secciones a<br>visualizar en el panel en cualquier<br>momento dado.                              |
| sectionspanel.horizontal.arrow.move.amount    | El número de secciones que se<br>mueven en el panel cuando se<br>navega mediante las flechas<br>izquierda y derecha. |
| sectionspanel.horizontal.truncate.limit       | El número de caracteres mostrados<br>en el título de la sección en el panel<br>antes de que se trunque la cadena.    |
| sectionspanel.horizontal.text.top.margin      | Se utiliza para cambiar la posición<br>del texto en el panel horizontal.                                             |
| sectionspanel.horizontal.text.size            | El tamaño del texto que se<br>visualiza en el panel horizontal.                                                      |
| sectionspanel.horizontal.background.color     | El color de fondo del panel de<br>secciones horizontal.                                                              |
| sectionspanel.horizontal.border.color         | El color del borde del panel de<br>secciones horizontal.                                                             |
| sectionspanel.horizontal.enabled.color        | El color de fondo de las secciones<br>habilitadas en el panel horizontal.                                            |
| sectionspanel.horizontal.enabled.text.color   | El color del texto de las secciones<br>habilitadas en el panel horizontal.                                           |
| sectionspanel.horizontal.text.disabled.color  | El color del texto de las secciones<br>horizontales inhabilitadas.                                                   |
| sectionspanel.horizontal.bar.text.color       | El color del texto en la barra que<br>muestra el título de la sección<br>actual.                                     |
| sectionspanel.horizontal.bar.text.color       | El color del texto en la barra que<br>muestra el título de la sección<br>actual.                                     |
| sectionspanel.horizontal.bar.background.color | El color de fondo de la barra que<br>muestra el título de la sección<br>actual.                                      |
| sectionspanel.horizontal.bar.background.color | El color de fondo de la barra que<br>muestra el título de la sección<br>actual.                                      |

*Tabla 82. Propiedades de configuración del panel de secciones (horizontal)*

| Propiedad                                         | Descripción                                                                                      |
|---------------------------------------------------|--------------------------------------------------------------------------------------------------|
| sectionspanel.horizontal.enabled.background.image | La imagen de fondo de las<br>secciones horizontales habilitadas.                                 |
| sectionspanel.horizontal.box.height               | La altura de la sección individual<br>'recuadros'.                                               |
| sectionspanel.horizontal.box.width                | La anchura de la sección individual<br>'recuadros'.                                              |
| sectionspanel.horizontal.back.arrow.image         | Una imagen utilizada como icono<br>del enlace para navegar por el<br>panel de secciones.         |
| sectionspanel.horizontal.next.arrow.image         | Una imagen utilizada como icono<br>del enlace para navegar por el<br>panel de secciones.         |
| sectionspanel.horizontal.back.arrow.title         | El texto de título/alternativo del<br>enlace de icono para navegar por el<br>panel de secciones. |
| sectionspanel.horizontal.next.arrow.title         | El texto de título/alternativo del<br>enlace de icono para navegar por el<br>panel de secciones. |
| sectionspanel.horizontal.arrow.width              | La anchura de las capas que<br>contienen los enlaces/iconos de<br>navegación por la sección.     |

*Tabla 82. Propiedades de configuración del panel de secciones (horizontal) (continuación)*

## **Configuración del diseño del participante en IEG en diálogos modales**

Lo más habitual es utilizar IEG junto con otras pantallas que forman un flujo lógico y sin interrupciones para una solicitud. Este flujo puede lanzarse desde una página determinada y abrir un diálogo modal en lugar de una nueva pestaña o enlace a una página nueva. Aquí es donde la agencia desea indicar al cliente que se ha iniciado la solicitud de un servicio o beneficio.

El aspecto cambia ligeramente cuando las ventanas y el participante en IEG se abren en un diálogo modal. Para adaptarse a los cambios en la visualización del participante en IEG cuando se ejecuta en un diálogo modal en vez de en una pestaña, se establecen propiedades de configuración. A continuación se muestran algunos ejemplos de las mismas:

- establecer la altura y la anchura del diálogo modal en el que se visualiza el participante
- v ocultar el título de la página para dar más espacio a las preguntas en el diálogo modal
- v anclar los botones de navegación del panel al la parte inferior del diálogo modal

Estas propiedades se establecen en el archivo de configuración asociado al script, que es ieg-config.properties de forma predeterminada. A continuación se muestra una lista completa:

*Tabla 83. Propiedades de configuración del participante en IEG en un diálogo modal*

| Propiedad              | Descripción                                                        |
|------------------------|--------------------------------------------------------------------|
| modal.anchor.nav.panel | Indica al participante si el panel de<br>navegación debe anclarse. |

| Propiedad                                | Descripción                                                                                                    |
|------------------------------------------|----------------------------------------------------------------------------------------------------|
| modal.hide.title.panel                   | Indica al participante si el panel de<br>título de página debe estar oculto.                                               |
| modal.width                              | Establece el ancho del diálogo<br>modal.                                                                                   |
| modal.height                             | Establece la altura del diálogo<br>modal.                                                                                  |
| modal.close.dialog.on.exit               | Indica al participante si el diálogo<br>modal debe cerrarse de forma<br>automática cuando se selecciona el<br>botón Salir. |
| navpanel.modal.button.background.image   | La imagen de fondo de los botones<br>de navegación de un diálogo<br>modal.                                                 |
| navpanel.modal.button.right.corner.image | La imagen de fondo de las esquinas<br>de los botones de navegación de un<br>diálogo modal.                                 |
| navpanel.modal.button.wrapper.image      | La imagen contenedora (wrapper)<br>de los botones de navegación de un<br>diálogo modal.                                    |

*Tabla 83. Propiedades de configuración del participante en IEG en un diálogo modal (continuación)*

# **Administración de IEG**

# **Introducción**

En IEG, se proporciona una serie de pantallas de administración que permiten acceder a scripts existentes, descargarlos, editarlos, ejecutarlos y eliminarlos, y subir nuevos scripts al sistema.

# **Listado de todos los scripts**

Para acceder a las pantallas de administración de IEG, se deberá iniciar sesión como usuario administrador. Una vez iniciada la sesión, se verá una sección en el panel de navegación llamada IEG y, al pulsar en ella, se verá un menú 'IEG' que contiene un enlace denominado 'Scripts IEG'. Si se pulsa en él, se verá una pantalla que contiene una lista de todos los scripts IEG que en ese momento se encuentren en el sistema y diversos enlaces que permiten llevar a cabo las siguientes actividades con los scripts.

# **Descarga de un script existente**

Cada uno de los scripts listados en la página anterior contiene un enlace que permite descargar el xml de dicho script tal y como está almacenado en el sistema. Al pulsarse en dicho enlace se va a otra pantalla en la que aparece un enlace al propio documento para poder guardarlo o abrirlo. Si se opta por guardar el documento en el sistema de archivos, se podrá modificar el script y subirlo modificado mediante el enlace 'Importar script IEG'.

# **Eliminación un script existente**

Cada uno de los scripts listados en la página anterior también tiene un enlace 'Suprimir' que permite eliminar el script del sistema de modo que ya no esté disponible para ejecutarse. Cuando se pulse en dicho enlace, se mostrará un

diálogo de confirmación que pide una confirmación de eliminación del script del sistema. Tenga en cuenta que no se podrá volver a acceder a los scripts suprimidos, por lo que esta opción solo deberá utilizarse en casos excepcionales y puede que convenga descargar antes la última versión del script.

# **Ejecución de un script**

Para cada uno de los scripts listados en la página anterior se proporciona un enlace 'Ejecutar'. Mediante dicho enlace 'Ejecutar' se pueden realizar ejecuciones de prueba de los scripts. Al pulsar en el enlace 'Ejecutar', se muestra otra pantalla en la que puede seleccionarse un esquema del almacén de datos contra el que ejecutar el script. Esto permite al motor IEG conocer la estructura y el tipo de los datos que se desean utilizar al ejecutar el script. En dicho esquema deben definirse los elementos que se deseen guardar/recuperar del Almacén de datos como parte del script. Si en la lista no aparece ningún esquema adecuado, se deberán utilizar las pantallas de administración del Almacén de datos para cargar uno. Una vez seleccionado el esquema adecuado, pulse en el enlace 'ejecutar script' para invocar el participante en IEG para que ejecute el script.

# **Validación de un script**

Para cada uno de los scripts en la página 'Scripts IEG' se proporciona un enlace 'Validar'. Cuando se pulsa en dicho enlace se muestra la página Validar script, en la que debe especificarse el esquema del almacén de datos que debe asociarse al script. Una vez seleccionado el enlace 'Validar', se listarán los errores de validación del script IEG. Si no se encuentran errores de validación, se mostrará en la parte superior de la página un mensaje en el que se especifica que 'La definición de script IEG especificada es válida'.

El 'Identificador' hace referencia al ID de página o al ID de script cuya validación ha fallado. El 'problema' describe el error de validación que se ha producido.

A continuación se muestran algunos motivos por los que un script puede no pasar la validación:

- v Los identificadores de una pregunta de lista deben coincidir con los atributos contenidos en la entidad del Almacén de datos.
- v Todas las relaciones de entidad padre-hijo definidas en el script deben tener una relación similar definida en el Almacén de datos. Una entidad hijo debe tener una entidad padre definida y también debe ser hijo de la entidad raíz o de la entidad padre especificada.
- v Una entidad especificada en el script está presente en el Almacén de datos.
- ID de página duplicados.
- v Si el script contiene una página de resumen de relaciones:
	- La entidad Persona debe existir en el Almacén de datos.
	- La entidad Relación debe existir en el Almacén de datos.
	- El atributo relationshipType debe especificarse en la entidad Relación.

## **Subida de un nuevo script**

En la parte superior de la página 'Scripts IEG' aparece un enlace 'Importar script IEG' que permite subir, o importar, un nuevo script IEG. Al pulsar en este enlace se muestra esta pantalla en la que solicita que se seleccione en el sistema de archivos el archivo que contiene la definición de script y que se proporcione un nombre lógico para el script (el ID, el número de versión y el tipo se leen en la propia definición del script).

Si el script se va a subir para sustituir un script existente con el mismo identificador, deberá seleccionarse la casilla de verificación 'Sobrescribir' pues, en caso contrario, se producirá un error.

# **Modo de solo lectura**

Puede establecerse un distintivo de solo lectura en una ejecución de script mediante el API pública [\("API pública" en la página 87\)](#page-94-0). Cuando dicho distintivo se establece a true, todas las páginas son inalterables. Un usuario (casi siempre un asistente social) puede revisar el script mediante los botones de navegación y el panel de secciones sin poder editar información alguna.

Cuando el distintivo de solo lectura se restablece a false y se reanuda una ejecución de script en modo editable, la página actual será la página en la que se encontraba anteriormente el usuario de edición y no la página que visitó el usuario revisor por última vez.

# **Migración de scripts IEG reemplazados**

# **Proceso de migración**

## **Introducción**

En este capítulo se proporciona información sobre cómo ejecutar la herramienta de migración así como una visión general del proceso que tiene lugar cuando se ejecuta la herramienta.

Los scripts de pregunta desarrollados en la versión reemplazada de IEG no pueden ejecutarse en IEG. Tienen que migrarse, es decir, volver a crearse en un formato que puedan interpretar el motor IEG y el participante en IEG. Se proporciona una herramienta para ayudar a llevar a cabo esta tarea.

El propósito de esta herramienta no es producir un script con todos los detalles acabados, sino realizar el grueso de la conversión. El resultado debe revisarse y debe asumirse que habrá que realizar alguna modificación. Por ejemplo, es probable que haya que realizar alguna modificación al diseño de página.

## **Ejecución de la herramienta de migración**

La herramienta de migración puede ejecutarse desde la línea de comandos. En el directorio EJBServer, ejecute lo siguiente:

build migrateiegscript -Dscriptfilename=myscript.sx -Dinputdir=C:\midir -Doutputdir C:\midir\output

Los tres parámetros siguientes son obligatorios:

- v scriptfilename: el nombre del archivo de definición del script IEG reemplazado que se va a migrar, sin especificar su ubicación.
- v inputdir: la vía de acceso completa al directorio donde están ubicados los artefactos IEG reemplazados a migrar. Contendrá la definición de script especificada en scriptfilename, y todos los grupos de preguntas y subscripts a los que hace referencia.
- v outputdir: la vía de acceso completa al directorio donde se va a crear la nueva definición de artefactos. Si se ejecuta la herramienta varias veces, debería suprimirse el contenido para evitar sorpresas.

Los artefactos generados serán como se muestra a continuación:

- v La nueva definición de script estará ubicada en el directorio clob, bajo outputdir. Se nombrará scriptID.xml utilizando el ID original del script. Los subscripts se encontrarán en la misma ubicación.
- v El esquema de almacén de datos estará ubicado en el directorio clob, bajo outputdir. Se llamará scriptID.xsd.
- v Todos los textos de los scripts originales se insertarán en nuevos archivos de propiedades ubicados en el directorio blob, bajo outputdir. Se generarán un archivo por script más un archivo por página. Asimismo, se añadirá un archivo por página de subscript. El nombre del archivo será IDscriptID\_versión\_tipo.properties o IDscript\_versión\_tipo\_IDpágina.properties.
- Se crearán distintos archivos DMX de modo que los artefactos generados puedan insertarse fácilmente en una base de datos. Se crean los siguientes archivos:

#### **APPRESOURCE.dmx**

Este archivo DMX insertará en la tabla AppResource una fila por cada archivo de propiedades contenido en el directorio blob. Cada fila tiene un ID de recurso. Dicho ID empieza en 0 y debe ser exclusivo, ya que es clave de una tabla. Si la tabla ya contiene registros, es posible que tenga que cambiar los identificadores manualmente antes de ejecutar el gestor de datos a fin de que los identificadores sigan siendo exclusivos. Las propiedades serán para el entorno local predeterminado (vacío).

#### **IEGSCRIPTINFO.dmx**

Este archivo DMX insertará el script y las definiciones de subscripts contenidas en el directorio clob en la tabla IEGScriptInfo. El nombre de script será el mismo que el ID de script.

#### **IEGSCRIPTRELS.dmx**

Este archivo DMX insertará en la tabla IEGScriptRels las relaciones existentes entre el script y sus subscripts. Si no se ha producido ningún subscript, este archivo no contendrá ninguna fila.

#### **DATASTORESCHEMA.dmx**

Este archivo DMX insertará el esquema de almacén de datos contenido en el directorio clob en la tabla DatastoreSchema.

- v Un archivo de anotaciones generado por el sistema denominado migration-log.txt contiene la información, los avisos y los errores generados durante el proceso de migración. Este archivo debería revisarse tras ejecutar la herramienta. Estos son los posibles contenidos de este archivo:
	- INFO: proporciona información relativa a los pasos realizados por la herramienta, qué scripts y subscripts se han migrado, qué archivos se han creado.
	- AVISO: puede que haya que completar algunos pasos manualmente para terminar la migración del script, o que parte del contenido del script antiguo no pueda introducirse en el nuevo script.
	- GRAVE: si se produce algún suceso inesperado durante la migración, aquí podría encontrarse alguna información relativa al problema.

### **Migración de flujos de script**

Durante la migración de un flujo de script, un script IEG reemplazado se migra a un script IEG. Este nuevo script se identifica mediante el ID de script original, un número de versión que será 1 de forma predeterminada a menos que el ID de script termine con la letra V seguida de un número. En tal caso, la versión se establecerá a dicho número. El tipo se copia del script original, pero si está vacío será "DefaultType" ("tipo predeterminado"). Las páginas de Salir y Finalizar se

extraen del IEGPlayerConfig.xml de la aplicación. Si es necesario modificar manualmente las páginas de Salir y Finalizar, tendrán que cambiarse en el archivo de definición del script así como en el archivo de propiedades a nivel de script.

El nuevo script contendrá una sección que no se mostrará de forma predeterminada (ya que el concepto de sección no existe en los scripts IEG reemplazados). El título de la sección se establecerá al nombre del script original y todo el contenido del script migrado residirá en esta sección.

Por cada página del script original (tanto si es una página de nivel superior como si es una página hija), se añadirá una nueva página a la sección. El nuevo ID de página y la descripción se establecen a la descripción e ID del grupo de preguntas, mientras que el título de la página proviene del nombre de la página antigua. La presencia de los atributos loopsize o precondition incluirá las nuevas páginas en elementos loop o condition.

Los tipos de bucle iban implícitos en la expresión. Ahora se establecen de forma explícita en los elementos de bucle.

La barra de progreso está habilitada por omisión y el valor del progreso de cada página se calcula asignando pesos a partes iguales.

Las condiciones posteriores se sustituyen de forma automática por elementos de validación.

El ejemplo siguiente muestra cómo se migra el flujo del script, mostrando en primer lugar una definición de script IEG reemplazado previa al proceso de migración:

```
<?xml version="1.0" encoding="UTF-8"?>
<IEGScript id="SampleScript">
    <QuestionPageDefinition questionpageid="1"
     questiongroupid="QuestionGroup1" loopsize="" precondition="">
 ...
   </QuestionPageDefinition>
   <QuestionPageDefinition questionpageid="2"
     questiongroupid="QuestionGroup2"
     precondition="QuestionGroup1.Q1>0"
     loopsize="">
 <postcondition id="ValueUnder100"
  expression="QuestionGroup2.Q1<100">
    <message>
 <Translation id="en"
    value="Value must be under 100" />
    </message>
 </postcondition>
 ...
 <QuestionPageDefinition questionpageid="3"
   questiongroupid="QuestionGroup3" precondition=""
   loopsize="QuestionGroup2.Q1">
    ...
 </QuestionPageDefinition>
    </QuestionPageDefinition>
    <ScriptName>
 <Translation id="en" value="Sample Script" />
   </ScriptName>
    <ScriptDescription>
 <Translation id="en" value="" />
    </ScriptDescription>
</IEGScript>
```
*Figura 36. Definición del script IEG reemplazado, antes de la migración*

El siguiente ejemplo de XML representa la definición del script IEG creado por la herramienta de migración después de haber operado sobre la definición del script reemplazado anterior:

```
<?xml version="1.0" encoding="UTF-8"?>
<ieg-script finish-page="IEGPlayer_summary"
  quit-page="IEGPlayer_summary" show-sections="false"
  show-progress-bar="true">
   <identifier id="SampleScript" scriptversionnumber="1"
     type="DefaultType" />
    <section>
 <title id="Section.Title" />
 <question-page id="QuestionGroup1" entity="QuestionGroup1"
  progress="0" ... >
     ...
</question-page>
 <condition expression="QuestionGroup1.Q1>0">
    <question-page id="QuestionGroup2"
      entity="QuestionGroup2" progress="33" ... >
  ...
  <validation expression="QuestionGroup1.Q1 < 100">
      <message
        id="QuestionGroup2.ValueUnder100.Message" />
  </validation>
  ...
    </question-page>
    <loop loop-type="for" expression="QuestionGroup2.Q1"
      entity="QuestionGroup3">
  <question-page id="QuestionGroup3"
    entity="QuestionGroup3" progress="67" ... >
     ...
  </question-page>
     </loop>
 </condition>
 <summary-page id="SummaryPage" progress="100" ... >
    ...
</summary-page>
    </section>
</ieg-script>
```
*Figura 37. Definición del script IEG tras la migración*

### **Migración del contenido de una página**

Los elementos contenidos en un grupo de preguntas (preguntas y etiquetas de hiperenlace) se añaden a la nueva página bajo el mismo clúster. Al título del clúster se le asigna el nombre de la página original. Las preguntas y las etiquetas de hiperenlace se añaden a este clúster como nuevos elementos Question o DisplayText.

Si la etiqueta de hiperenlace es un URL, el elemento display-text creado contendrá la marcación de ancla necesaria.

El texto de la pregunta, la ayuda y sus alias se extraen para crear nuevos elementos Question (pregunta). Los metadatos de cadena que indican una entrada de varias líneas se convierten en un elemento layout que se añade a la pregunta con un num-rows establecido al número correcto de líneas. Si se proporcionan metadatos de lista, la pregunta se convierte en una pregunta de selección múltiple que debe añadirse en un clúster aparte.

Si se han especificado expresiones de valor predeterminado para una pregunta determinada, se establecerán en la nueva pregunta.

Los enlaces de legislación y política se migran sin necesidad de modificación a los nuevos enlaces de legislación y política.

Los ejemplos siguientes ilustran cómo se migra el contenido de una página. Los dos primeros ejemplos muestran la definición del script IEG reemplazado y la definición del grupo de preguntas reemplazado:

```
<?xml version="1.0" encoding="UTF-8"?>
<IEGScript id="SampleScript">
    <QuestionPageDefinition questionpageid="1"
     questiongroupid="QuestionGroup1" loopsize="" precondition="">
 ...
   </QuestionPageDefinition>
   <ScriptName>
 <Translation id="en" value="Sample Script" />
    </ScriptName>
    <ScriptDescription>
 <Translation id="en" value="" />
    </ScriptDescription>
</IEGScript>
Figura 38. Definición del script IEG reemplazado
<?xml version="1.0" encoding="UTF-8"?>
<QuestionGroup id="QuestionGroup1">
 <Question id="Q1" recordunanswered="false"
  answertype="SVR_BOOLEAN" mandatory="false">
```

```
<Questions>
  <Translation id="en" value="Disabled"/>
 </Questions>
  <ScriptTexts>
  <Translation id="en"
    value="Is <OtherGroup.Q1> disabled"/>
  </ScriptTexts>
  <HelpTexts>
  <Translation id="en"
     value="Does <OtherGroup.Q1>
    have any disability"/>
  </HelpTexts>
  <LegislationLinks>
  <Translation id="en" value=""/>
  </LegislationLinks>
 <PolicyLinks>
  <Translation id="en" value=""/>
 </PolicyLinks>
 </Question>
 <GroupName>
 <Translation id="en" value="Additional Questions"/>
 </GroupName>
 <GroupDescription>
 <Translation id="en"
    value="Please give us general information about
    the household members"/>
 </GroupDescription>
</QuestionGroup>
```
*Figura 39. Definición del grupo de preguntas IEG reemplazado*

El siguiente ejemplo de XML representa la definición del script IEG creado por la herramienta de migración, después de haber operado sobre la definición del script reemplazado anterior y la definición del grupo de preguntas:

```
<?xml version="1.0" encoding="UTF-8"?>
<ieg-script finish-page="IEGPlayer_summary"
  quit-page="IEGPlayer summary" show-sections="false"
 show-progress-bar="true">
    <identifier id="SampleScript" scriptversionnumber="1"
     type="DefaultType" />
    <section>
 <title id="Section.Title" />
 <question-page id="QuestionGroup1" entity="QuestionGroup1"
  progress="0" ... >
            <title id="QuestionGroup1.Title" />
            <description id="QuestionGroup1.Description" />
            <legislation id="QuestionGroup1.LegislationLink" />
            <policy id="QuestionGroup1.PolicyLink" />
            <cluster>
                <title id="QuestionGroup1.Cluster.Title" />
                <question id="Q1" mandatory="false"
                  control-question="false" multi-select="false">
                    <label id="QuestionGroup1.Q1.Label">
                        <argument id="OtherGroup.Q1" />
                    </label>
                    <help-text id="QuestionGroup1.Q1.HelpText">
                        <argument id="OtherGroup.Q1" />
                    </help-text>
                    <legislation
                      id="QuestionGroup1.Q1.LegislationLink" />
                    <policy id="QuestionGroup1.Q1.PolicyLink" />
                </question>
            </cluster>
 </question-page>
 <summary-page id="SummaryPage" progress="100" ... >
    ...
 </summary-page>
    </section>
</ieg-script>
```
*Figura 40. Definición del script IEG*

### **Página de resumen tras la migración**

Se añadirá una página de resumen a la selección única creada por herramienta de migración. Contendrá un clúster por página, y se omitirán las preguntas que no sean directas (preguntas de páginas de bucle, listas de selección múltiple...). Los enlaces de edición y las listas de resumen se tendrán que añadir de forma manual, o podrá eliminarse la página de resumen, ya que no es obligatoria.

### **Migración de expresiones**

Todas las expresiones definidas en un script IEG reemplazado se migran sin modificaciones excepto cuando los ID de grupo de preguntas contienen un signo de dólar ('\$'). Como dicho signo no es un identificador de entidad válido en IEG, se sustituirá por un subrayado ('\_'). Si se utilizan RDO de lista en los scripts originales y se referencian mediante la palabra clave 'current' (actual), la herramienta no dará error, pero el script generado no ejecutará.

### **Migración de subscripts**

En un script IEG reemplazado, podrían añadirse subscripts a nivel superior (justo debajo del script) o debajo de una página. En un script IEG, puede añadirse un subscript en el nivel superior o debajo de una sección. Esta es la razón por la que no existe ninguna correlación uno a uno entre los subscripts antiguos y nuevos. Los subscripts de nivel superior se migran como scripts independientes (aunque no tendrán ninguna sección) y se referencian en los scripts, mientras que los demás

subscripts se fusionan con los nuevos scripts: sus páginas se añaden directamente a la sección y no se referencian como subscripts.

Cuando se inserta una referencia de subscript, los atributos start-process y end-progress se establecen en función del número de páginas en el subscript y del número total de páginas en el script, teniendo cada página el mismo peso.

### **Generación de esquemas de almacén de datos en el proceso de migración**

Cada grupo de preguntas se utilizará para añadir una entidad al esquema de almacén de datos, donde el ID de grupo de pregunta pasa a ser el nombre de la entidad (excepto si el ID de grupo contiene un '\$', en cuyo caso será reemplazado por un '\_'). Así, cada página del script nuevo está asociada a su propia entidad.

Si el grupo original referencia varios RDO, se añade al esquema una entidad por cada RDO utilizando el nombre del RDO como nombre de entidad y los elementos de datos como atributos.

Todas las preguntas de un determinado grupo se convierten en los atributos de la entidad de página. El tipo del dato se copia de la definición de la pregunta original. Si se estaba utilizando un dominio raíz (por ejemplo, SVR\_BOOLEAN), se utilizará el dominio IEG correspondiente (IEG\_BOOLEAN). Si el dominio no es un dominio raíz (por ejemplo, MyApp\_BOOLEAN), se utilizará el dominio IEG correspondiente y se registrará un aviso, ya que es posible que haya que redefinir manualmente el dominio original en el esquema de dominios. En el caso de una tabla de códigos también se registrará un aviso, porque hay que añadirlo al esquema de dominios.

#### **Generación de propiedades**

Todos los textos de los elementos translation (traducción) en el script original se extraerán y se colocarán en propiedades que se añadirán al almacén de recursos.

## **Compatibilidad**

## **Introducción**

Este apéndice explica cómo desarrollar de forma compatible. Si se tienen en cuenta estas consideraciones, a los clientes les resultará más sencillo actualizar a futuras versiones de Cúram.

## **Personalización de un script IEG**

Los scripts IEG pueden entregarse como parte de una solución o módulo de Cúram. Dichos scripts pueden personalizarse conforme a las reglas documentadas en la correspondiente guía del desarrollador/de personalización de una solución o módulo de Cúram.

Al personalizar un script IEG es importante tener en cuenta que los recursos referenciados por el script se almacenan en el Almacén de recursos de la aplicación de Curam. Son ejemplos de recursos IEG: elementos de texto, imágenes e iconos visualizados durante la ejecución de un script IEG. Después de realizar cambios a un script que afecte a dichos recursos, deberán extraerse del almacén de recursos. Tanto el script como los recursos deben colocarse bajo control de origen.

## **Creación de una copia personalizada de un script IEG Acerca de esta tarea**

Salvo que se indique lo contrario en las correspondientes guías de desarrollador/personalización, Cúram recomienda que los clientes creen una copia nueva del correspondiente script y actualicen el identificador del script (ID de script, tipo y versión). Tenga en cuenta que al personalizar subscripts IEG, los correspondientes scripts padre tendrán que personalizarse para referenciar el nuevo subscript. Un script se puede copiar de la siguiente manera:

### **Procedimiento**

- 1. Descargue el script IEG utilizando la opción de descarga disponible en la sección IEG de la aplicación de administración de Cúram
- 2. Abra el script utilizando un editor XML o de texto y cambie el ID, la versión y/o tipo del script
- 3. Utilice la opción de importación de script IEG en la aplicación de administración para subir el script personalizado
- 4. Realice los cambios en el script utilizando el editor IEG en la aplicación de administración de Cúram
- 5. Guarde el script

## **Actualizaciones de script**

Cuando se edita un script IEG con el editor IEG, dicho script se edita in situ. Esto significa que los cambios pueden efectuarse en scripts que se hayan ejecutado o que estén en ejecución en ese momento. En un entorno de desarrollo, esto es necesario para permitir la verificación de los cambios en un ciclo de desarrollo/pruebas. En un entorno de producción, no deberán efectuarse cambios in situ (salvo que afecten a elementos de texto) a scripts que estén ejecutando en ese momento o que puedan volver a ejecutarse. Si fuera necesario efectuar cambios no textuales allí donde puedan reanudarse las ejecuciones de script, se recomienda copiar el script y efectuar los cambios en el nuevo script. En un escenario así, las ejecuciones que puedan existir del script original no se verán afectadas y podrán completarse. Las ejecuciones posteriores invocarán la nueva definición del script.

### **Representación en base de datos**

Los scripts IEG y los recursos se almacenan en la base de datos y pueden ser descartados o sobrescritos por archivos del sistema de archivos durante una construcción de la base de datos. Este proceso de construcción utiliza una configuración del gestor de datos para indicar qué archivos deben incluirse en la construcción. Los datos específicos del cliente, tales como recursos y scripts IEG, deben almacenarse en el sistema de archivos como archivos DMX, CLOB (objetos de caracteres grandes) y BLOB (objetos binarios grandes).

Una definición de script IEG se almacena en la tabla de base de datos IEGSCRIPTINFO como un CLOB. Los recursos de solicitud se almacenan en la tabla de base de datos APPRESOURCE como BLOB.

Por tanto, es importante que los scripts IEG personalizados, los recursos de solicitud personalizados, el archivo IEGSCRIPTINFO.dmx y el archivo APPRESOURCE.dmx se encuentren en el sistema de archivos y se coloquen bajo control de origen. Cúram recomienda los pasos siguientes para garantizar que el proceso de construcción de la base de datos recoja los artefactos personalizados:

**Representación en base de datos de IEG:**

#### **Acerca de esta tarea**

El script IEG personalizado y el archivo IEGSCRIPTINFO.dmx:

#### **Procedimiento**

- 1. Descargue el script personalizado en un directorio de componentes personalizados. Por ejemplo, "custom\data\demo"
- 2. Utilice la compilación de destino "build extractdata -Dtablename=IEGSCRIPTINFO" para extraer una copia actualizada del archivo IEGSCRIPTINFO.dmx, que se genera en el directorio "EJBServer\build\ dataextractor". Tenga en cuenta que también extraerá las definiciones del script IEG en una carpeta clob en el mismo directorio. La convención de nomenclatura de dichos recursos es IEGSCRIPTINFO<número> p.ej. "IEGSCRIPTINFO3"
- 3. Copie este archivo DMX en un directorio de componentes personalizados. Siguiendo el ejemplo anterior, este archivo debería estar ubicado en el directorio "custom\data\demo"
- 4. Abra el archivo IEGSCRIPTINFO.dmx y suprima todos los elementos de fila, excepto el elemento de fila que hace referencia al nuevo script personalizado
- 5. Asegúrese de que el identificador de script coincide con el identificador de script en el script personalizado. Para aumentar la legibilidad, los archivos CLOB deberían renombrarse de forma que se correspondan con el identificador del script, y el atributo de definición del script de la fila debería modificarse conforme a ello. Por ejemplo, el valor original del atributo de definición de script es ".\clob\IEGSCRIPTINFO3". El archivo del script personalizado debería renombrarse a algo del estilo "EjemploIEG\_personalizado\_v1\_Admision". Aquí, el nuevo valor del atributo de definición del script también debería cambiarse a ".\clob\EjemploIEG\_personalizado\_v1\_Admision"
- 6. Guarde el archivo IEGSCRIPTINFO.dmx

#### **Representación en base de datos de APPRESOURCE: Acerca de esta tarea**

Los recursos de aplicación y el archivo APPRESOURCE.dmx:

#### **Procedimiento**

- 1. Utilice la compilación de destino "build extractdata -Dtablename=APPRESOURCE" para crear una copia actualizada del archivo APPRESOURCE.dmx file que se genera en el directorio build\dataextractor. Tenga en cuenta que también extraerá todos los recursos en una carpeta blob en el mismo directorio. La convención de nomenclatura de dichos recursos es APPRESOURCE<número> p.ej. "APPRESOURCE3"
- 2. Abra el archivo APPRESOURCE.dmx utilizando un editor de texto o XML
- 3. Busque los recursos de script personalizados utilizando el identificador de script como, por ejemplo, "EjemploIEG\_personalizado\_v1\_Admision"
- 4. Cada fila del archivo dmx tendrá un atributo denominado "content" que hace referencia al archivo de recursos en el directorio "build\dataextractor\blob"
- 5. Encuentre ese archivo de recursos y renómbrelo al valor especificado en el atributo "name" de esa fila en el archivo DMX como, por ejemplo, de resource3 a "EjemploIEG\_personalizado\_v1\_Admision\_PaginaAboutYou"
- 6. Asegúrese de que el atributo content de esa fila también utilice el mismo nombre de recurso
- <span id="page-94-0"></span>7. Copie ese archivo de recursos a una ubicación de componentes personalizados como, por ejemplo, custom\data\demo\blob
- 8. Siga los pasos del 3 al 7 hasta que todos los recursos se hayan encontrado, renombrado y copiado a la ubicación de componentes personalizados
- 9. Por último, guarde el archivo APPRESOURCE.dmx y cópielo en el directorio de componentes personalizados, por ejemplo comp\data\demo.

#### **Resultados**

Para asegurarse de que el proceso de construcción de la base de datos reciba la ubicación de todos estos artefactos,asegúrese de que el archivo datamanager\_config.xml referencie el directorio de componentes personalizados, por ejemplo <entry name="components/custom/data/demo/" type="dmx" ="basedir"/>

### **Identificadores internos y ejecuciones de script**

Tal y como se ha mencionado anteriormente, los scripts IEG se almacenan en la base de datos. Cuando se ejecuta un script IEG, el motor IEG comprueba la definición del script para asegurarse de que todos los elementos del script que requieran un "internal-id" tengan uno asignado. Si faltara algún identificador interno, la definición del script se modificaría para completar dicho identificador y se actualizaría en la base de datos. Así pues, la primera vez que se ejecuta un script se establecen los ID internos y no deben modificarse posteriormente. El motor IEG utiliza los ID internos para soportar la ejecución de scripts; por ejemplo, se utilizan para determinar cuál es la página actual de la ejecución del script. Para que las ejecuciones de script puedan continuar o reanudarse, los ID internos en la definición del script deben ser coherentes con los ID internos en el momento de creación de la ejecución del script. Por este motivo, es importante asegurarse de que el entorno de actualización esté sincronizado con el entorno de producción.

## **API pública**

IEG tiene una API pública que se puede usar en el código de las aplicaciones. Ningún componente de dicha API pública se modificará o eliminará sin seguirse los estándares de Cúram de manejo del impacto sobre los clientes.

## **Identificación del API**

La JavaDoc suministrada es el único medio de identificar qué clases, interfaces y métodos públicos forman parte del API pública.

## **Fuera del API**

IEG también contiene algunos métodos, interfaces y clases públicos que no forman parte del API.

**Importante:** A fin de mantener la compatibilidad, no deben crearse dependencias con ninguna clase ni interfaz. No debe invocarse ningún método distinto de los descritos en la JavaDoc.

Los métodos, interfaces y clases no incluidos en el API pública pueden sufrir cambios o eliminaciones sin aviso previo. No deben colocarse los interfaces o clases propios en el paquete de IEG a menos que se indique lo contrario en la JavaDoc.

# **Personalización de modelos**

Los archivos de modelo entregados como parte de IEG no deben personalizarse, ya que dicha personalización no está soportada. Son los archivos con las extensiones .emx y .efx.

- IntelligentEvidenceGathering.emx
- IEGScriptAdmin\_cat.efx
- ResourceAdmin\_cat.efx

# **Avisos**

Esta información se ha desarrollado para productos y servicios ofrecidos en los Estados Unidos. Es posible que IBM no ofrezca los productos, servicios o características que se describen en este documento en otros países. Póngase en contacto con el representante local de IBM para obtener información acerca de los productos y servicios que actualmente están disponibles en su zona. Las referencias a programas, productos o servicios de IBM no pretenden establecer ni implicar que sólo puedan utilizarse dichos productos, programas o servicios de IBM. En su lugar, se puede utilizar cualquier producto, programa o servicio funcionalmente equivalente que no infrinja los derechos de propiedad intelectual de IBM. Sin embargo, es responsabilidad del usuario evaluar y verificar el funcionamiento de cualquier producto, programa o servicio que no sea de IBM. IBM puede tener patentes o aplicaciones pendientes de patente que conciernan al tema descrito en este documento. La entrega de este documento no le otorga ninguna licencia sobre dichas patentes.. Puede enviar consultas sobre licencias, por escrito, a:

IBM Director of Licensing

IBM Corporation

North Castle Drive

Armonk, NY 10504-1785

U.S.A.

Para consultas sobre licencias relativas a la información de doble byte (DBCS), póngase en contacto con el departamento de propiedad intelectual de IBM en su país o envíe las consultas, por escrito, a:

Intellectual Property Licensing

Legal and Intellectual Property Law.

IBM Japan Ltd.

19-21, Nihonbashi-Hakozakicho, Chuo-ku

Tokyo 103-8510, Japón

El siguiente párrafo no se aplica al Reino Unido ni a ningún otro país en las que tales provisiones sean incompatibles con la legislación local: INTERNATIONAL BUSINESS MACHINES CORPORATION PROPORCIONA ESTA PUBLICACIÓN "TAL CUAL" SIN GARANTÍA DE NINGÚN TIPO, SEA EXPRESA O IMPLÍCITA, INCLUIDAS, AUNQUE SIN LIMITARSE A ELLAS, LAS GARANTÍAS IMPLÍCITAS DE NO CONTRAVENCIÓN, COMERCIABILIDAD O IDONEIDAD PARA UN PROPÓSITO DETERMINADO. Algunos estados no permiten la renuncia de garantías explícitas o implícitas en determinadas transacciones, por lo que es posible que este párrafo no se aplique en su caso.

Esta información puede contener imprecisiones técnicas o errores tipográficos. Periódicamente se efectuarán cambios en la información aquí contenida; dichos cambios se incorporarán en las nuevas ediciones de la publicación. BM puede realizar mejoras o cambios en los productos o programas descritos en esta publicación en cualquier momento y sin previo aviso.

Las referencias en esta información a sitios web que no son de IBM se proporcionan sólo para su comodidad y de ninguna manera constituyen una aprobación de estos sitios web. Los materiales de estos sitios Web no forman parte de los materiales de IBM para este producto y el uso que se haga de estos sitios Web es de la entera responsabilidad del usuario.

IBM puede utilizar o distribuir la información que se le suministre del modo que estime oportuno, sin incurrir por ello en ninguna obligación con el remitente. Los titulares de licencias de este programa que deseen tener información sobre el mismo con el fin de: (i) intercambiar información entre programas creados de forma independiente y otros programas (incluido éste) y (ii) utilizar mutuamente la información que se ha intercambiado, deberán ponerse en contacto con:

IBM Corporation

Dept F6, Bldg 1

294 Route 100

Somers NY 10589-3216

U.S.A.

Dicha información puede estar disponible, sujeta a los términos y condiciones apropiados, incluyendo en algunos casos el pago de una tasa.

El programa bajo licencia que se describe en este documento y todo el material bajo licencia que se encuentra disponible para el programa se proporcionan de acuerdo con los términos del Acuerdo del Cliente de IBM, el Acuerdo Internacional de Licencia de Programas o cualquier acuerdo equivalente entre IBM y el Cliente.

Cualquier dato relacionado con el rendimiento que aquí se presente se ha obtenido en un entorno controlado. Por lo tanto, los resultados obtenidos en otros entornos operativos pueden variar significativamente. Es posible que algunas medidas se hayan tomado en sistemas que se están desarrollando y no se puede garantizar que dichas medidas serán iguales en los sistemas disponibles en general. Además, es posible que algunas mediciones se haya estimado mediante extrapolación. Los resultados reales pueden variar. Los usuarios de este documento deben verificar los datos aplicables a su entorno específico.

La información referente a productos que no son de IBM se ha obtenido de los proveedores de esos productos, de sus anuncios publicados o de otras fuentes disponibles.

IBM no ha probado tales productos y no puede confirmar la precisión de su rendimiento, su compatibilidad ni ningún otro aspecto relacionado con productos que no son de IBM. Las preguntas relacionadas con las posibilidades de los productos que no son de IBM deben dirigirse a los proveedores de tales productos.

Todas las sentencias relativas a la dirección o intención futura de IBM están sujetas a modificación o retirada sin previo aviso, y sólo representan objetivos.

Todos los precios de IBM que se muestran son precios actuales de venta al por menor sugeridos por IBM y están sujetos a modificaciones sin previo aviso. Los precios del intermediario podrían variar.

Esta información se utiliza a efectos de planificación. iar antes de que los productos descritos estén disponibles.

Esta información contiene ejemplos de datos e informes utilizados en operaciones comerciales diarias. Para ilustrarlas de la forma más completa posible, los ejemplos pueden incluir nombres de personas, empresas, marcas y productos. Todos estos nombres son ficticios y cualquier similitud con nombres y direcciones utilizados por una empresa real es totalmente fortuita.

#### LICENCIA DE COPYRIGHT:

Esta información contiene programas de aplicación de ejemplo en lenguaje fuente que ilustran técnicas de programación en diversas plataformas operativas. Puede copiar, modificar y distribuir los programas de ejemplo de cualquier forma, sin tener que pagar a IBM, con intención de desarrollar, utilizar, comercializar o distribuir programas de aplicación que estén en conformidad con la interfaz de programación de aplicaciones (API) de la plataforma operativa para la que están escritos los programas de ejemplo. Estos ejemplos no se han probado en profundidad bajo todas las condiciones. En consecuencia, IBM no puede garantizar ni afirmar la fiabilidad, utilidad o funcionalidad de estos programas. Los programas de ejemplo se proporcionan "TAL CUAL", sin ningún tipo de garantía. IBM no asumirá ninguna responsabilidad por daños ocasionados por el uso de los programas de ejemplo.

Cada copia o parte de estos programas de ejemplo o cualquier trabajo derivado de los mismos, debe incluir un aviso de copyright como el siguiente:

© (nombre de la empresa) (año). Algunas partes de este código se derivan de programas de ejemplo de IBM Corp.

© opyright IBM Corp. \_especifique el año o años\_. Reservados todos los derechos.

Si visualiza esta información en una copia software, es posible que no aparezcan las fotografías ni las ilustraciones en color.

# **Consideraciones sobre la política de privacidad**

Los productos de IBM Software, incluidas las soluciones de software como servicio ("Ofertas de software") pueden utilizar cookies u otras tecnologías para recabar información de uso del producto, ayudar a mejorar la experiencia del usuario final, adaptar las interacciones con el usuario final u otros fines. En muchos casos, las Ofertas de software no recopilan información de identificación personal. Algunas de nuestras Ofertas de software pueden ayudar a recabar información de identificación personal. Si esta Oferta de software utiliza cookies para recabar información de identificación personal, a continuación se expone información específica sobre el uso de cookies de esta oferta.

Dependiendo de las configuraciones desplegadas, esta Oferta de software podrá utilizar cookies de sesión u otras tecnologías similares que recaben el nombre, la contraseña u otra información de identificación personal a efectos de gestión de la sesión, autenticación, usabilidad de usuario mejorada, configuración de un inicio

de sesión único u otros fines de seguimiento del uso y/o funcionales. Dichas cookies o tecnologías similares no se pueden inhabilitar.

Si las configuraciones desplegadas para esta Oferta de software le proporcionan a usted como cliente la capacidad de recabar información de identificación personal de usuarios finales por medio de cookies y otras tecnologías, deberá buscar su propio asesoramiento legal relativo a las leyes aplicables a dicha recopilación de datos, incluyendo cualquier requisito de aviso y consentimiento.

Para obtener información adicional relativa al uso de diversas tecnologías, incluidas las cookies, a tales fines, consulte la política de privacidad de IBM en <http://www.ibm.com/privacy> y la declaración de privacidad en línea de IBM en [http://www.ibm.com/privacy/details,](http://www.ibm.com/privacy/details) las secciones tituladas "Cookies, balizas web y otras tecnologías" y "Declaración de privacidad de los productos software y del software como servicio de IBM" en http://www.ibm.com/software/info/ product-privacy.

## **Marcas registradas**

IBM, el logotipo de IBM e ibm.com son marcas registradas de International Business Machines Corp., registradas en muchas jurisdicciones en todo el mundo. Otros nombres de productos y servicios pueden ser marcas registradas de IBM u otras empresas. Encontrará una lista actual de marcas registradas de IBM en la web en "Copyright and trademark information" en [http://www.ibm.com/legal/us/en/](http://www.ibm.com/legal/us/en/copytrade.shtml) [copytrade.shtml.](http://www.ibm.com/legal/us/en/copytrade.shtml)

Java y todas las marcas y logotipos basados en Java son marcas registradas de Oracle y/o sus afiliados.

Otros nombres pueden ser marcas registradas de sus respectivos propietarios. Otros nombres de empresas, productos o servicios pueden ser marcas registradas o de servicio de terceros.

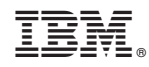

Impreso en España